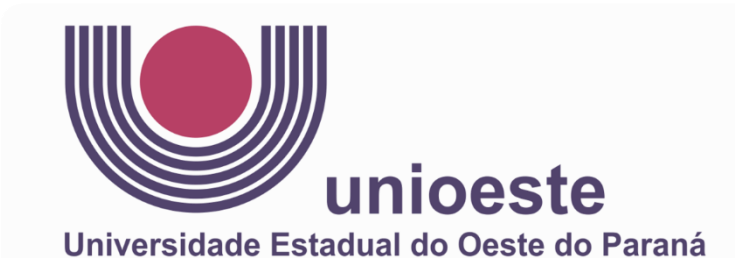

## **CENTRO DE CIÊNCIAS EXATAS E TECNOLÓGICAS COLEGIADO DE MATEMÁTICA Licenciatura em Matemática UNIOESTE - Campus de Cascavel**

ANDRÉ LUIZ ZANIN DA CRUZ CLEISON RIBEIRO SOTEL WILLIAM FELIPE PINHEIRO

# **RELATÓRIO DA DISCIPLINA DE METODOLOGIA E PRÁTICA DE ENSINO DE MATEMÁTICA:**

ESTÁGIO SUPERVISIONADO II REGÊNCIA

> CASCAVEL 2022

ANDRÉ LUIZ ZANIN DA CRUZ CLEISON RIBEIRO SOTEL WILLIAM FELIPE PINHEIRO

## **METODOLOGIA E PRÁTICA DE ENSINO DE MATEMÁTICA:** ESTÁGIO SUPERVISIONADO II REGÊNCIA

Relatório apresentado como requisito parcial da disciplina para aprovação. Orientador: Prof. Plinio Lucas Dias Andrade e Pamela Gonçalves

CASCAVEL 2022

### **AGRADECIMENTOS**

Agradecemos a Deus por nos proporcionar estes momentos, e nos manter bem durante toda a regência.

Nossa família e amigos que colaboraram, mesmo que de maneira indireta, para que tudo ocorresse conforme o planejado durante o período programado.

Agradecemos aos professores Plinio Lucas Dias Andrade e Pamela Gonçalves, pela orientação durante todo o processo, e por nos guiarem para que tivéssemos um bom desempenho e uma aprendizagem significativa para a nossa vida.

Ainda queremos demonstrar gratidão a toda equipe do Colégio Estadual Olinda Truffa de Carvalho, em especial a professora Janaina de Camargo que cedeu e esteve presente nas aulas que apresentamos as suas turmas.

### **LISTA DE FIGURAS**

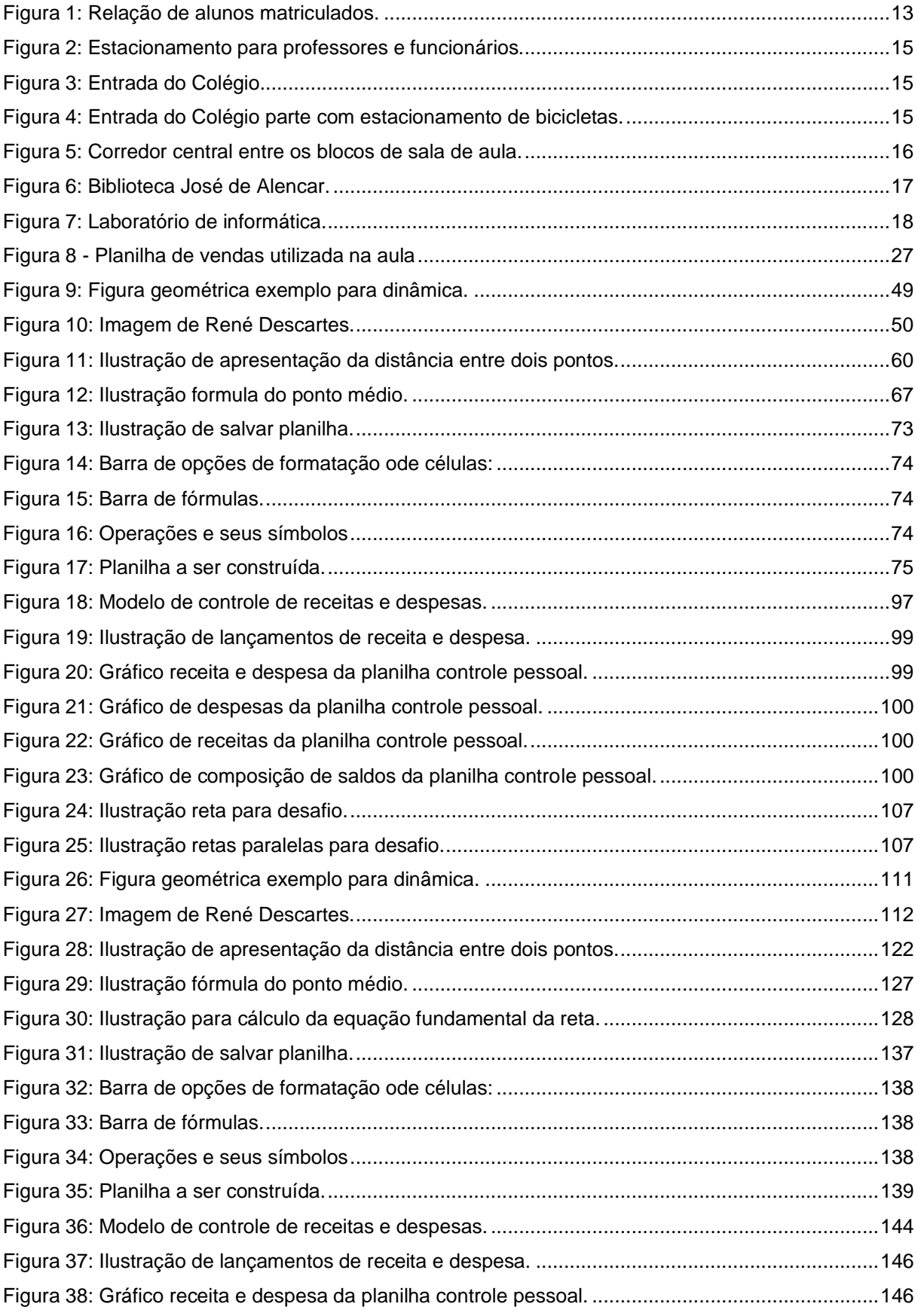

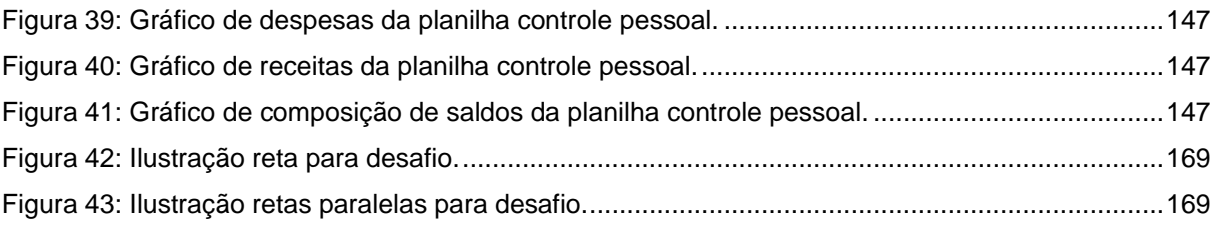

## Sumário

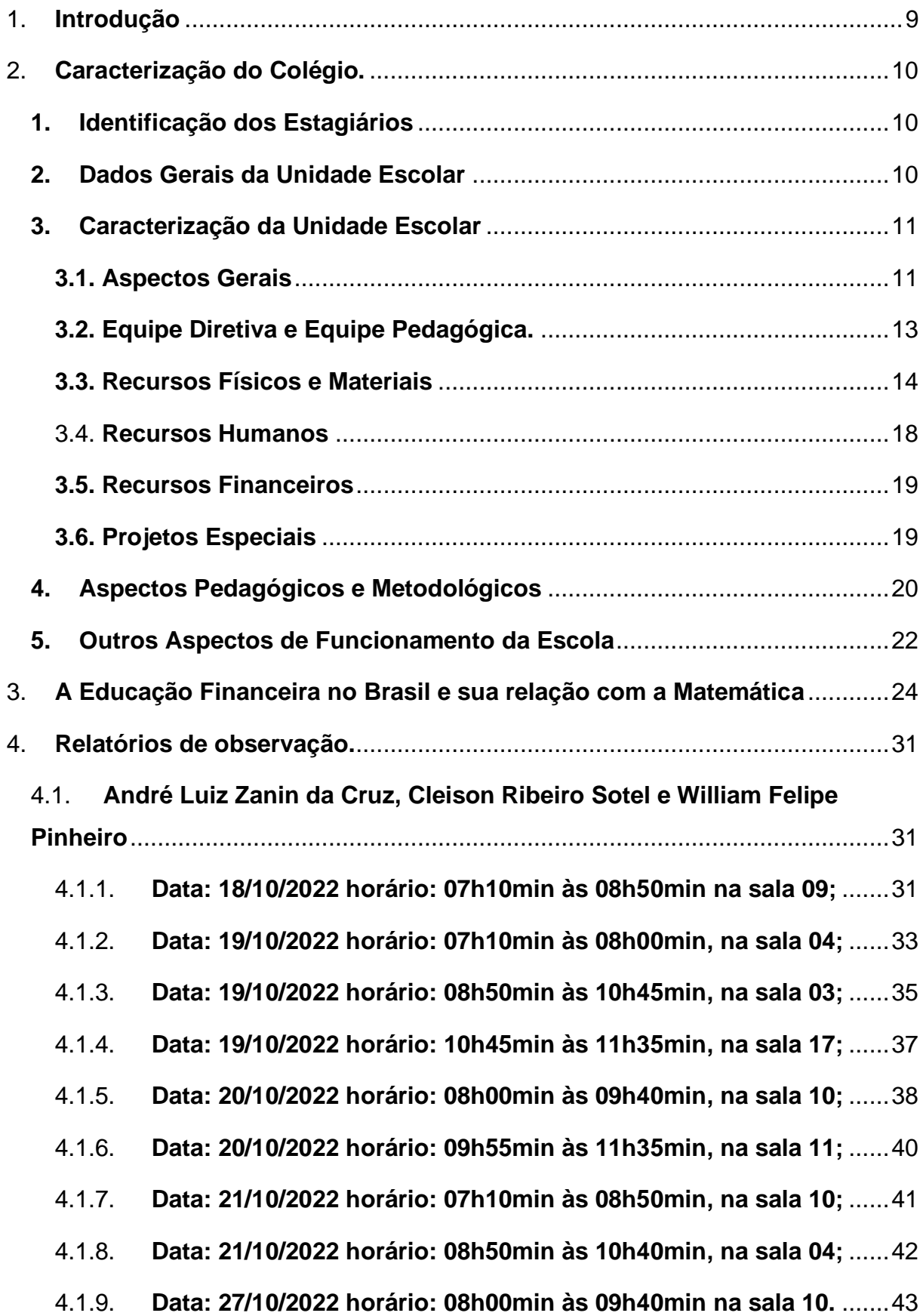

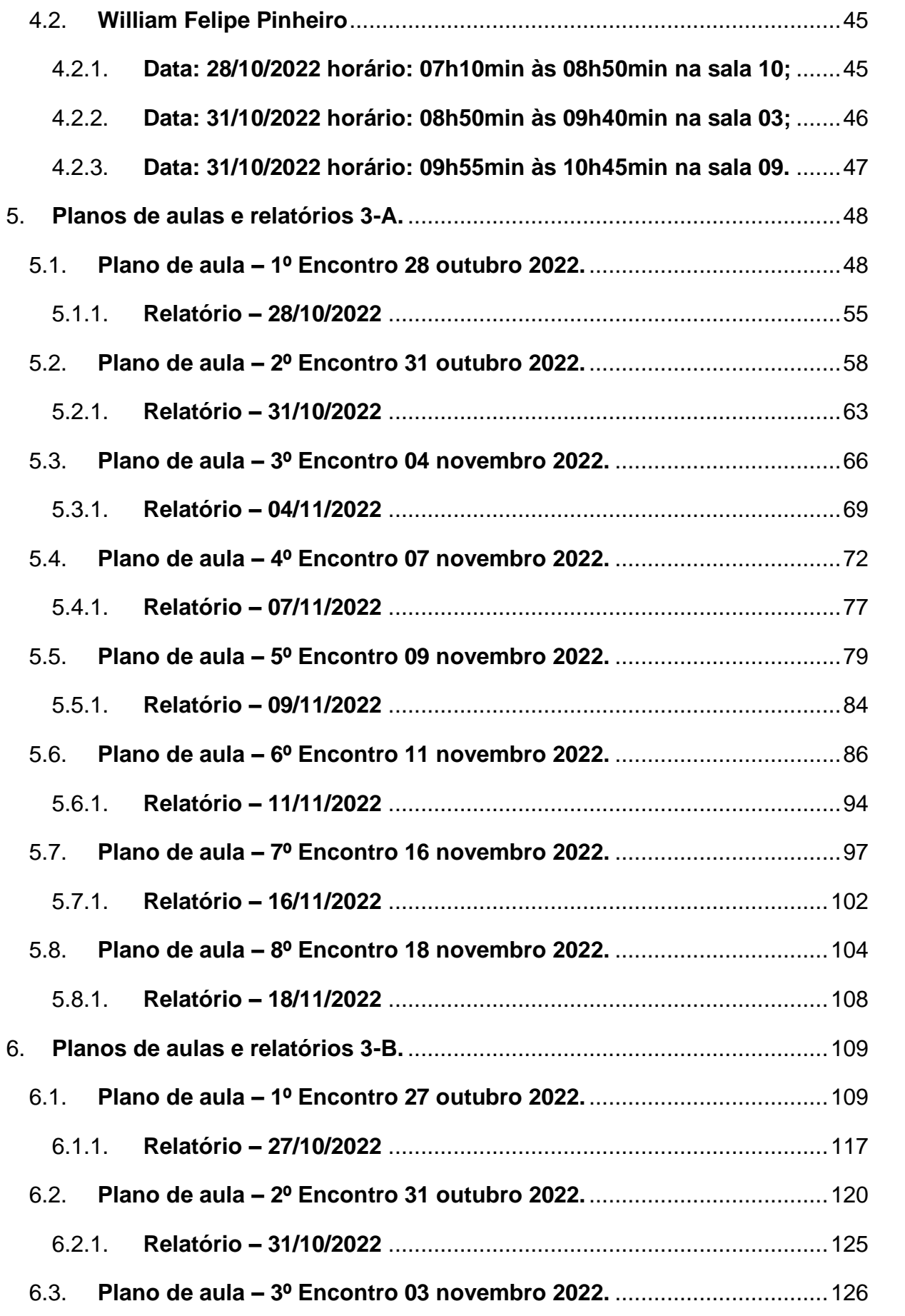

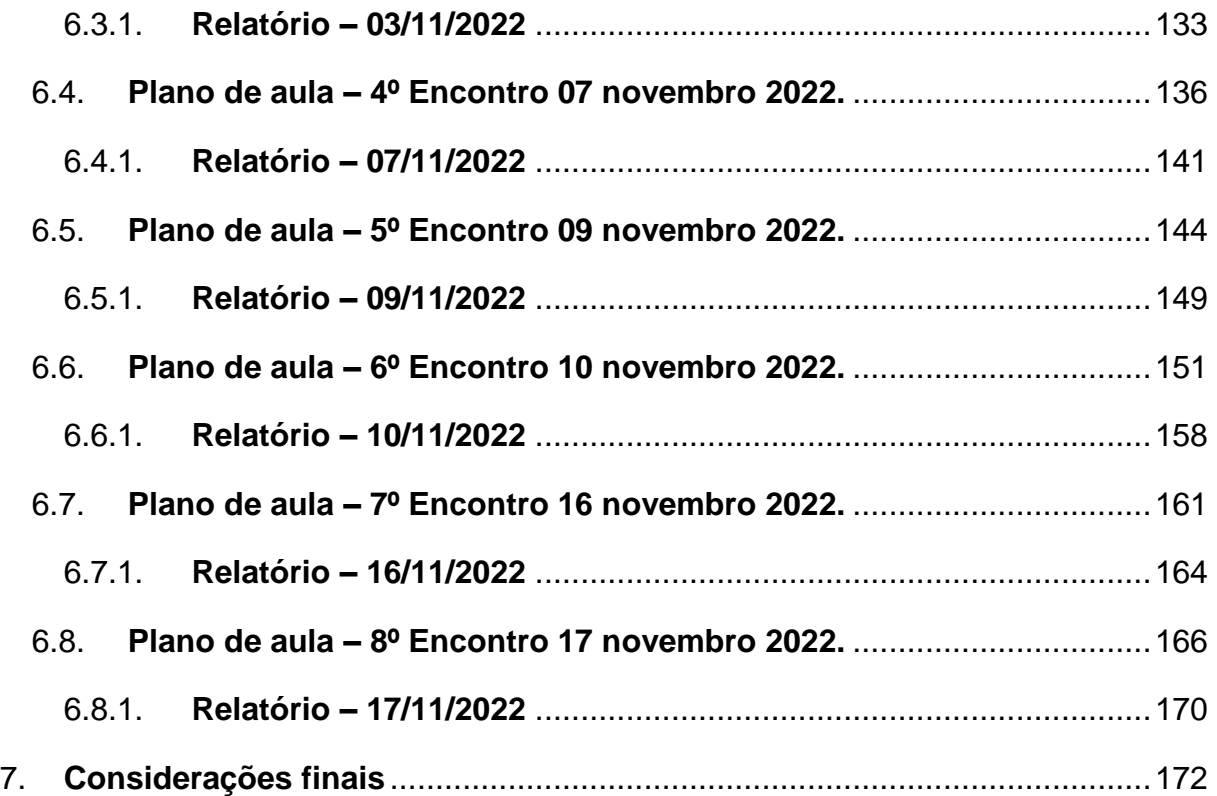

#### <span id="page-8-0"></span>1. **Introdução**

O presente trabalho tem por objetivo relatar as atividades desenvolvidas durante o Estágio Supervisionado do Curso de Licenciatura em Matemática na disciplina de Metodologia e Prática de Ensino: Estágio Supervisionado II, da Universidade Estadual do Oeste do Paraná. O estágio ocorreu no Colégio Estadual Olinda Truffa de Carvalho no período vespertino com os alunos do ensino médio, regidos pela professora Janaina de Camargo, no segundo semestre de 2022.

A permanência na escola teve um total de 34 horas, sendo 16 horas de observações em sala de aula com os alunos do primeiro, segundo e terceiro ano do ensino médio, e 18 horas-aulas de regência, em que nós os estagiários, assumimos o papel de professores das turmas do terceiro ano A e B.

Durante esta etapa, conseguimos perceber a relação entre professor e aluno durante o período de aula, e notamos muito desinteresse por parte dos alunos em compreender conceitos novos, muitas das vezes dando atenção para assuntos não relevantes para a aula.

Para a regência, preparamos aulas sobre Geometria Analítica, trabalhando conceitos básicos relacionados com o plano cartesiano. Apesar de haver alunos desinteressados, nos surpreendemos com alguns resultados que obtivemos no trabalho avaliativo que aplicamos, no qual tivemos excelentes notas se consideramos a condição que os educandos foram postos. Ao longo da regência, houve pouco tempo para formarmos uma relação mais profunda com os estudantes, de modo a se sentirem mais confortáveis com nossa presença, mesmo assim, conseguiram aproveitar os conhecimentos que transmitimos para realizar esse trabalho.

Este estágio trouxe relevantes considerações próprias para nós, pois serviu de experiência de aplicação direta dos conceitos didáticos e matemáticos aprendido até esta etapa do curso, e assim concluímos com uma experiencia positiva em relação a vida docente.

#### <span id="page-9-0"></span>2. **Caracterização do Colégio.**

#### <span id="page-9-1"></span>**1. Identificação dos Estagiários**

**Estagiários:** André Luiz Zanin da Cruz, Cleison Ribeiro Sotel, William Felipe Pinheiro.

**Curso:** Licenciatura em Matemática.

**Série:** 4º ano.

**Disciplina:** Metodologia e Prática de Ensino: Estágio Supervisionado II

**Professora Orientadora:** Pamela Gonçalves

**Ano letivo:** 2022

#### **2. Dados Gerais da Unidade Escolar**

<span id="page-9-2"></span>**Nome da escola:** Colégio Estadual Olinda Truffa de Carvalho / Ensino Fundamental e Médio.

**Entidade mantenedora:** Governo do Estado do Paraná

**Endereço:** Rua Três Barras Nº 741, bairro Jardim Panorâmico, fone: (45) 3324-7811.

**Acesso a escola:** Disponibilidade de transporte público por vans, sendo que muitos alunos usam transporte próprio;

**Horários:** As aulas têm duração de 50min cada, sendo realizadas nos horários abaixo.

Tabela 1: Horário das aulas matutinas.

#### **Matutino**

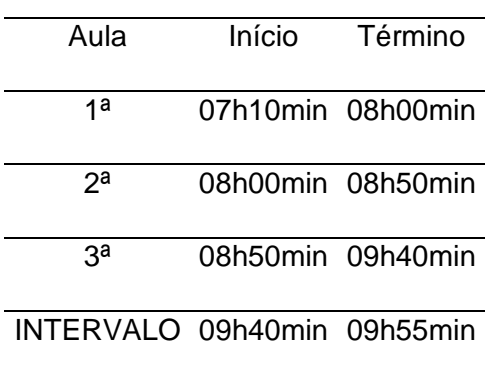

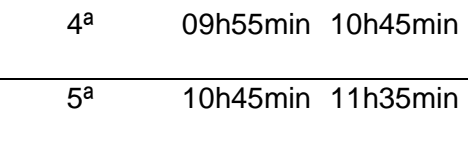

Fonte: Autores (2023).

Tabela 2: Horário das aulas vespertinas.

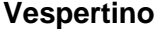

| Aula                        | Início            | Término |  |  |
|-----------------------------|-------------------|---------|--|--|
|                             |                   |         |  |  |
| 1a                          | 13h10min 14h00min |         |  |  |
| 2a                          | 14h00min 14h50min |         |  |  |
| за                          | 14h50min 15h40min |         |  |  |
| INTERVALO 15h40min 15h55min |                   |         |  |  |
| 4ª                          | 15h55min 16h45min |         |  |  |
| ҕa                          | 16h45min 17h35min |         |  |  |

Fonte: Autores (2023).

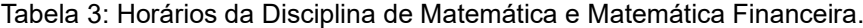

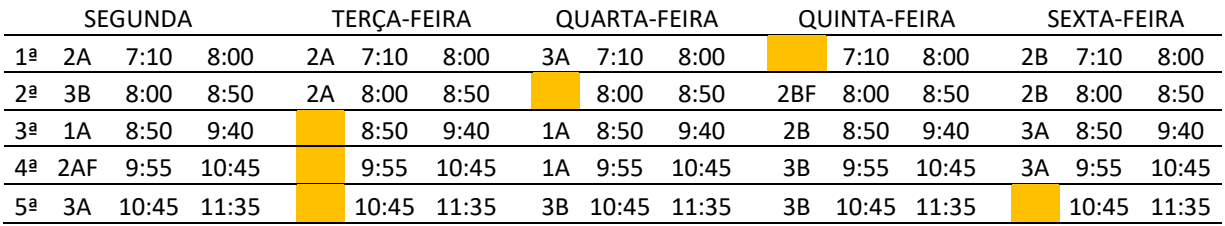

Fonte: Autores (2023).

#### <span id="page-10-0"></span>**3. Caracterização da Unidade Escolar**

#### <span id="page-10-1"></span>**3.1. Aspectos Gerais**

Fundado em 10 de março de 1977, o nome original era Malba Tahan, em homenagem a Júlio Cesar de Melo e Sousa (Malba Tahan). Inicialmente, não possuía prédios próprios, funcionava nas dependências da Fundação Cascaville de Educação, Ciências e Letras FECIVEL, hoje Universidade Estadual do Oeste do Paraná –

UNIOESTE.

Em 1982 passou a funcionar no endereço atual, Rua Três Barras, 741, Jardim Panorâmico e batizado com o nome de Escola Estadual Olinda Truffa de Carvalho. Recebeu esse nome em homenagem ao trabalho da professora Olinda Truffa de Carvalho como alfabetizadora. A partir de 1994, a educação básica da 1ª à 4ª séries passou a seguir a proposta de um ciclo básico de alfabetização de quatro anos.

A educação especial iniciou em 1995 com a criação de uma sala de recursos credenciada para oferecer atendimento diferenciado e explorar ideias e conteúdos ultrapassados no processo de ensino com métodos e atividades variadas. A escola só passou a oferecer educação complementar em 1997, passando a oferecê-la no mesmo ano. Em 1999, passou a oferecer séries complementares - EJA (Educação de Jovens e Adultos) e PROEM - para ampliar e aprimorar o ensino médio, iniciando este ano de forma gradativa. Em 2002, o ensino fundamental, a educação infantil e a educação especial da 1ª à 4ª série passaram a ser de responsabilidade da Prefeitura de Cascavel. No entanto, continua funcionando nas dependências do Colégio Olinda. A EJA foi mantida até 2004, ano em que se iniciou o processo de encerramento do supletivo.

Em 2006, o colégio foi aprovado para oferecer o ensino noturno para a oitava série do ensino fundamental, que permaneceu até 2012, e apenas o ensino médio foi inaugurado em 2013.

Entre 2013 e 2015, o Colégio Olinda participou do programa Mais Educação coordenado pela Secretaria de Educação Básica (SEB/MEC) em cooperação com a Secretaria Estadual de Educação. Em 2015, o Colégio foi informado de que não financiaria mais programas educacionais e, como resultado, devido a dificuldades financeiras, o Colégio não poderia mais oferecer oficinas.

Devido à do COVID-19 de 2019, em março de 2020, conforme orientações do Ministério da Saúde, o colégio aderiu ao método de ensino remoto, visando reduzir o ritmo de crescimento da pandemia, e não mais o presencial. cursos remotos até maio de 2021.

Os alunos assistiram às aulas por meio de aplicativos como *Google Classroom* e *Google Meet*. Para os alunos que não tinham acesso ao aplicativo no computador ou celular, as aulas foram transmitidas pela Televisão Aberta (Aula Paraná), também disponibilizaram atividades impressas para retirada no colégio.

Atualmente o objetivo da escola é fomentar uma consciência crítica, onde todos

sejam responsáveis e envolvidos na busca de alternativas de emancipação social.

#### <span id="page-12-0"></span>**Relação de turmas e número de alunos do ano de 2022:**

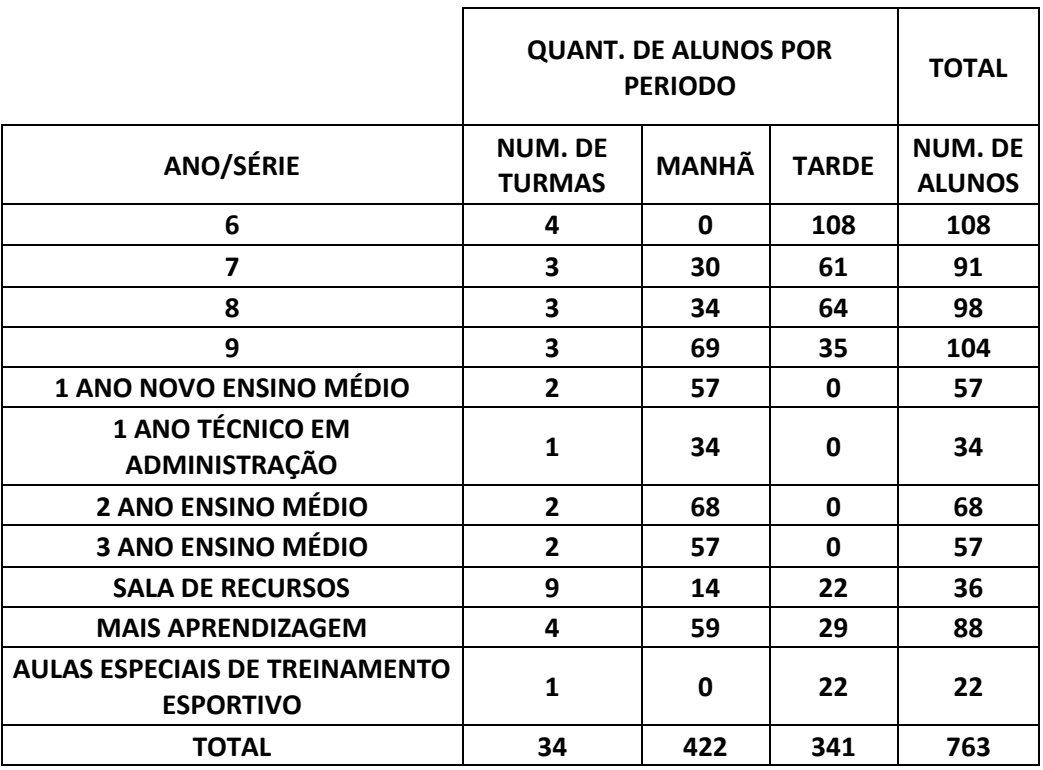

Figura 1: Relação de alunos matriculados.

Fonte: Colégio Olinda/2022.

#### <span id="page-12-1"></span>**3.2. Equipe Diretiva e Equipe Pedagógica.**

**Diretora: Monica Elizabete Basso Forlin,** tem como principais atribuições:

- Garantir que sejam cumpridas as obrigações legais por todos os contribuintes do colégio;
- Assegurar a realização do processo de Avaliação Institucional do Estabelecimento de Ensino;
- Zelar pelo cumprimento dos objetivos e normas previstas no Projeto Político-Pedagógico da escola;
- Coordenar reuniões que tratam de assuntos pertinentes ao Colégio.

**Vice-Diretor Lucimar Pedro Garcia:** Tem como principais atribuições:

- Auxiliar a diretora em tomada de decisões;
- Assumir a função em casos de ausência da diretora.

**Equipe pedagógica:** Cerlei Coutinho Dutra, Lucivana Pelicioli Calegari e Marilda Aparecida Bianco, graduados em Pedagogia.

Tem como atribuições;

- Orientação dos alunos;
- Atendimento aos pais;
- Realizar a intermediação entre os pais e professores;
- Colaborar na reformulação do Projeto Político Pedagógico.

#### <span id="page-13-0"></span>**3.3. Recursos Físicos e Materiais**

O Colégio Olinda Truffa de Carvalho conta com um estacionamento interno para professores que fica localizado na lateral do prédio das salas de aulas. Os alunos entram pelo portão secundário ao lado do principal, há uma funcionária da escola na entrada para fiscalização do uso do uniforme e orienta a entrada pelo corredor ao lado do laboratório de informática.

<span id="page-14-0"></span>Figura 2: Estacionamento para professores e funcionários.

Fonte: Autores (2023).

Figura 3: Entrada do Colégio.

<span id="page-14-1"></span>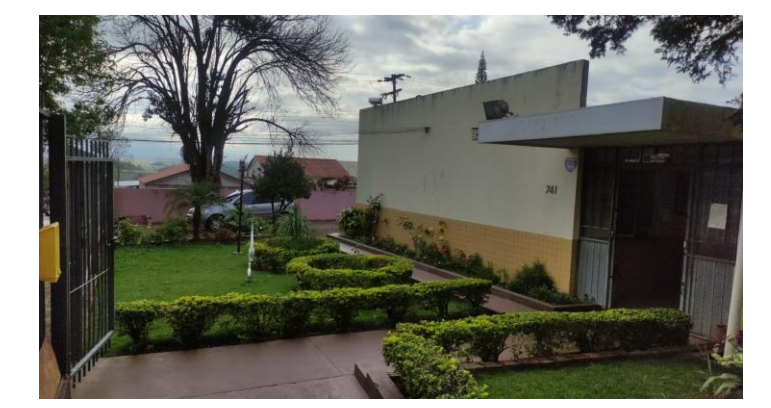

Fonte: Autores (2023).

<span id="page-14-2"></span>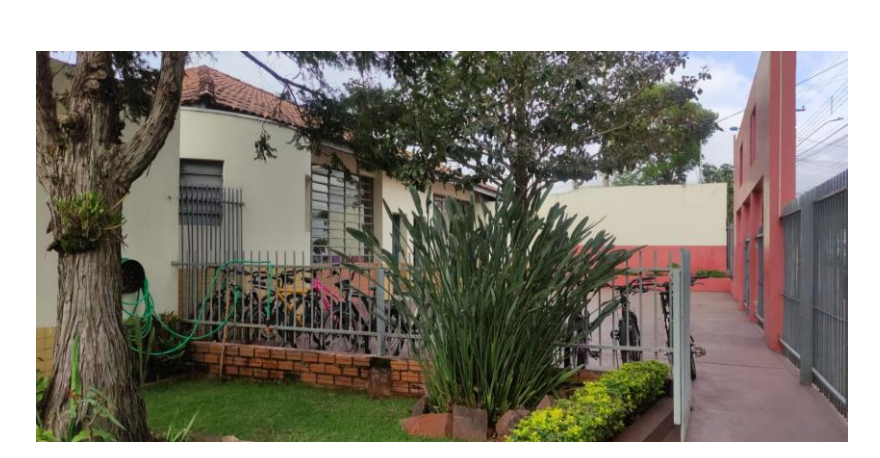

Figura 4: Entrada do Colégio parte com estacionamento de bicicletas.

Fonte: Autores (2023).

As dependências do colégio são compostas por vários blocos, onde se localizam 17 salas de aula, 12 são efetivamente utilizadas para acomodação das turmas, uma se destina ao programa Mais Aprendizagem, quatro delas estão localizadas no segundo piso, e não há acessibilidade para alunos com necessidades de locomoção especificas, estas salas não são utilizadas regularmente, e se destinam a acomodar recursos secundários como sala de jogos, e depósito para materiais escolares.

Existe sinal de W*i-Fi* em todas as salas, que é utilizado para fazer a chamada online no RCO (Registro de Classe Online), e também para exploração de recursos didáticos disponíveis na internet. Cinco das 13 salas possuem multimidia e tela de projeção.

Dentre as salas de aula, dez são climatizadas, e as outras sete possuem ventiladores. Todas as salas possuem um *notebook*, dois armários para guardar os livros didáticos e um *Educatron*, que é um aparelho composto por uma TV de tela plana de 43 polegadas e um computador equipado com sistema Linux, disponibilizado pela Secretaria da Educação e do Esporte do Paraná (SEED-PR).

<span id="page-15-0"></span>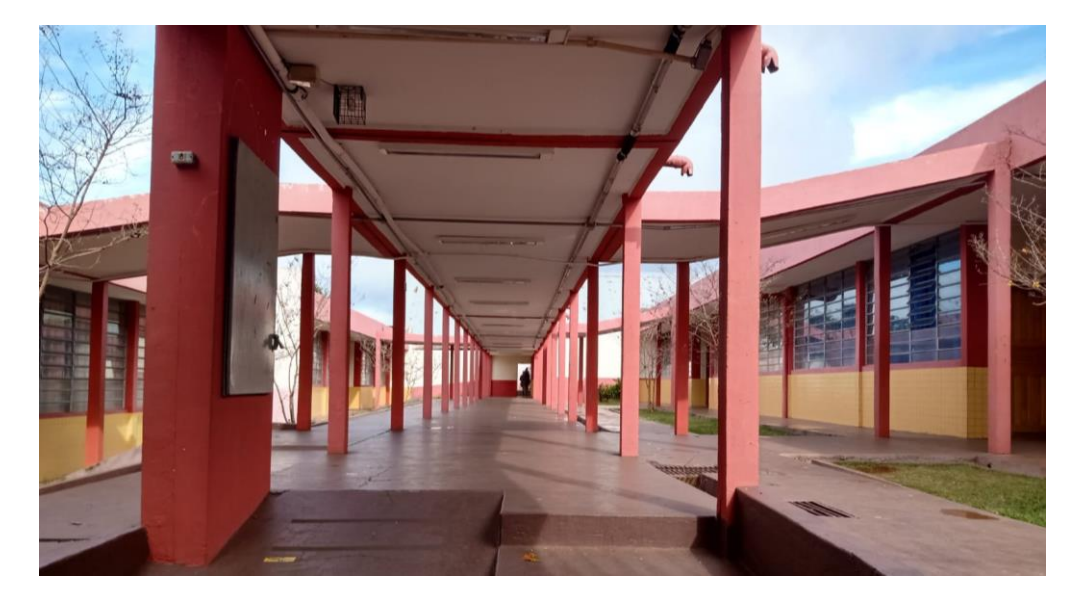

Figura 5: Corredor central entre os blocos de sala de aula.

O Colégio Estadual Olinda Truffa de Carvalho possui a Biblioteca "José de

Fonte: Autores (2023).

<span id="page-16-0"></span>Alencar" que conta com um acervo de aproximadamente dez mil livros, sendo aproximadamente 450 livros da disciplina de matemática. O controle bibliográfico é feito através de um sistema chamado Biblioteca Fácil.

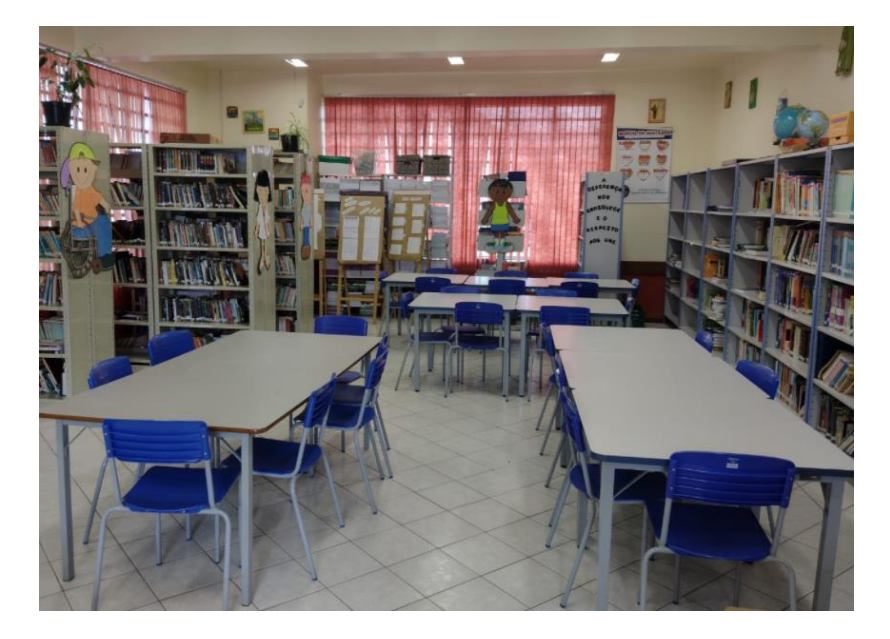

Figura 6: Biblioteca José de Alencar.

Fonte: Autores (2023).

Outros elementos importantes que compões a escola são:

A. Laboratório de informática com 20 computadores tradicionais, 20 *notebooks*, 1 tela interativa e um *Educatron*.

<span id="page-17-0"></span>Figura 7: Laboratório de informática.

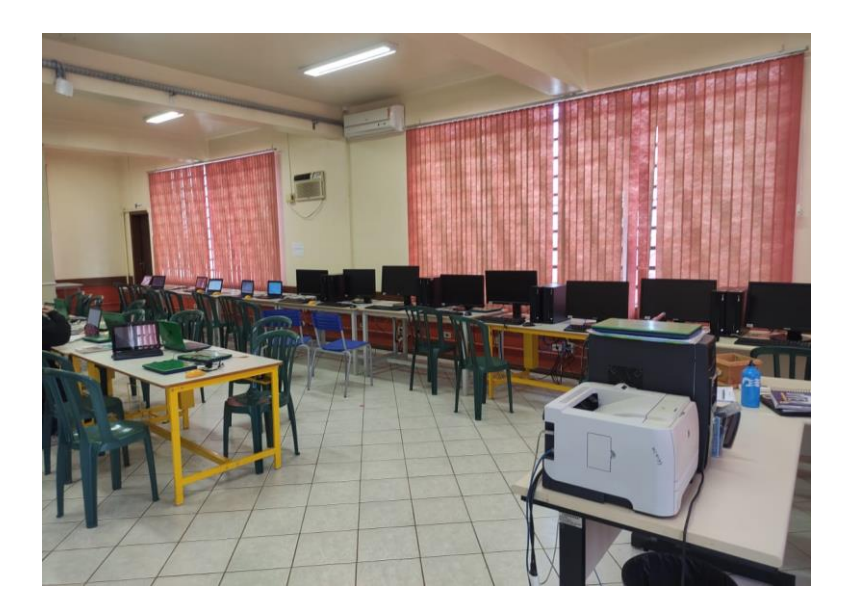

Fonte: Autores (2023).

- B. Laboratório de ciências, que atende as demandas de várias disciplinas como Biologia, Química, Física, Matemática e Geografia.
- C. Sala de empréstimos de materiais pedagógicos que comporta todo o material pedagógico necessário que a escola dispõe para o desenvolvimento do trabalho do professor em sala de aula. Alguns materiais disponíveis são: *notebooks*, extensões elétricas, lupas, microfones, papéis diversificados, pincéis, tesouras, calculadoras entre outros.

#### <span id="page-17-1"></span>**3.4. Recursos Humanos**

Embora a escola tenha em sua equipe de trabalho uma diretora e uma vicediretora, três pedagogas, três funcionárias na secretaria, sete funcionários contratados para serviços gerais, duas merendeiras, uma auxiliar de merenda, um inspetor de pátio, duas bibliotecárias, um auxiliar de apoio e uma encarregada do laboratório de informática, a escola conta com um número insuficiente de funcionários, sendo necessário contratar como terceirizados, três para serviços gerais e um auxiliar de apoio.

No período contemplado do estágio, a escola tinha à disposição 48 professores, estando três em afastamento. Atualmente entre os docentes, cinco deles atuam na disciplina de Matemática, mas somente dois possuem Licenciatura em Matemática, sendo uma formada em Engenharia Agrícola, outra formada em Ciências Contábeis e um não possui formação. A professora formada em Engenharia Agrícola não fará mais parte da equipe em 2023 por conta de um pedido de transferência de município.

#### <span id="page-18-0"></span>**3.5. Recursos Financeiros**

A escola é mantida com recursos provenientes dos programas, Programa Dinheiro Direto na Escola (PDDE), Programa Nacional de Alimentação Escolar (PNAE), e Fundo Nacional de Desenvolvimento da Educação (FNDE).

O dinheiro é repassado para alimentação escolar, ressarcimento de monitores, aquisição de material pedagógico, contração de pequenos serviços, e aquisição de materiais permanentes.

A escola conta com uma cantina que gera recursos que são investidos em materiais e despesas básicas do colégio.

O salário dos professores e demais funcionários é pago pela Secretaria de Administração e Previdência.

#### <span id="page-18-1"></span>**3.6. Projetos Especiais**

O Colégio Olinda participa de vários projetos e atividades com diferentes finalidades. A seguir, elencamos alguns deles:

- São realizados eventos que visam interagir com a comunidade escolar, como: festa junina, dia da família, dia das mães, dia dos pais, palestras, amostra cultural, exposição de trabalhos, além das reuniões de entregas de boletins entre outros eventos de praxe nas escolas em geral.
- A escola possui uma parceria com a UBS (Unidade Básica de Saúde) para tratar de questões relacionadas a saúde dos alunos, como campanhas de prevenção.
- Há uma parceria com a Unioeste (Universidade Estadual do Oeste Do Paraná) pela qual os alunos da escola são examinados, por alunos do curso de fisioterapia, que os orientam com informações necessárias.
- Programa de Atividades Complementares, que acontecem no contraturno e oferecem aos alunos interessados, melhoria da qualidade de ensino por meio da ampliação do tempo educativo.
- AETE (Aulas Especializadas de Treinamento Esportivo), com o público-alvo sendo o Ensino Fundamental matutino, e o esporte oferecido sendo o Voleibol, está atividade é promovida pela escola e pela SEED-PR.
- Programa Mais Aprendizagem (PMA), tem como objetivo oferecer reforço pedagógico, para alunos com defasagem. O público-alvo são alunos dos anos iniciais e do ensino fundamental. Nas aulas são utilizados métodos de diversificados com atendimento individualizado.
- Programa *Edutech*, que foi elaborado pela SEED-PR, oferece cursos de programação pela plataforma Alura, para crianças, adolescentes e jovens, matriculados na rede de educação pública do estado do Paraná.
- Projeto Escolha Profissional, tem como objetivo, auxiliar os alunos do terceiro ano, do ensino médio, na escolha de uma profissão, são feitas visitações em lugares como: Laboratório de Anatomia da Unioeste, viagens de campo em aldeias Indígenas, nascentes de rios, Parque Nacional do Iguaçu, Cataratas do Iguaçu, Itaipu Binacional e Parque das Aves.
- Projeto Mostra Cultural, acontece anualmente, no terceiro trimestre, é escolhido um tema, e então são organizadas as apresentações de música, dança, teatro etc. As apresentações ocorrem no ginásio da escola e são abertas a comunidade escolar.
- Camisa 5, projeto no qual o colégio, disponibiliza o espaço físico, para atividades esportivas, que são praticadas após as aluas do período vespertino, durante quatro aulas semanais. Os honorários dos professores e outras despesas são cobertos pela associação AC5.
- Grêmio Estudantil, é composto por alunos que foram escolhidos de forma democrática pelo corpo estudantil, e que tem como papel representar os discentes, nas decisões que são tomadas, com o objetivo de melhorar a qualidade do ensino.

#### <span id="page-19-0"></span>**4. Aspectos Pedagógicos e Metodológicos**

O Projeto Político Pedagógico (PPP) de 2022 foi aprovado pelo Núcleo Regional de Educação (NRE). Ele foi elaborado pelos órgãos do colégio, APMF, Conselho Escolar, pedagogos e Professores. Como o PPP foi modificado não havia pronunciamento de alterações futuras.

Na disciplina de matemática notamos que ocorre um planejamento de cada

aula por parte da docente, porém não tivemos acesso aos planos de aula formalizados devido à falta de tempo para buscar com a docente.

Os conselhos de classe é feito a cada trimestre e a reunião de pais e mestres ocorre duas vezes por ano, as reuniões pedagógicas ocorrem quando há necessidade.

O Conselho Escolar é o órgão máximo da escola, responsável pela tomada de decisões**.** São membros eleitos do Conselho Escolar até 2023:

- **Presidente:** Mônica Elizabete Basso Forlin
- **Vice-presidente**: Almira Vieira Berti
- **Representante da Equipe Pedagógica:** Lucivana Pelicioli Calegari
- **Suplente:** Marilda Aparecida Bianco
- **Representante do Corpo Docente:** Ivanilda Moha Vicente
- **Suplente:** Almira Vieira Berti
- **Representante dos agentes educacionais II:** Claudinéia Trebien Ferreira
- **Suplente:** Lucimar Pedro Garcia
- **Representante dos agentes educacionais I:** Irene Ferreira Kovalski
- **Suplente:** Joraci de Fatima Boeno Klock
- **Representante dos alunos:** Jenifer Carolina dos Santos Silva
- **Suplente:** João Pedro da Costa Stanga
- **Representante dos Pais de alunos:** Inês Martins Magnaguagno
- **Suplente:** Elisabetha Cristina de Morais
- **Representante da APMF:** Cleci Terezinha Battistus
- **Suplente:** Geusa Alves Morais de Oliveira
- **Representante do movimento religioso:** Ivani Terezinha de Almeida
- **Suplente:** Ivonete Maria Vendrusculo Venson
- **Representante do movimento Associação Moradores Universitário:** Laércio Luis de **Oliveira**
- **Suplente:** Marcio Matias Ferreira

O conselho escolar tem o papel de zelar pelo cumprimento das diretrizes estabelecidas no PPP, monitorar as ações da equipe pedagógica e professores para que haja um ensino de qualidade nas dependências do colégio.

A escola adota o sistema RCO para registro de presenças e avaliações de cada aluno, nas dependências do colégio é disponibilizado internet para que os professores possam utilizar o sistema em sala de aula pelo próprio celular ou *Notebook.* Relatos de professores que ocorre lentidão no acesso ao sistema, podendo ser causado pela velocidade baixa da internet do colégio.

O Colégio adota o sistema trimestral para avaliação mantendo a média em 60 pontos para a aprovação, para todas as avaliações é realizado uma recuperação para que os alunos possam melhorar as notas obtidas, não é adotado a aprovação automática. Foi possível observar o alto índice de desistência do ensino médio por conta de gravidez antecipada e desistência por necessidade de trabalho.

A programação dos horários de um docente com 20 horas-aulas semanais, tem direito a cinco horas de hora atividade, assim sendo quatro horas-aulas por uma hora atividade, não foi possível identificar se a equipe pedagógica tem momentos para estudo durante o trabalho.

O colégio adota uma abordagem de infrações por aluno no caso de descumprimento de diretrizes impostas pelo colégio e diretrizes morais e éticas, sendo que cada infração a equipe pedagógica faz com que o aluno assine um livro para registro da infração. Em casos de descumprimentos mais graves os pais são comunicados para que tomem alguma providência em relação ao ocorrido.

Não foi possível identificar alguma atividade que contemple a família dos educandos.

#### **5. Outros Aspectos de Funcionamento da Escola**

<span id="page-21-0"></span>A escola serve todos os dias duas refeições, todas no período do intervalo das aulas, uma para cada período, sendo matutino e vespertino, eventualmente é oferecido frutas da região para os estudantes, adquiridas do comercio local. O colégio conta com um refeitório que cumpre com as exigências sanitárias. As refeições principais são acompanhadas por nutricionista para que haja um equilíbrio entre as refeições disponibilizadas. Não foi observado a falta de merenda para os alunos. O colégio participa do programa de merenda escolar.

A secretaria da escola atende na primeira sala do corredor da entrada, sendo responsável pelo controle de matrículas, boletim de aluno entre outras atribuições. As notas são armazenadas no RCO e todo professor pode lançar as notas para cada aluno. A escola adota o sistema SERE que é disponibilizado pelo governo.

O Colégio dispõe de algumas Instâncias Colegiadas. As Instâncias Colegiadas são: APMF, Conselho Escolar, Grêmio Estudantil e Conselho de Classe. Organizações estas são compostas pela comunidade e membros do colégio, e tem por principal objetivo a participação das discussões e tomada decisões da escola para que haja harmonia entre todos os setores e ocorra uma educação de qualidade.

#### <span id="page-23-0"></span>3. **A Educação Financeira no Brasil e sua relação com a Matemática**

Durante o período de observação e regências de aulas do nosso grupo, observamos e assumimos as aulas da professora Janaina de Camargo, nas turmas do Ensino Médio. Como todos os integrantes do nosso grupo se formaram na Educação Básica antes das reformas de 2020 para a Educação Financeira - EF, ficamos interessados em conhecer e realizar aulas dessa matéria, uma vez que a docente Janaina também aplicava aulas de Educação Financeira.

Segundo a Organização para Cooperação e Desenvolvimento Econômico - OCDE (2005), a Educação Financeira é

> [...] o processo pelo qual consumidores/investidores financeiros aprimoram sua compreensão sobre produtos, conceitos e riscos financeiros e, por meio de informação, instrução e/ou aconselhamento objetivo, desenvolvem as habilidades e a confiança para se tornarem mais conscientes de riscos e oportunidades financeiras, a fazer escolhas informadas, a saber onde buscar ajuda, e a tomar outras medidas efetivas para melhorar seu bem-estar financeiro.

Em 2016 foi realizado uma pesquisa em grande escala feita pela *S&P Global Financial Literacy Survey* sobre o tema educação financeira no mundo, entrevistando mais de 150 mil pessoas em 144 países. Foi constatado que em média a cada três pessoas no mundo, duas são "analfabetas financeiramente", termo utilizado por universidades e instituições financeiras para se referir a pessoas que não sabem lidar com dinheiro de maneira consistente, comprando por impulso e não refletindo na necessidade do produto. Segundo essa pesquisa, o Brasil está com um índice de 35%, próximo do índice mundial de 33%, ficando na 74° colocação.

De modo a promover as diretrizes da educação financeira no Brasil e, como consequência, melhorar a eficiência do Sistema Financeiro Nacional - SFN e o planejamento dos consumidores, foi criado o programa Estratégia Nacional de Educação Financeira - ENEF por meio do Decreto 7397 de 2010. Esse programa está sobre direção do Comitê Nacional de Educação Financeira - CONEF, que procura desenvolver a educação financeira em escolas de nível fundamental e médio, famílias financiadas pelo Bolsa Família e aposentados.

Conforme os anos foram passando, cada vez mais foi investido na educação financeira com o incentivo da ENEF. Com a chegada da pandemia do coronavírus (COVID -19), novos recursos digitais foram utilizados para levar informações para um número maior e mais distinto de pessoas, com o objetivo de atingir estudantes de diferentes escolas. (FERRAZ; GUINDANI, 2022)

Em 2020, se tornou obrigatório que a educação financeira esteja presente nas turmas da Educação Infantil até o Ensino Médio, sendo abordada de forma multidisciplinar segundo a Base Nacional Comum Curricular - BNCC. Além disso, o Projeto de Lei 4882/20 garante a presença da nova matéria de educação financeira nos três anos do Ensino Médio.

Assim, em nosso período de regência nos terceiros anos A e B, objetivamos ensinar aos estudantes a importância da organização financeira, conteúdo da Educação Financeira presente no guia disponibilizado pela Secretária da Educação e do Esporte - SEED (2021). Esse conteúdo foi escolhido por poder ser trabalhado com *softwares* que utilizam elementos da matemática financeira. Antes de comentarmos nossas experiencias na matéria de Educação Financeira, se faz necessário discutir a importância da matemática nessa disciplina.

#### **A importância da Matemática na Educação Financeira**

Machado (2018) e Soppelsa e Milani (2009) defendem que a matemática financeira, quando trabalhada de maneira correta, pode desenvolver a educação financeira e incentivar a participação dos estudantes no aprendizado, uma vez que dentre as áreas da matemática ela é a que mais está presente na vida dos estudantes. Segundo Silva (2015), a matemática financeira contribui diretamente na formação do discente, pois seus conceitos e usos estão conectados com sua realidade por conta do dinheiro.

A matemática financeira é uma ferramenta da educação financeira para desenvolver uma mentalidade adequada sobre o dinheiro, trabalhando conteúdos como porcentagem, juros simples e compostos, tabelas de amortização, entre outros.

Machado (2018, p. 102) acredita que

[...] a matemática deveria ser utilizada como uma disciplina mais diretamente relacionada ao mundo no qual vivemos. Sua associação com os conceitos da educação financeira, adequados para crianças de diferentes faixas etárias, poderia facilitar muito esse trabalho. Para tanto poderiam ser feitos projetos através dos quais se simulassem ou se dramatizassem situações do cotidiano e ainda, em que se fizessem visitas a estabelecimentos comerciais com o intuito de educar as crianças para o consumo consciente e o equilíbrio das finanças.

É na atividade econômica que a matemática mais marca presença. Conhecendo noções como saldo, preço, juros e investimentos, o estudante se alfabetiza financeiramente podendo até levar esse conhecimento para casa e transmitir aos familiares. Assim, percebemos a necessidade de conciliar a educação financeira com a matemática financeira, de modo a incentivar a aplicabilidade do saber escolar e garantir significado econômico as atividades matemáticas.

#### **Ensinando e incentivando a organização financeira com o LibreOffice**

Durante nossa regência nas turmas do 3° ano A e B, planejamos aplicar para cada turma uma hora-aula no Laboratório de Informática. Essas aulas ocorreram no dia sete de novembro de 2022, contando com a presença de 17 alunos do 3° ano A e 18 alunos do 3° ano B. Apenas os estagiários André Luiz e Cleison Ribeiro estavam presentes neste dia, além do professor orientador Plinio Andrade. Nosso objetivo era ensinar sobre as utilidades básicas do *Software LibreOffice Calc* na organização financeira, incentivando também a levarem essa prática para o cotidiano. Trabalhamos primeiramente com a turma do 3° ano B, entre às 8h até 8h50min, em seguida, com a turma do 3° ano A, das 10h45min até 11h35min. Por serem duas aulas com temas semelhantes, será focado nossa atenção somente na turma do 3° ano A. Destaca a professora Isoppo, em seu trabalho de 2019 com o *LibreOffice*, que

> Trazer a tecnologia de informação para o cotidiano da escola, da sala de aula e fazer uso de suas ferramentas e possibilidades significa enriquecer e cativar o jovem de forma que ele volte a ver sentido na escola, percebendo neste espaço a possibilidade de desenvolvimento de suas múltiplas capacidades, avançando em direção da autonomia e da sua formação integral.

O Laboratório de Informática apresentava um amplo espaço, com mesas adequadas, uma Tela Interativa, um *Educatron*, 20 computadores e 20 *Notebooks* conectados à internet, todos portando o Sistema *Linux*. Ao chegarem na sala, perguntamos se alguém já tinha experiência com esse programa. Com exceção de um estudante que trabalhava com o programa em um escritório, os demais comentaram ter pouca ou nenhuma experiência.

Começamos a aula comentando a importância desse *software* no gerenciamento financeiro, possibilitando a criação de planilhas automáticas e diferentes gráficos explicativos. Em seguida, revemos alguns conceitos básicos do *LibreOffice Calc* como as células, a barra de ferramentas, entre outros, para somente então começar a tratar das operações básicas da matemática. Utilizamos o Educatron para exposição do programa porque a Tela Interativa não estava funcionando.

Entregamos no encontro duas folhas impressas para cada aluno. A primeira folha havia os símbolos de cada operação matemática e, na segunda, uma planilha para trabalhar uma situação hipotética de compra e venda de estoque em uma loja de materiais de construção.

<span id="page-26-0"></span>

| A             | B                      |                           | D                     | F                  |                             | G                        |  |
|---------------|------------------------|---------------------------|-----------------------|--------------------|-----------------------------|--------------------------|--|
| <b>CÓDIGO</b> | <b>DESCRIÇÃO</b>       | <b>QUANTIDADE VENDIDA</b> | <b>VALOR DO CUSTO</b> | <b>VALOR VENDA</b> | <b>VALOR DO CUSTO TOTAL</b> | <b>VALOR VENDA TOTAL</b> |  |
|               | <b>MARTELO</b>         |                           | <b>R\$ 17,00</b>      | R\$ 30,00          | R\$ 34,00                   | R\$ 60,00                |  |
|               | <b>SERRA TICO-TICO</b> |                           | R\$ 150,00            | R\$ 260,00         | R\$ 150,00                  | R\$ 260,00               |  |
|               | <b>PREGO 10X15</b>     |                           | R\$ 6,00              | <b>R\$ 8,00</b>    | R\$ 30,00                   | R\$40,00                 |  |
|               |                        |                           |                       |                    |                             |                          |  |
|               |                        |                           |                       |                    |                             |                          |  |
|               |                        |                           |                       |                    |                             |                          |  |
| <b>CMV</b>    | <b>VENDA</b>           | LUCRO LÍQUIDO             |                       |                    |                             |                          |  |
| R\$ 214,00    | R\$ 360,00             | R\$ 146,00                |                       |                    |                             |                          |  |
|               |                        |                           |                       |                    |                             |                          |  |
|               |                        |                           |                       |                    |                             |                          |  |

Figura 8 - Planilha de vendas utilizada na aula

#### Fonte: Autor (2022)

O objetivo era que construíssem a mesma planilha no *LibreOffice Calc*, mas utilizando funções para automatizar os valores de Custo total, Venda total, Custo de Mercadoria Vendida - CMV e o Lucro líquido. Essa atividade final foi desenvolvida para se aproximar de um exemplo real de organização financeira numa empresa.

No decorrer da atividade, enquanto um estagiário explicava o programa no Educatron, o outro estagiário juntamente com o professor orientador tiravam dúvidas dos alunos. Conforme se encaminhou a aula, os estudantes foram gradativamente se interessando pelo conteúdo da atividade. Mesmo a maioria apresentando dificuldades em construir as funções, selecionar as células e apagar informações, todos conseguiram completar a atividade final. Vale comentar que no final de cada aula, os alunos perguntavam se poderiam levar as folhas impressas para treinarem em casa, demostrando interesse pela atividade e em saber mais sobre o programa.

#### **Conclusão**

Assim, podemos concluir que os alunos de ambas as turmas perceberam a importância da organização financeira no cotidiano, uma vez que com dados organizados, é possível planejar ações futuras e evitar o endividamento. Nessa atividade, o *software LibreOffice Calc* contribuiu para o processo de ensinoaprendizagem, tornando os discentes mais criativos e participativos, capazes de construir individualmente e coletivamente seu conhecimento.

#### **Referências:**

Bonfim, Washington Luiz. **A Matemática como instrumento no ensino da Educação Financeira para alunos do Ensino Fundamental II.** Disponível em: https://ae6f1b67fc.clvawcdnwnd.com/e458c7fb40e3dc8b059a3b94385b9af2/200000 607-2e54d2e550/artcient0501.pdf. Acesso em 10 de jan. de 2023.

MACHADO, Washington Franco; GOMES, José Maria. **Matemática Financeira**. 8. ed. São Paulo: Editora Atlas, 2018.

Ana, Marcus Vinicius Sousa Sant. **Educação Financeira no Brasil**. Programa de pósgraduação mestrado profissional em administração, Centro Universitário UMA, Belo Horizonte, 2016. Disponível em: https://mestradoemadm.com.br/wpcontent/uploads/2015/01/Marcus-Vinicius-Sousa-Sant-Ana.pdf. Acesso em: 10 de jan. de 2023.

SOBRE OS PRINCÍPIOS, OCDE Recomendação. as Boas Práticas de educação e conscientização Financeira. Disponível em: **https://www.oecd.org/daf/fin/financialeducation/[PT]%20Recomenda%C3%A7%C3%A3o% 20Princ% C3% ADpios% 20de% 20Educa% C3% A7% C3% A3o% 20Financeira**, v. 202005, p. 20, 2005.

Educação Financeira será obrigatória nas escolas em 2020. **Conselho Regional de Economia – Corecon-rn**. 2020. Disponível em: https://www.coreconrn.org.br/2020/08/23/educacao-financeira-sera-obrigatoria-nas-escolas-em-2020/. Acesso em: 7 jan. 2023.

Pesquisa global sobre Educação Financeira: S&P *Finlit Survey*. **Insper**. 2016. Disponível em: https://www.insper.edu.br/pesquisa-e-conhecimento/centro-definancas/parcerias/educacao-financeira/. Acesso em: 7 de jan. 2023.

SOUZA, Alisson Coutinho. **Educação Financeira**. 2021. Dissertação (Mestrado Profissional em Matemática) – Rede Nacional PROFMAT, Centro de Ciências Exatas e da Natureza, Universidade Federal da Paraíba – UFPB, João Pessoa, 2021. Disponível em: https://repositorio.ufpb.br/jspui/bitstream/123456789/21607/1/AlissonCoutinhoDeSou za\_Dissert.pdf. Acesso em: 08 jan. 2023.

HAJE, Lara.; DOEDERLEIN, Natalia.; Projeto inclui educação financeira como matéria obrigatória nos três anos do ensino médio. **Agência Câmara Notícias**. 2020. Disponível em: https://www.camara.leg.br/noticias/699891-projeto-inclui-educacaofinanceira-como-materia-obrigatoria-nos-tres-anos-do-ensino-medio/. Acesso em: 08 jan. 2023.

SILVA, Alex Fabiano Metello. **A importância da Matemática Financeira no Ensino Básico**. 2015. Trabalho de Conclusão de Curso (Mestrado Profissional em Matemática) – Rede Nacional PROFMAT, Instituto de Matemática Pura e Aplicada – IMPA, Rio de Janeiro, 2015. Disponível em: https://impa.br/wpcontent/uploads/2016/12/Alex\_Fabiano\_Metello\_Silva.pdf. Acesso em: 10 jan. 2023.

FERRAZ, Jéssika Cristina.; GUINDANI, Roberto Ari.; **A Educação Financeira e sua importância na gestão financeira pessoal**. 2021. Curso de CST em Processos Gerenciais, Instituto Federal de Educação, Ciência e Tecnologia do Paraná – IFPR, Curitiba, 2021. Disponível em: https://curitiba.ifpr.edu.br/wpcontent/uploads/2022/03/TCC-J%C3%A9ssika-Ferraz-final.pdf Jéssica. Acesso em: 06 jan. 2023.

Educação Financeira. **Plantaforma AZ**. 2022. Disponível em: https://blog.plataformaaz.com.br/educacao-financeira/. Acesso em: 11 jan. 2023.

Dias de estudo planejamento – Educação Financeira. In: PARANÁ. **Secretaria de Estado da Educação**. 2021. Disponível em: http://www.gestaoescolar.diaadia.pr.gov.br/arquivos/File/estudos\_planejamento/fever eiro2021/dia2\_estudo\_planejamento\_fev2021\_escolas\_regulares\_educacao\_finance ira.pdf. Acesso em: 12 jun. 2023.

FONSECA, Jedi. LibreOffice tudo sobre a suíte de aplicativos livre. **Diolinux**. Disponível em: https://diolinux.com.br/tecnologia/libreoffice-tudo-sobre-suite-deapp.html. Acesso em: 12 jun. 2023.

SOPPELSA, Janete Jacinta Carrer.; MILANI, Raquel.; A Matemática Financeira como auxílio à reflexão sobre a compra de bens de consumo. In: ENCONTRO GAÚCHO DE EDUCAÇÃO MATEMÁTICA, X, 2009, Ijuí. **Relato de Experiência**. Disponível em:http://www.projetos.unijui.edu.br/matematica/cd\_egem/fscommand/RE/RE\_13.pd f. Acesso em: 13 jan. 2023.

#### <span id="page-30-1"></span><span id="page-30-0"></span>4. **Relatórios de observação.**

## 4.1.**André Luiz Zanin da Cruz, Cleison Ribeiro Sotel e William Felipe Pinheiro**

#### 4.1.1. **Data: 18/10/2022 horário: 07h10min às 08h50min na sala 09;**

<span id="page-30-2"></span>Observação realizada no dia 18 de outubro de 2022 (terça-feira) no Colégio Olinda Truffa de Carvalho. Aula ministrada pela professora Janaina de Camargo, na turma do 2° ano A, com 22 alunos presentes dos 33 matriculados nesta data, com duas horas-aulas no horário das 7h10min às 8h50min, na sala número 09. O clima neste dia estava nublado fazendo vento frio por conta do período de chuva recente.

Poucos alunos estavam presentes no momento que a professora abriu a sala, mas foram chegando conforme passava o tempo, trazendo a autorização concedida pela equipe pedagógica, tendo o último chegado as 7h30min. Este dia os alunos realizam avaliação sobre o conteúdo de matrizes, por isso a professora utilizou o tempo de 20 minutos da primeira aula para revisar os conceitos sobre o conteúdo até o momento. Ela explicou no quadro as operações de soma, subtração e multiplicação entre matrizes e a escrita de matrizes com os elementos sujeitos a determinadas relações. A maioria dos alunos apenas observou as explicações, enquanto alguns participaram da revisão. Durante a revisão, notou-se que a professora possui uma boa organização do quadro, utilizando diferentes cores de canetas para indicar as operações.

A avaliação teve início e cada aluno recebeu uma cópia da prova, exceto o aluno cadeirante sentado à frente, que por possuir um atraso em relação aos colegas, recebeu uma prova modificada. Importante comentar que durante toda a prova, uma Professora de Atendimento Especializado – PAEE estava presente para orientá-lo. A professora permitiu consultas ao caderno e utilização de calculadora, mas proibiu ter o estojo em cima da carteira e utilizar o celular.

A prova tinha sete questões com uma questão valendo um ponto extra. Dentre as sete, seis eram exercícios que abordavam um conhecimento básico sobre matrizes como, por exemplo, a identificação dos termos da diagonal principal, a escrita de matrizes com elementos sujeitos a determinadas relações e operações com matrizes. Já a questão sete era um problema sobre a confecção de camisas de modelos A, B e C, onde eram usadas em suas fabricações botões de tamanho P e G. Eram dadas duas matrizes, a primeira indicando o número de cada tipo de botões para cada camisa, e a segunda indicava a produção de cada tipo de camisas nos meses de maio e junho. O objetivo era obter a tabela que representava o total de botões usados em maio e junho, para isso era necessário escrever os dados das tabelas em forma de matrizes e multiplicá-las. A atividade que valia um ponto extra era a resolução de um Sudoku $<sup>1</sup>$  nove por nove.</sup>

Durante a prova, a maioria dos alunos estavam focados em resolver as atividades, não havendo conversa entre eles. Apenas três alunos chamaram a professora na carteira para tirar dúvidas, ela tentou auxiliar sem fornecer respostas. Dois discentes se mostravam pouco interessados na resolução da prova, resolvendo apenas aquelas que sabiam e tentando colar do colega, o que não foi possível graças ao olhar atento da professora. Ao longo da prova, a professora Janaina estava organizando seus trabalhos no *notebook* e tirando dúvidas de alunos em relação a estrutura da prova. Na questão cinco havia um erro de digitação e na questão seis as matrizes estavam desconfiguradas, mas ainda no início da avaliação esses erros foram encontrados e explicados para a turma.

Sobre a sala de aula da 2° série A, ela possuía uma televisão, um educatron, quadro branco, dois armários para livros e materiais didáticos, um ar-condicionado e um projetor instalado no teto. A escola possui dois modelos de uniforme, um de cor preta e outro azul, todos os discentes estavam uniformizados. Mais ao final da prova, a professora começou a andar pela sala vistoriando os alunos e tirando dúvidas. A aula terminou as 8h50min e todos os alunos entregaram a prova.

<sup>1</sup> **Sudoku:** Jogo de logica para todas as idades formado por diversos quadrados com nove quadrados menores em seu interior. O objetivo é completar os quadrados menores com números do um ao nove, não podendo repetir números nas colunas, linhas e nas grades 3x3. Mais informações em: https://rachacuca.com.br/logica/sudoku/.

#### <span id="page-32-0"></span>4.1.2. **Data: 19/10/2022 horário: 07h10min às 08h00min, na sala 04;**

Observação realizada no dia 19 de outubro de 2022 (quarta-feira) no Colégio Olinda Truffa de Carvalho. Aula ministrada pela professora Janaína de Camargo, na turma da 3° série A, havendo 24 dos 29 alunos matriculados na data em questão, com uma hora-aula no horário das 07h10min às 08h00min, na sala número 04.

A sala conta com projetor no teto, um educatron, uma televisão, arcondicionado, quadro branco e armário para os livros, além de câmeras de segurança as quais estão em desuso. A presente aula ocorreu a da aplicação do simulado da Prova Paraná Mais conforme previamente avisado pela direção da escola ao retomar os protocolos a serem seguidos pelos professores na aplicação, este terá duração de duas horas e meia, e seguirá até a terceira aula.

No início da aula havia apenas 22 alunos, mas com o passar do tempo chegaram mais dois, totalizando 24. Os discentes permaneceram calmos em seus lugares enquanto a professora explicava como seria a prova, informando que não era permitido o uso de calculadora, que o estojo deveria estar embaixo da carteira, sendo permitido usar apenas o lápis, a caneta e a borracha. Também foram alertados sobre a ausência de gabarito para o simulado, assim as respostas deveriam ser inseridas na própria prova.

Durante a resolução do simulado, a grande maioria dos alunos estava focada mostrando interesse em concluir a avaliação, porém observamos que dois alunos não demonstravam interesse na prova; um estava mexendo no celular escondido e o outro havia respondido todas as questões em um tempo muito curto, apenas para começar a dormir. Após notar que o aluno havia começado a dormir, a professora Janaina o incentivou a se esforçar mais no simulado, conferindo suas respostas.

A turma seguiu calma por toda a primeira hora-aula, com a professora supervisionando os discentes para não transmitirem respostas e os orientando em caso de dúvidas em relação a estrutura da prova.

Perto do fim da primeira hora-aula, a professora Janaina aconselhou a turma avisando que seria melhor se alternarem entre as questões de matemática e português para não a leitura não ficar cansativa. Em seguida, o sinal tocou e o fim da aula havia chegado. A professora precisou esperar alguns minutos na porta da sala com a próxima professora. Neste momento, chegou uma aluna atrasada para a aula,

sem a autorização de entrada, precisou buscar a permissão da equipe pedagógica. Após a chegada da outra professora, deixamos a sala.

#### 4.1.3. **Data: 19/10/2022 horário: 08h50min às 10h45min, na sala 03;**

<span id="page-34-0"></span>Observação realizada no dia 19 de outubro de 2022 (quarta-feira) no Colégio Olinda Truffa de Carvalho. Aula ministrada pela professora Janaína de Camargo, na turma da 1° série B, havendo 19 alunos presentes dos 28 matriculados, sendo duas horas-aulas no horário das 8h50min às 10h45min, na sala número 03. A aula iniciou com a correção de duas atividades sobre o conteúdo de Juros Simples apresentado na aula anterior.

A professora pediu para alguém ler a primeira questão para ela anotar as informações relevantes no quadro. Após uma aluna ter se oferecido para ler e com as informações escritas, a docente começou a resolução da primeira tarefa, sendo preciso apenas usar a fórmula dos juros simples para encontrar o valor do capital. Na segunda tarefa outra aluna se ofereceu para ler, diferente da questão anterior de simples aplicação, agora era necessário calcular o valor da dívida após cinco meses e dividir esse valor para cada mês de atraso.

Durante a correção das duas atividades, toda a sala estava focada na explicação da docente, com alguns participando e apresentando respostas. Importante comentar que em sua explicação, a professora Janaina realizava as operações de divisão e multiplicação detalhadamente, e a utilização de frações também era incentivado. Ela também apresentava uma excelente organização no quadro branco, usando diferentes cores de canetas para explicar as operações.

Em seguida, alegando que eles ainda precisavam desenvolver mais a compreensão sobre juros simples, a professora decidiu passar oito questões relacionadas com o conteúdo no quadro para realizarem e entregarem numa folha separada ao final da quarta hora-aula. A maioria dos alunos gastaram toda a terceira hora-aula escrevendo no caderno as questões antes de irem para o recreio. Voltando na quarta hora-aula, alguns ainda copiavam no quadro, enquanto outros resolviam as atividades.

Durante a resolução, não foi permitido o uso de calculadora e nem a criação de grupos, mas eles poderiam trocar informações entre eles, desde que não copiassem totalmente as questões. As questões eram de aplicação direta da fórmula de juros simples, sempre pedindo informações que faltavam como qual era o capital, os juros, o montante, a taxa e o tempo, também tinha algumas atividades em que era necessário a conversão do tempo (ou da taxa) em meses para anos.

Perguntamos para a professora se poderíamos ajudar os alunos a tirarem suas dúvidas e ela concordou. Observamos que boa parte dos discentes estavam com dificuldades para realizar as operações de multiplicação e divisão, alguns até confundindo quais deveriam utilizar. Também tinham dúvidas sobre o que deveriam encontrar com a fórmula estudada e como converter o tempo (ou a taxa) de meses para anos. Procuramos orientá-los por meio de dicas e explicando as operações. A entrega das atividades e suas correções foram deixadas para o próximo encontro. Com o sinal soando as 10h50min, nos despedimos dos alunos e fomos para outra sala.
### 4.1.4. **Data: 19/10/2022 horário: 10h45min às 11h35min, na sala 17;**

Observação realizada no dia 19 de outubro de 2022 (quarta-feira) no Colégio Olinda Truffa de Carvalho. Aula ministrada pela professora Janaína de Camargo na turma da 3° serie B, havendo 21 dos 26 alunos matriculados, com uma hora-aula no horário das 10h45min às 11h35min, na sala número 17.

A aula iniciou com um pouco de agitação por parte dos alunos, mas logo se acalmaram. Assim que todos estavam sentados, a professora anunciou que iria corrigir duas questões da aula anterior que não tinham sido corridas. Ela corrigiu os cadernos dos alunos que resolveram as questões que tratavam sobre área superficial do cone, A professora fez a correção detalhadamente na lousa, utilizando uma variação de cores de caneta para que as respostas ficassem mais aparentes, enquanto os alunos a ajudavam na correção quando era solicitado alguma informação.

Logo após o término da correção, iniciou-se um novo tema para estudo que era volume de cones. Em seguida, um tempo foi destinado aos alunos para copiarem a fórmula do cálculo do volume do cone e um exemplo, e na sequência foi iniciada a apresentação da ideia do volume do cone. Essa apresentação detalhou cada fator das multiplicações algébricas que surgem na fórmula. Alguns assuntos fora do contexto da matéria surgiram entre os alunos e a professora, que comentaram sobre a troca de sala de uma turma e a possível professora que os alunos trancaram para fora da sala.

Retornando ao conteúdo, a professora Janaina explicou o cálculo do volume do cone com um exemplo. Com o auxílio dos alunos, a professora conseguiu explicar detalhadamente cada operação usada para se chegar no resultado. Após a finalização do exemplo a aula terminou sem a apresentação de dúvidas solicitado pela professora antes do sinal tocar. Após a sinal tocar às 11h33min a aula se encerrou.

#### 4.1.5. **Data: 20/10/2022 horário: 08h00min às 09h40min, na sala 10;**

Observação realizada no dia 20 de outubro de 2022 (quinta-feira) no Colégio Olinda Truffa de Carvalho. Aula ministrada pela professora Janaína de Camargo, na turma da 2° série B, havendo 14 dos 33 alunos matriculados, com duas horas-aula no horário das 08h00min às 09h40min, na sala número 10. O clima era de chuva forte com um pouco de frio, o que talvez justifique a presença de poucos educandos.

Os alunos não estavam em sala de aula quando a professora chegou, mas em poucos minutos todos haviam chegado. Primeiramente, a professora pediu que uma aluna distribuísse a avaliação realizada na aula anterior sobre o conteúdo de operações com matrizes. Essa prova tinha um valor de 100 pontos e, após a entrega, a docente comenta sobre as diversas notas baixas encontradas nas provas, comunicando que a recuperação será realizada de forma diferente, consistindo em uma nova prova com o mesmo conteúdo.

Em seguida foi passado a resolução das questões da prova de forma detalhada. Alguns alunos apresentaram dificuldades em realizar cálculos quando solicitado pela professora como, por exemplo, na construção da matriz seguindo uma lei de formação que envolvia multiplicações e potenciação. A docente afirma que as questões não eram complicadas, dado o tempo que havia empregado trabalhando o conteúdo, alertando-os que houve muita dispersão, conversas paralelas e falta de atenção durante a prova. Depois de algumas questões já corrigidas no quadro, a data da recuperação foi definida para a próxima semana e duas alunas se encarregam de avisar o restante da sala por um canal de comunicação online.

Devido alguns alunos apresentarem dificuldades em operações básicas como soma e subtração, foi retomado de forma detalhada a soma de números negativos e subtração, evidenciando a preocupação com os alunos em relação ao entendimento do conteúdo. Durante a escrita no quadro, foram utilizadas diferentes cores de caneta para evidenciar o cálculo e deixar o conteúdo mais compreensível. Também se fez uso de notação matemática adequada na resolução, demostrando o domínio da professora sobre o conteúdo. Quando uma aluna pergunta sobre a utilidade das matrizes, ela explica que são utilizadas na resolução de sistemas lineares, deixandoos mais simples, podendo ser então aplicados em diversas áreas da tecnologia e engenharias.

Com a batida do sinal, as correções são deixadas para um próximo encontro e iniciasse a aula de educação financeira. Para essa aula era necessário o uso de slides, mas como o projetor instalado no teto estava com o cabo estragado já havia algum tempo e o projetor trazido para a aula também estava com problemas, foi então decidido utilizar o educatron.

Esta aula tinha como tema o empreendedorismo. Foi apresentado slides disponibilizados pelo estado, constando informações sobre o papel do empreendedor na sociedade. Foi apresentado a música 'Quatro estações' da Legião Urbana e 'Deixa a vida me levar' de Zeca Pagodinho, relacionando suas letras com as atitudes que diferenciam empreendedores de empregados. Durante as músicas, os alunos se mostraram desinteressados, mas durante a exposição dos slides sobre acionistas e compra e venda de lanches porta a porta, foi estabelecido um diálogo entre os alunos e professor, levando os discentes a refletirem acerca do empreendedorismo, custo e qualidade de vida.

Alguns alunos comentaram sobre os atuais custos de vida deles mesmos, e notamos que pelo menos cinco alunos já trabalhavam, e trouxeram relatos de suas experiências acerca de administração do próprio dinheiro. Com estes relatos a aula terminou.

A maior parte dos alunos nesta aula estavam calmos, com pouca conversa paralela fora do conteúdo entre eles, mostrando atenção e interesse em compreender e discutir os assuntos da aula na maior parte do tempo, com exceção de três alunos que se sentaram ao fundo e não exerceram comunicação com a professora, passando a maior parte do tempo mexendo no celular. No entanto, todos mostram ter uma boa relação, demonstrando respeito com a professora regente. Não notamos mudanças de comportamento dos alunos por conta de nossa presença.

#### 4.1.6. **Data: 20/10/2022 horário: 09h55min às 11h35min, na sala 11;**

Observação realizada no dia 20 de outubro de 2022 (quinta-feira) no Colégio Olinda Truffa de Carvalho. Aula ministrada pela professora Janaína de Camargo, na turma da 3° série B, havendo 4 dos 26 alunos matriculados na data em questão, com duas horas-aulas no horário das 09h55min às 11h35min, na sala número 11.

Por conta da presença de poucos alunos a professora decidiu modificar seu plano de aula, escolhendo passar três problemas sobre volume de cones. Essas questões usavam como exemplo objetos conhecidos pelos alunos com formato de cones como, por exemplo, uma ampulheta. Os alunos se mantiveram tranquilos durante essa hora-aula e todos copiaram as atividades. Importante comentar sobre o diálogo entre uma aluna e a professora a respeito de um assunto fora do contexto da matéria, evidenciando uma boa comunicação entre o professor e aluno.

Depois de alguns alunos corrigirem com a professora os três problemas, a docente decidiu corrigir o simulado da Prova Paraná Mais. Essa decisão foi tomada para ajudá-los na próxima semana na prova oficial. Esse simulado tinha 20 questões de língua portuguesa e 20 de matemática. Até o final da aula, oito questões foram corrigidas, e abordavam conteúdos como área de figuras planas, poliedros, porcentagem, função linear, função quadrática, plano cartesiano, dentre outros.

Os alunos mostraram dificuldade em realizar operações de multiplicação, usar porcentagem e de lembrar de fórmulas de área de figuras como o triângulo, o quadrado, entre outras. A cada momento, a professora estava incentivando-os a relembrarem os conteúdos através de exemplos geométricos, e explicando detalhadamente as operações. Importante comentar o incentivo da professora em usar frações para a porcentagem. Ao corrigir a questão 28, todos guardaram os materiais e foram liberados pela docente às 11h35min.

#### 4.1.7. **Data: 21/10/2022 horário: 07h10min às 08h50min, na sala 10;**

Observação realizada no dia 21 de outubro de 2022 (sexta-feira) no Colégio Olinda Truffa de Carvalho. Aula ministrada pela professora Janaína de Camargo, na turma da 2° série B, sala número 10, com duas horas-aula no horário das 07h10min às 08h50min, havendo 26 dos 33 alunos matriculados, sendo que o último aluno compareceu após a metade da primeira aula. O clima era de chuva leve com um pouco de frio.

A aula foi utilizada para a correção das questões da prova que não foram corrigidas na aula anterior. Com o início da exposição das respostas no quadro, os alunos permaneceram calmos em silêncio, alguns retirando o material da mochila e outros copiando. A exposição das respostas ocorreu de forma organizada no quadro, utilizando uma variação de duas cores. O uso de notação matemática foi utilizado na representação de operações de soma e subtração de matrizes de ordem dois. Poucos alunos responderam quando solicitado pela professora o resultado da operação, contudo de forma assertiva. Notamos expressão de cansaço e sonolência por parte dos educandos.

Após a correção das questões, iniciou-se a exposição de um novo conteúdo, desta vez sobre sistemas lineares. Uma breve definição de sistema linear foi dada com foco na solução do sistema. Durante a exposição no quadro, notamos que os alunos conversavam sobre assuntos pessoais fora do contexto, embora seguissem copiando o conteúdo. A professora solicitava silêncio a cada momento em que a dispersão começava a aumentar. Após a verificação de que todos haviam copiado, o conteúdo foi explicado de maneira detalhada com o uso de exemplos de resolução de sistemas dois por dois.

Finalizada a explicação, a professora apresentou o conteúdo sobre classificação de sistemas de equações lineares, a saber, sistema impossível, possível determinado e possível indeterminado. Posteriormente ela explicou a regra de Cramer para solução do sistema três por três. Após explicar a forma geral, a professora finalizou a aula com um exemplo de sistema três por três, que ficou como exercício proposto para os alunos.

#### 4.1.8. **Data: 21/10/2022 horário: 08h50min às 10h40min, na sala 04;**

Observação realizada no dia 21 de outubro de 2022 (sexta-feira) no Colégio Olinda Truffa de Carvalho. Aula ministrada pela professora Janaína de Camargo, na turma da 3° série A, havendo 27 dos 29 alunos matriculados, com duas horas-aulas no horário das 08h50min até às 10h40min, na sala número 04.

Quando chegamos na sala todos os alunos estavam conversando calmamente em seus lugares. A professora avisou que primeiramente iria terminar de corrigir as três questões que haviam ficado sem solução na aula anterior. O conteúdo ainda era sobre área superficial do cone. A primeira atividade era um exercício para encontrar a área da base, a área lateral, a área total e, por fim, a altura do cone. Já a segunda e terceira atividades eram problemas, necessitando realizar mais algumas operações como, por exemplo, encontrar a geratriz pelo teorema de Pitágoras. Durante a explicação das três questões, todos os alunos prestaram atenção, com exceção de três alunos que se mostravam desinteressados, dormindo ou utilizando o celular. No próximo momento, a professora começou a trabalhar o conteúdo sobre volume do cone, para isso, utilizou o material disponibilizado pela SEED no *educatron*. A professora pediu para todos copiarem a definição apresentada na televisão, enquanto ela escrevia as fórmulas do volume do cilindro e do cone no quadro.

Em seguida, como atividade prática, ela pediu para os alunos resolverem um exercício sobre o cálculo do volume de uma taça. Durante a resolução, a docente realizou a chamada. Depois de corrigir a atividade, que necessitava apenas da aplicação da fórmula, os alunos foram liberados para o recreio as 09h40min.

Ao voltarem do intervalo, os meninos da fila da extrema direita da sala estavam conversando muito alto, sendo preciso a intervenção da professora pedindo que parassem. Em seguida, foi selecionada outra questão no *educatron* como atividade, desta vez, sobre volume de cones. A correção dessa atividade ficou para uma próxima aula, isso primeiro porque uma aluna que está estudando para o vestibular perguntou para a professora como resolver uma questão, mas como estava ocupada, nós fomos indicados pela docente a ajudá-la. A questão se tratava da soma de graus de um polinômio, mas sendo necessário usar a fórmula da soma da progressão aritmética de um até cem.

Enquanto explicávamos para a aluna, a professora antes de resolver a atividade de cones, começou a resolver algumas questões sobre funções que haviam caído no simulado da Prova Paraná Mais, a pedido de algumas alunas que estavam com dúvidas. Foram resolvidas no quadro as questões 25, 32, 33 e 34, durante a explicação. Alguns alunos da última fileira da esquerda começaram a conversar, mas a professora logo interveio.

A professora pretendia passar mais uma questão (questão 38), mas por conta do tempo a aula foi encerrada por estar perto de bater o sinal. Durante as explicações, a professora utilizou bem o espaço do quadro, e mostrou ter um bom domínio dos conteúdos trabalhados na aula. A mudança de trabalhar com volume de cones para funções ocorreu pela preocupação da professora com os alunos, visto que na semana seguinte haveria a Prova Paraná Mais.

### 4.1.9. **Data: 27/10/2022 horário: 08h00min às 09h40min na sala 10.**

Observação realizada no dia 27 de outubro de 2022 (quinta-feira) no Colégio Olinda Truffa de Carvalho. Aula ministrada pela professora Janaína de Camargo, na turma da 2° série B, estando presente 26 dos 33 alunos matriculados, com duas horasaulas no horário das 08h00min às 09h40min na sala número dez. O clima era de calor parcialmente nublado.

A professora se atrasou para chegar na aula cerca de nove minutos e, durante este tempo, os alunos permaneceram calmos nas suas carteiras aguardando a chegada da docente. A direção pediu para que observássemos a turma, impedindo a saída de alunos da sala. Era dia de aplicar a recuperação da prova anterior sobre matrizes.

Aproximadamente as 8h30min, um grupo de alunos havia entrado na sala, estando eles fora desde a primeira aula andando pela escola. Eles comentaram que haviam chegado quase ao mesmo tempo que a professora, no entanto, isso não era verdade, pois já havia passado 20 minutos que a docente estava em sala. A professora só permitiu a entrada deles na aula para fazerem a prova às 8h50min com o alerta do sinal.

Após a chegada da professora, foi dado um tempo de dez minutos para que eles olhassem no caderno e tirassem dúvidas. Enquanto isso, a docente começou a fazer a chamada utilizando o Registro de Classe Online (RCO). Às 8h25min a recuperação foi entregue a todos os alunos. Eles foram orientados a guardarem o estojo e deixar apenas o necessário na carteira. Assim como na avaliação anterior, os alunos tinham a permissão de consultar o caderno.

A prova era composta de sete questões, sendo seis exercícios e um problema. Todos abordavam conhecimentos básicos sobre matrizes. Na primeira questão o aluno deveria escrever a ordem da matriz dada e indicar alguns de seus elementos. Nas questões dois e três os alunos deveriam construir matrizes seguindo uma lei de formação para cada elemento. Os exercícios quatro e cinco trabalhavam as operações de soma, subtração e multiplicação entre matrizes.

Na sexta questão o discente deveria escrever a matriz identidade de ordem três. Por fim, na sétima questão eram dadas duas tabelas, a primeira indicando o número de eixos e rodas produzidas para três modelos diferentes de caminhões de uma indústria montadora e a segunda tabela indicava a quantidade de caminhões fabricados nos meses de janeiro e fevereiro. Os alunos teriam que escrever esses dados na forma de matrizes e multiplicá-las para descobrir quantos eixos e rodas seriam necessários em cada um dos meses para que a montadora atingisse a produção planejada.

Durante a prova, alguns alunos faziam perguntas à professora sobre a estrutura da avaliação e sobre o sinal do número em operações de soma, subtração e potência de números reais. A professora relembrou cada um deles sobre como utilizava a operação sem responder nenhuma questão da prova.

Durante toda a prova a maioria dos alunos se mantiveram concentrados e calmos em sua resolução. No entanto, dois dos alunos que estavam no grupo que chegou atrasado não responderam quase nenhuma das questões, argumentando que seus cadernos não estavam organizados. Boa parte dos alunos já haviam terminado a prova antes do sinal e, por isso, foram dispensados para o recreio antes do sinal. A aula acabou as 9h40min quando o sinal tocou e duas meninas entregaram suas provas.

#### 4.2.**William Felipe Pinheiro**

#### 4.2.1. **Data: 28/10/2022 horário: 07h10min às 08h50min na sala 10;**

No dia 28 de outubro de 2022, das 7:10 às 8:50 foram assistidas duas horasaulas da disciplina de matemática, ministradas pela professora Janaína de Camargo no colégio estadual Olinda Trufa de Carvalho, na turma B do segundo ano do ensino médio.

As aulas foram sobre o conteúdo de sistemas de equações lineares, particularmente sobre encontrar a solução destes sistemas. As duas aulas foram focadas na resolução de exercícios. Inicialmente a professora corrigiu as tarefas da aula anterior, então foram passados mais exercícios que podiam ser resolvidos com a Regra de Cramer.

Conceitos como determinante de matrizes foram retomados pela professora. Por ser uma sexta-feira e o clima estar propicio para chuva, alguns alunos chegaram atrasados. O comportamento da turma durante as aulas foi relativamente bom, e os alunos se puseram a fazer as atividades, embora houvesse conversas paralelas. A professora sempre perguntava aos alunos se eles já haviam terminado ou se precisavam de ajuda, esclarecendo as dúvidas dos alunos que lhe pediam para fazêlo. Não houve desentendimentos ou qualquer distúrbio no decorrer da aula.

#### 4.2.2. **Data: 31/10/2022 horário: 08h50min às 09h40min na sala 03;**

A aula assistida foi a terceira aula que acontece das 8h50min às 9h40min, e antecede o intervalo para o lanche. O tempo estava nublado e chuvoso, o que poderia explicar a falta de alguns alunos. Estavam presentes 18 discentes e o conteúdo da aula era população, amostra e variável.

Primeiramente foi devolvido um trabalho que os alunos haviam feito sobre porcentagem e os alunos passaram a comparar as respostas do trabalho entre si. A professora começou a explicar o conteúdo, apresentando o censo do IBGE como exemplo de pesquisa onde se utiliza amostragem.

Fiz uma pequena participação na aula, comentando que no censo, a cada dez entrevistados é selecionada uma pessoa para responder mais questões que os outros. A professora prosseguiu explicando o conteúdo e interagindo com os alunos, embora eles estivessem um pouco dispersos. Em geral, os alunos foram participativos e refletiram sobre o que foi discutido na aula.

### 4.2.3. **Data: 31/10/2022 horário: 09h55min às 10h45min na sala 09.**

Foi assistida a quarta aula que acontece das 9h55min às 10h45min, e sucede o intervalo. Estavam presentes 22 alunos, mas não estava presente o aluno que possui necessidades especiais e que faz parte da turma. A aula assistida foi dentro das aulas destinadas à educação financeira. Os alunos foram levados para sala de jogos, que fica no segundo piso do bloco de salas de aula.

Como o pessoal da Unioeste, que realiza um projeto nesta sala, não estava presente, a professora decidiu levar os alunos para fazer uma atividade diferenciada. A turma, embora um pouco agitada, fez aquilo que foi proposto, com exceção de alguns alunos que usavam fones de ouvido. Foi dado aos alunos a liberdade para escolherem os jogos, mas não foi permitido que os alunos usassem os violões, tambores e pandeiros que estavam no fundo da sala. Alguns dos jogos escolhidos foram Banco Imobiliário, Quest, Perfil entre outros.

## 5. **Planos de aulas e relatórios 3-A.**

5.1.**Plano de aula – 1º Encontro 28 outubro 2022.**

## **PLANO DE AULA – 3° SÉRIE A**

**Data:** 27 de outubro de 2022.

**Público**-**Alvo:** Alunos da 3ª série A do Ensino Médio.

**Conteúdos:** Geometria analítica, plano cartesiano e distância entre dois pontos.

**Objetivo Geral**: Compreender conceitos fundamentais da área de geometria analítica tais como ponto, reta e plano, bem como utilizar o plano cartesiano para representar geometricamente estes elementos.

## **Habilidades da BNCC:**

**(EM1MAT401)** Converter representações algébricas de funções polinomiais de 1º grau em representações geométricas no plano cartesiano, distinguindo os casos nos quais o comportamento é proporcional, recorrendo ou não a softwares ou aplicativos de álgebra e geometria dinâmica.

**Objetivos específicos:** Objetiva-se que ao final dessa aula os alunos sejam capazes de:

- Conhecer o surgimento da área da Geometria Analítica;
- Compreender o plano cartesiano, sua origem e seus componentes;
- Compreender a relação biunívoca entre pontos no plano cartesiano e pares ordenados;

**Tempo de execução:** Duas horas-aulas de 50 minutos.

**Recursos didáticos:** Quadro branco, Marcador para quadro branco, material impresso*.*

### **Encaminhamento metodológico:**

### **1° Momento: Apresentação da turma e estagiários. (10 minutos)**

Por se tratar do primeiro encontro, planejamos nos apresentar oficialmente para a sala, fazendo uma breve introdução sobre nós como alunos da Universidade Estadual do Oeste do Paraná – UNIOESTE. Em seguida, vamos convidá-los a falarem seus nomes e um *hobby* como forma de construir uma relação com a sala.

#### **2° Momento: Atividade inicial, desenho orientado. (30 minutos)**

Nesse momento apresentaremos a nossa intenção de dinâmica para a aula. Os alunos serão convidados a se juntarem em duplas com o colega que está imediatamente ao lado, depois solicitaremos que se sentem de forma oposta a seu colega de dupla.

Esta atividade consiste em um aluno desenhar uma figura seguindo as orientações do colega. Os alunos terão que escolher entre eles quem vai desenhar e quem vai comentar a figura. Na sequência, vamos entregar uma folha com uma figura geométrica para o aluno responsável por comentá-la e o seu colega deverá ficar de costas, sem olhar a figura escolhida. Esse colega receberá uma folha quadriculada (Apêndice B) para desenhar.

Caso a figura tenha um nome específico, ele não poderá ser dito. O aluno que dará as orientações só vai poder referenciar a figura utilizando elementos matemáticos como ponto, reta e segmento de reta. Ao concluir a figura geométrica, o aluno que estava desenhando deve mostrar para o colega que comentava para verificar se elas estão semelhantes.

Se a figura estiver semelhante, a dupla terá concluído a atividade, mas se não estiver semelhante o processo é reiniciado. Abaixo temos um exemplo de imagem a ser usada para na dinâmica, todas as figuras utilizadas estarão no apêndice A.

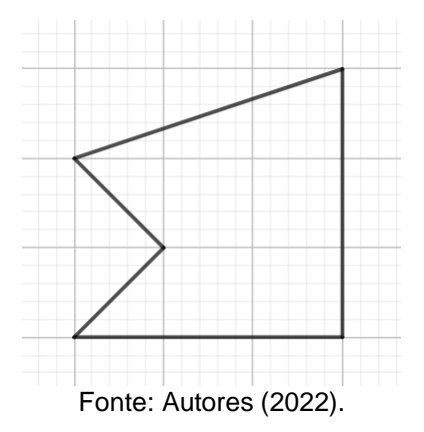

Figura 9: Figura geométrica exemplo para dinâmica.

Essa atividade foi escolhida por ajudar no desenvolvimento da comunicação matemática e por utilizar somente conceitos básicos da geometria como ponto, reta e plano.

No final do tempo, será observado o desenho orientado de cada dupla para verificar se em algum deles tenha sido utilizado um sistema de coordenadas idêntico ou semelhante ao plano cartesiano para ajudar na construção da figura.

## **3° Momento: História de René Descartes. (10 minutos)**

Relacionaremos a atividade anterior com o plano cartesiano criado por Rene Descartes, apresentando aos alunos uma maneira de fazer esta atividade de forma assertiva, utilizando coordenadas cartesianas. Além disso, contaremos brevemente a história do surgimento da geometria analítica, entregando uma breve história deste filósofo para ser fixado no caderno.

### **Geometria analítica e o plano cartesiano de Descartes**

René Descartes, filósofo e matemático francês, foi um dos líderes do movimento racionalista, ele acreditava que a busca pela verdade deveria ser feita por meios intelectuais e dedutivos e não por observações ou intuições. Em sua obra de 1637, Descartes apresenta uma nova forma de trabalhar com a geometria. Nessa nova abordagem cada problema de geometria poderia ter vários segmentos de reta conhecidos e dois desconhecidos, que ele passaria a representar por  $x \in y$ .

Podemos dizer que a Geometria analítica está fundamentada na ideia de representar os pontos da reta por números reais e os pontos do plano por pares ordenados  $(x, y)$  de números reais. Apesar disso, por mais intrigante que nos possa parecer, Descartes não tinha a ideia do que hoje chamamos de plano cartesiano (assim batizado em sua homenagem).

Os pensamentos de Descartes trouxeram grandes mudanças no mundo, uma de suas frases mais famosas era "Penso, logo existo". (DANTE, 2016, p. 90) Figura 10: Imagem de René Descartes.

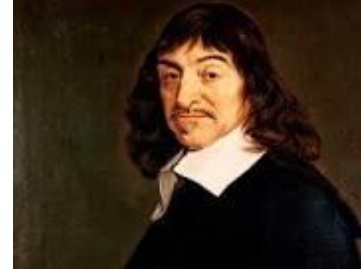

Fonte: https://www.todamateria.com.br/descartes/

## **4° Momento: Batalha naval com prêmio. (40 minutos)**

No próximo momento, como forma de desenvolver a noção de plano cartesiano, vamos aplicar o jogo Batalha Naval entre as duplas que já haviam sido formadas na primeira atividade. Esse jogo foi escolhido por trabalhar a relação biunívoca entre ponto do plano e os pares ordenados  $(x, y)$ .

Em nosso jogo, modificamos as coordenadas para serem apenas números ao invés de letras como é geralmente jogado, desse modo os alunos poderão relacionar a atividade melhor ao plano cartesiano.

### **Dinâmica do jogo**

A grelha de batalha (Apêndice C) será de dimensão 11x11, sendo preciso escrever em seus quadradinhos, seja na horizontal ou vertical, as seguintes letras que representam os respectivos navios.

1- Porta Aviões

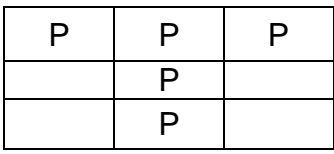

2- Navio com 4 canhões

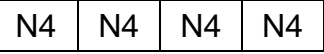

3- Navios com 3 canhões

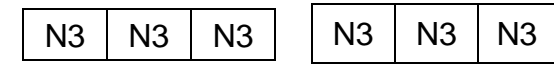

4- Navios com 2 canhões

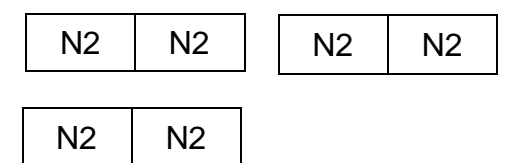

5- Navios com 1 canhão

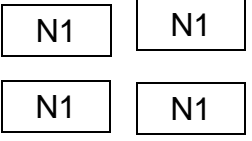

#### **Instruções**

Após todos os jogadores colocarem seus navios na grelha de defesa, vai começar aquele que for mais velho, escolhendo uma posição aleatória na grelha, por exemplo, (2, 3). Cada jogador terá direito a três tiros antes de passar a vez para o adversário, e durante cada tiro, o adversário deverá dizer se o tiro acertou ou não.

Caso o tiro tenha acertado parte de um navio, o adversário deverá dizer "FOGO". Se o quadradinho estiver vazio, ele deverá dizer "ÁGUA" e se o navio foi afundado deverá dizer "AFUNDOU".

O adversário poderá ou não informar que tipo de navio foi acertado, esta regra deverá ser combinada antes de começar o jogo por eles.

O jogador deve marcar com uma bolinha se o local for "ÁGUA", com a letra X se o local for "FOGO" e o quadradinho inteiro se afundar. Ganha aquele que conseguir afundar todos os navios do adversário primeiro.

#### **Prêmio**

Planejamos que eles joguem apenas uma rodada de batalha naval por conta do tempo também para distribuir os prêmios. Como forma de incentivar a participação dos discentes, daremos um bombom para cada vencedor da rodada, mas depois

também distribuiremos um bis para todos os alunos por terem participado das atividades da aula.

**Avaliação:** Nesse primeiro encontro será avaliado apenas a participação deles durante as atividades lúdicas. Com essas duas atividades, poderemos verificar a compreensão de cada aluno sobre o plano cartesiano.

## **Referências:**

BATALHA NAVAL – JOGO PARA IMPRIMIR. **Almanaque dos pais**, 2013. Disponível em:https://www.almanaquedospais.com.br/batalha-naval-jogo-para-imprimir-eregras/. Acesso em: 22 out. 2022.

DANTE, Luiz Roberto. **Matemática:** contexto & aplicações: 3° série: Ensino Médio. 3. ed. São Paulo: Ática, 2016. p. 90-94.

**PARANÁ**. Secretaria de Estado da Educação. **Referencial curricular do Paraná**: princípios, direitos e orientações. **Curitiba**, **PR**: SEED/**PR**, 2021.Disponível em: https://www.educacao.pr.gov.br/?utm\_source=educacao&utm\_medium=pagina\_desv io&utm\_campaign=desvio-seed&utm\_id=desvio. Acesso em: 20 de out. 2022.

# **Apêndices:**

A)

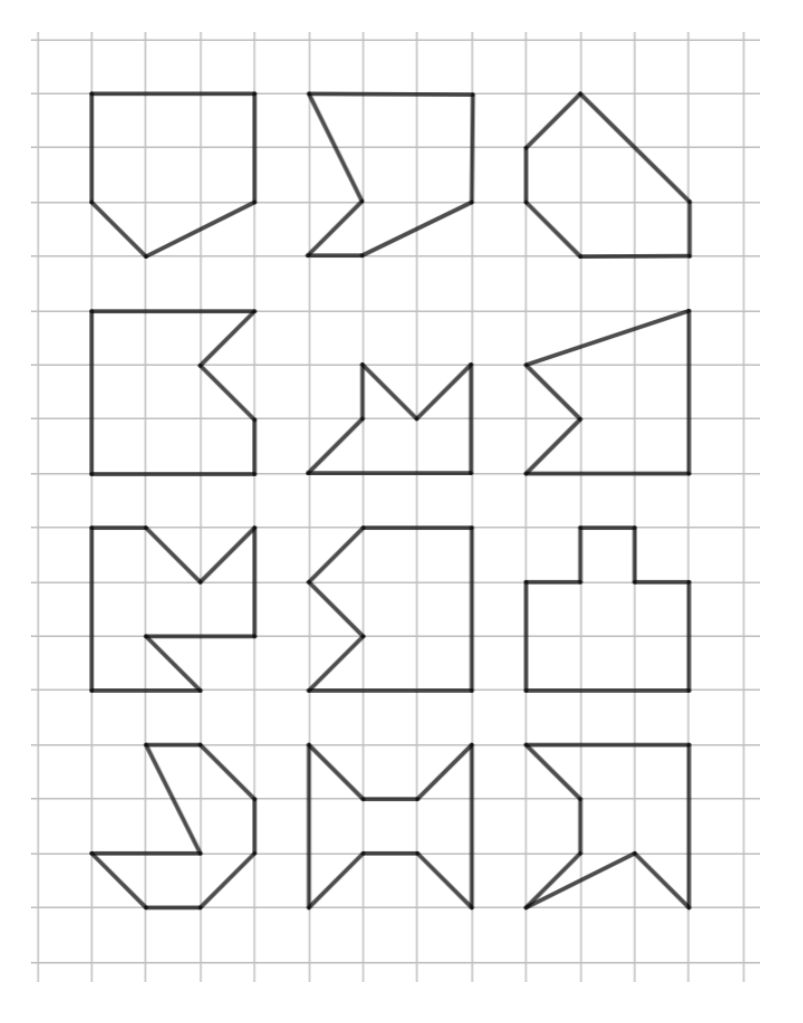

B)

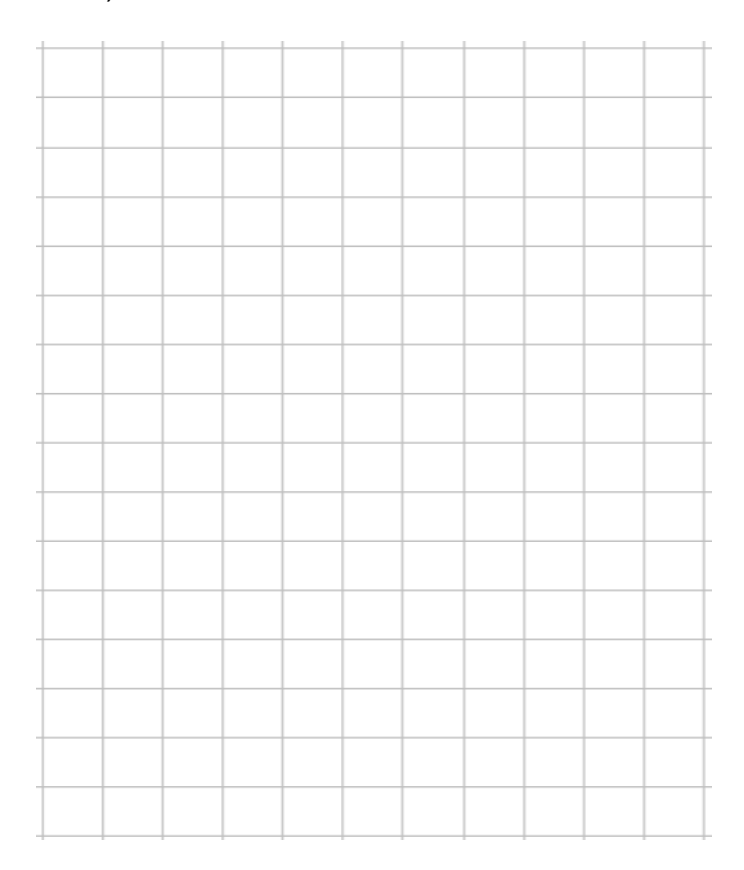

C)

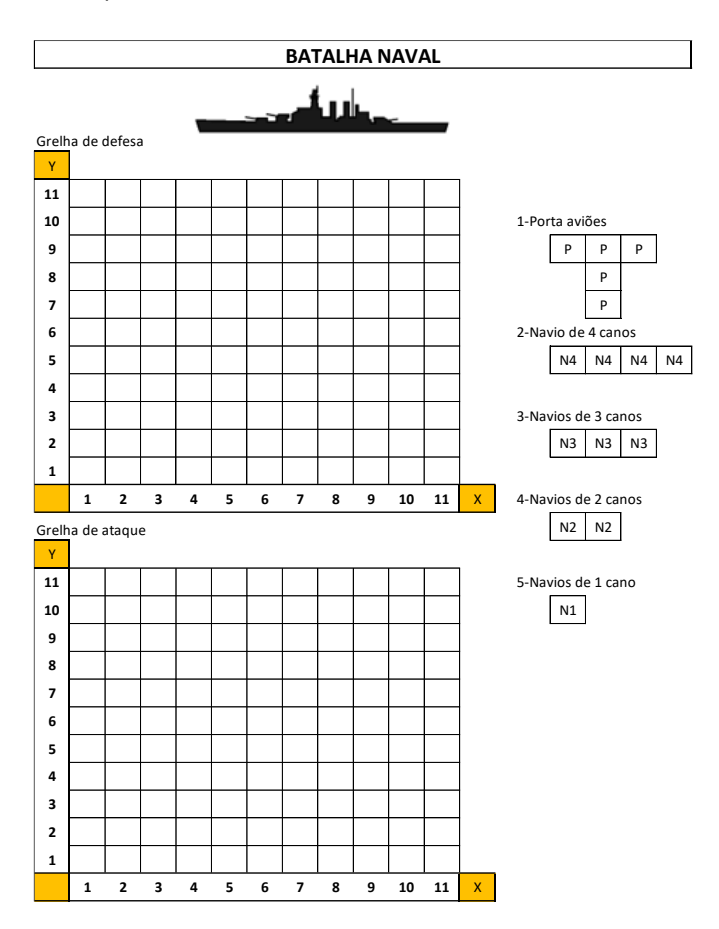

#### 5.1.1. **Relatório – 28/10/2022**

Regência realizada no dia vinte e oito de outubro de 2022 (sexta-feira) no Colégio Olinda Truffa de Carvalho. A regente dessa turma, 3° série A é a professora Janaina de Camargo, havendo 21 alunos presentes dos 29 matriculados, com duas horas-aulas no horário das 08h50min às 10h45min, na sala número 04. Ao entrarmos na sala, somente alguns alunos estavam presentes, isso porque a maioria dos alunos dos dois terceiros anos combinaram de irem para a escola vestindo fantasias e estavam tirando fotos para recordação, no entanto, seria aula normal para as duas classes. Enquanto os discentes continuavam a chegar aos poucos, o professor nos orientou para que já deixasse uma grelha desenhada no quadro para explicar a primeira atividade. Neste dia todos os estagiários do grupo estavam presentes, André Luiz, Cleison e William.

Demorou aproximadamente 15 minutos para que todos os discentes retornassem para a sala. Todos continuaram fantasiados, mesmo depois da seção de fotos. Para entrar no clima da sala, dois estagiários trouxeram chapéus de palha para usar durante a aula.

Começamos a aula nos apresentando como alunos da Universidade Estadual do Oeste do Paraná – UNIOESTE, explicando que uma de nossas matérias pedia que tivéssemos períodos de observação e regência em alguma escola de Cascavel. Como o período de observação havia terminado, falamos que iríamos lecionar nos dois terceiros anos durante as próximas três semanas. Também apresentamos o professor orientador Plinio Lucas Dias Andrade, explicando que tanto ele quanto a professora Janaina estariam acompanhando a apresentação e nos orientando quando necessário.

Em seguida, pedimos que os alunos falassem seus nomes e informassem algum *hobby* que tivessem. Todos se apresentaram e percebeu-se que a maioria da sala gostava de jogar vôlei ao invés de futebol. Na sequência, informamos a sala que iríamos trabalhar um jogo em duplas, cada integrante da dupla deveria virar as carteiras, ou seja, todos deveriam ficar de costas com o seu par.

Essa atividade consiste em um discente desenhar uma figura geométrica seguindo as orientações do colega que estaria sentado de costas. Depois que os alunos escolhessem entre eles quem iria assumir cada função e de explicarmos como funcionaria a atividade, iniciamos a distribuição das folhas quadriculadas para aqueles

que fossem desenhar e as figuras geométricas para aqueles que iriam orientar. Durante a explicação do jogo, informamos que eles deveriam usar somente elementos matemáticos da geometria como ponto, reta e segmento na orientação e todos seguiram essa regra

No começo, alguns grupos pediram para que as regras fossem informadas novamente, mas conforme o tempo foi passando todos começaram a construir corretamente, todos os grupos desenharam pelo menos duas figuras geométricas. Importante comentar sobre o grupo de três alunos, em que dois assumiam o papel de orientar e o terceiro desenhava.

Assim como na 3° série B, todos os alunos seguiram como estratégia de construção a orientação usando apenas as linhas do papel quadriculado, mesmo acrescentando números na grelha desenhada no quadro, a pedido do professor orientador, para que intuitivamente associassem a folha quadriculada ao plano cartesiano.

Depois de recolhermos as folhas com as figuras geométricas, faltando dez minutos para o recreio, começamos a falar sobre o plano cartesiano e como eles poderiam tê-lo utilizado nas construções. Também entregamos a folha contando a história sobre René Descartes e o surgimento do plano cartesiano e da geometria analítica para colarem no caderno.

Perguntamos aos alunos se alguém conhecia uma utilização do plano cartesiano na vida cotidiana e uma aluna indicou o clássico exemplo do GPS, em que, via satélite, a informação é transmitida tanto como um plano cartesiano de duas quanto de três dimensões.

Como já estava perto do recreio, deixamos a próxima atividade para depois que retornassem. Ao voltarmos para a sala, seis alunos ainda não haviam voltado, mas decidimos começar a explicar a atividade naquele momento e depois pessoalmente para os que chegassem depois.

Informamos que a próxima atividade se chamava batalha naval e que seria disputada entre os alunos de cada dupla anteriormente formada. Essa atividade foi escolhida por trabalhar com conceitos relacionados com o plano cartesiano como pares ordenados, ponto, eixo horizontal e eixo vertical.

Esboçamos duas grelhas no quadro para representar as grelhas de ataque e defesa de um jogo de batalha naval. Explicamos que deveriam primeiro posicionar todos os seus navios na grelha de defesa e somente depois atacar.

Cada jogador dava três tiros antes de passar a vez para o adversário. Se o tiro não acertasse nenhum navio, o atacante deveria marcar na grelha de ataque a posição onde ele errou. Se o tiro acertasse alguma parte de navio um "X" seria marcado na grelha de ataque do atacante. E caso o navio fosse afundado, todos os quadradinhos onde estavam o navio deveriam ser pintados.

Durante o início do jogo, muitos alunos estavam com dificuldade em posicionar os navios, possivelmente devido um erro de digitação na folha da Batalha Naval que indicava as quantidades usadas para cada navio, erro que foi devidamente esclarecido. Também foi notado casos de alunos anotando os erros e acertos do adversário na grelha de ataque ao invés de seus próprios erros e acertos.

Quando havia passado 25 minutos, os alunos que estavam fora retornaram para a sala. Também foi entregue a eles as folhas impressas para jogarem, no caso do grupo de três alunos, duas pessoas ficavam de costas e revezavam a fez de jogar.

Depois de serem bem orientados, o ritmo da atividade começou a aumentar, exceto para aqueles que tinham chegado na sala depois. Faltando cinco minutos para o fim, começamos a distribuir chocolates para todos os discentes como forma de agradecer a participação deles. Durante as duas atividades, a maioria dos alunos se mostraram participativos, mas um menino e uma menina preferiram mexer no celular ao invés de participar.

Após entregarmos os bombons para as duplas que tinham um vencedor ou que tinham empatado, começamos a nos despedir porque o sinal logo iria bater. Após agradecermos a presença deles, nós retiramos da sala e o sinal bateu às 10h46min.

# 5.2.**Plano de aula – 2º Encontro 31 outubro 2022.**

# **PLANO DE AULA – 3° SÉRIE A**

**Data:** 31 de outubro de 2022

**Público**-**Alvo:** Alunos da 3ª série A do Ensino Médio.

**Conteúdos:** Geometria analítica, plano cartesiano e distância entre dois pontos.

**Objetivo Geral**: Compreender a bissetriz que separa os quadrantes e os modos de se calcular a distância entre dois pontos.

## **Habilidades da BNCC:**

**(EM1MAT401)** Converter representações algébricas de funções polinomiais de 1º grau em representações geométricas no plano cartesiano, distinguindo os casos nos quais o comportamento é proporcional, recorrendo ou não a softwares ou aplicativos de álgebra e geometria dinâmica.

**Objetivos específicos:** Objetiva-se que ao final dessa aula os alunos sejam capazes de:

- Compreender a construção da fórmula do cálculo da distância entre dois pontos;
- Compreender o conceito de retas bissetrizes do plano cartesiano;
- Aprender como calcular a distância entre dois pontos;
- Aprender a encontrar coordenadas de pontos através da fórmula da distância entre pontos;

**Tempo de execução:** Uma hora-aula de 50 minutos.

**Recursos didáticos:** Quadro branco, Marcador para quadro branco, material impresso*.*

## **Encaminhamento metodológico:**

## **1° Momento: Explicação do plano cartesiano e distância entre dois pontos. (10 minutos)**

Começaremos formalizando o plano cartesiano, seus dois eixos, seus quadrantes e a relação biunívoca existente entre os pontos do plano e os pares ordenados  $(x, y)$ . Desenharemos um plano cartesiano no quadro durante a explicação para apontar seus elementos. Depois de explicar esses dados, vamos entregar a seguinte folha impressa para colarem no caderno.

### **Definição – Plano cartesiano**

Chamamos de **Plano Cartesiano** o plano formado por dois eixos  $x \in y$ perpendiculares no ponto O (Origem). Qualquer ponto P neste plano pode ser representado na forma de par ordenado  $(x, y)$ , em que a primeira coordenada desse par se refere a posição do ponto no eixo  $x$  e a segunda coordenada no eixo  $y$ .

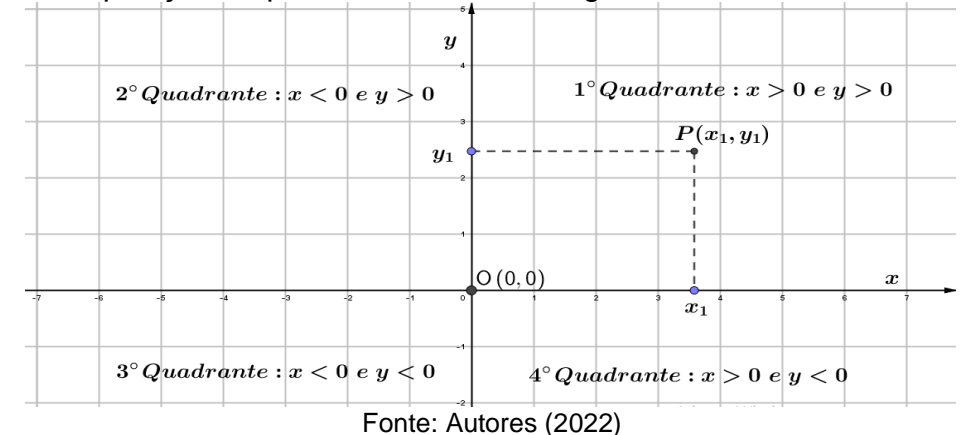

Esse plano pode ser dividido em quatro quadrantes, onde em cada um deles apresentam pontos com coordenadas de sinais alternados. Também chamamos o eixo x de eixo das **abscissas** e o eixo y de eixo das **ordenadas**.

### **2° Momento: Explicação sobre a distância entre dois pontos (15 minutos).**

Na sequência, seguimos para trabalhar o conceito de distância entre dois pontos  $A \in B$  no plano cartesiano. Utilizaremos a notação  $d(A, B)$  para indicar essa distância. Vamos dizer que essa distância é a medida do segmento de reta  $\overline{AB}$ representado no plano cartesiano.

Neste momento, vamos escrever alguns pontos no plano cartesiano e convidálos a pensar e responder qual seria distância deles. Queremos verificar nesse momento se conhecem a fórmula da distância entre dois pontos ou se conseguem deduzi-la utilizando algum conhecimento prévio de geometria plana. Figura 11: Ilustração de apresentação da distância entre dois pontos.

> $\overline{AB} = d(A, B) = \sqrt{((x_2 - x_1))^2 + ((y_2 - y_1))^2}$  $y<sub>2</sub>$  $\overline{CB}$  $(y_2 - y_1)$  $y_1$  $AC$  $(x_2 - x_1)$  $\check{x}$ Fonte: Autores (2022).

Em seguida, vamos entregar duas folhas impressas para eles colarem no caderno. A primeira contendo a definição formal de distância entre dois pontos no plano cartesiano e a segunda uma lista com quatro atividades, sendo três exercícios e um desafio para fazerem em casa.

## **Definição – Distância entre dois pontos**

Dados dois pontos,  $A(x_1, y_1)$  e  $B(x_2, y_2)$ , a distância entre eles, que será indicada por  $d(A, B)$ , é a medida do segmento de reta de extremidades  $A \in B$ . Podemos determinar essa distância pela fórmula

 $d(A, B) = \sqrt{(x_2 - x_1)^2 + (y_2 - y_1)^2}$ A fórmula acima é também chamada de distância euclidiana no plano.

## **3° Momento: Exercícios de fixação. (25 minutos)**

Com o objetivo de ajudá-los a fixar o uso da fórmula da distância entre dois pontos, preparamos a seguinte lista de exercícios para colarem no caderno, na qual iremos resolver os dois primeiros exercícios no quadro com a participação dos alunos.

O terceiro exercício será deixado a cargo dos alunos, e resolvido no quadro antes do final da aula. O exercício de desafio, será deixado para correção no começo da próxima aula.

Esses exercícios foram escolhidos por serem de simples aplicação da fórmula, mas também por aplicá-la em diferentes casos da geometria.

## **Exercícios – Distância entre dois pontos**

- 1) Qual é a distância entre os pontos  $A(2,3)$  e  $B(5,7)$ ?
- 2) Os pontos  $A(1,1)$  e  $B(3,4)$  possuem o mesmo comprimento em relação ao ponto

 $C(a, 2)$ . Qual é o valor de a do ponto  $C$ ?

3) Calcule o valor dos lados do triângulo de vértices  $A(1,1), B(4,1)$  e  $C(4,5)$ .

## **Desafio:**

4) Calcule o valor da coordenada x do ponto  $A(x, 5)$  sabendo que a distância entre A

e  $B(4, -3)$  é 10.

Será dado um tempo de 10 minutos para realizarem o terceiro exercício e na sequência vamos começar sua correção no quadro. Durante a realização das atividades, os estagiários andarão pela sala tirando dúvidas. Dependendo da quantidade de tempo para o fim da aula, os alunos podem começar a resolver o exercício de desafio.

**Avaliação:** Nesse primeiro encontro será avaliado apenas a interação da turma durante a aula, respondendo nossas perguntas, além de avaliarmos se os alunos fizeram corretamente os exercícios, demonstrando isso quando verificarmos os cadernos durante a aula e ainda durante a correção no quadro com as contribuições dos educandos em cada resposta.

## **Referências:**

DANTE, Luiz Roberto. **Matemática:** contexto & aplicações: 3° série: Ensino Médio. 3. ed. São Paulo: Ática, 2016.

IEZZI, Gelson; MURAKAMI, Carlos. **Fundamentos de Matemática Elementar** – Conjuntos Funções. 3 ed. Volume 1. São Paulo: Editora Atual, 2013.

**PARANÁ**. Secretaria de Estado da Educação. **Referencial curricular do Paraná**: princípios, direitos e orientações. **Curitiba**, **PR**: SEED/**PR**, 2021.Disponível em: https://www.educacao.pr.gov.br/?utm\_source=educacao&utm\_medium=pagina\_desv io&utm\_campaign=desvio-seed&utm\_id=desvio. Acesso em: 20 de out. 2022.

## **Anexo I:**

3A

#### **Exercícios – Distância entre dois pontos**

- 5) Qual é a distância entre os pontos  $A(2,3)$  e  $B(5,7)$ ?
- R:  $d(A, B) = \sqrt{(2-5)^2 + (3-7)^2} = \sqrt{(-3)^2 + (-4)^2} = \sqrt{9+16} = \sqrt{25} = 5$
- 6) Os pontos  $A(1,1)$  e  $B(3,4)$  possuem o mesmo comprimento em relação ao ponto  $C(a, 2)$ . Qual é o valor de  $a$  do ponto  $c$ .

R:

$$
d(A, C) = d(B, C)
$$
  
\n
$$
\sqrt{(a - 1)^2 + (2 - 1)^2} = \sqrt{(a - 3)^2 + (2 - 4)^2}
$$
  
\n
$$
\sqrt{(a^2 - 2a + 1) + (1)^2} = \sqrt{(a^2 - 6a + 9) + (-2)^2}
$$
  
\n
$$
\sqrt{(a^2 - 2a + 2)} = \sqrt{(a^2 - 6a + 13)}
$$
  
\n
$$
(a^2 - 2a + 2) = (a^2 - 6a + 13)
$$
  
\n
$$
4a = 11
$$
  
\n
$$
a = \frac{11}{4}
$$

7) Calcule o valor dos lados do triângulo de vertices  $A(1,1),B(4,1)$  e  $C(4,5)$ . R:

$$
d(A,B) = \sqrt{(1-(4))^2 + (1-1)^2} = \sqrt{(-3)^2 + (0)^2} = \sqrt{9} = 3
$$
  

$$
d(A,C) = \sqrt{(1-(4))^2 + (1-5)^2} = \sqrt{(-3)^2 + (4)^2} = \sqrt{25} = 5
$$
  

$$
d(B,C) = \sqrt{(4-4)^2 + (1-5)^2} = \sqrt{(0)^2 + (-4)^2} = \sqrt{16} = 4
$$

**Desafio:**

4) Calcule o valor da coordenada x do ponto  $A(x, 5)$  sabendo que a distância entre A e  $B(4, -3)$  é 10. R:

$$
d(A, B) = 10 \implies \sqrt{(x - 4)^2 + (5 + 3)^2} = \sqrt{(x - 4)^2 + (8)^2}
$$
  
\n
$$
\implies \sqrt{(x - 4)^2 + 64} = 10 \implies \left(\sqrt{(x - 4)^2 + 64}\right)^2 = 10^2 \implies (x - 4)^2 + 64 = 100
$$
  
\n
$$
(x - 4)^2 = 100 - 64 \implies (x - 4)^2 = 36 \implies x^2 - 8x + 16 = 36 \implies x^2 - 8x - 20 = 0
$$
  
\n
$$
x = \frac{-(-8) \pm \sqrt{64 - 4^2 - 20^2}}{2 \pm 1} = \frac{8 \pm \sqrt{144}}{2} \implies x_1 = \frac{8 + 12}{2} = 10 \text{ e } x_2 = \frac{8 - 12}{2} = -2.
$$

#### 5.2.1. **Relatório – 31/10/2022**

Regência realizada no dia trinta e um de outubro de 2022 (segunda-feira) no Colégio Olinda Truffa de Carvalho. A regente dessa turma, 3° série B é a professora Janaina de Camargo, havendo 17 alunos presentes dos 29 matriculados, com um hora-aula no horário das 10h45min às 11h35min, na sala número 04.

Ao chegarmos na sala, todos os alunos estavam calmos conversando em seus lugares, alguns deles estavam dormindo. Começamos a aula formalizando o plano cartesiano, seus quadrantes, eixos, e a relação biunívoca entre ponto e par ordenado.

Foi desenhado no quadro um plano cartesiano para apontar todos esses elementos. Os alunos foram informados que não precisavam copiar porque havíamos preparado uma folha impressa para colarem no caderno. Na sequência, começamos a estudar o conceito de distância entre dois pontos no plano cartesiano.

Neste momento, enquanto um estagiário desenhava no quadro outro plano cartesiano, os outros dois entregaram a primeira folha impressa. Na construção do novo plano cartesiano, foram desenhados os segmentos AB, CD e EF, cada um deles formados por pontos em suas extremidades. Esses pontos tinham um mesmo valor para uma das coordenadas, de modo que percebessem que poderiam calcular a distância entre esses pontos fazendo apenas a subtração das coordenas que tinham valores distintos.

Foi estabelecido nesse momento a notação  $d(A, B)$ ,  $d(C, D)$  e  $d(E, F)$  para indicar essas distâncias. Quando perguntados se alguém sabia a distância dos pontos AB, uma aluna respondeu corretamente, dizendo que havia feito a subtração entre as coordenadas dos pares ordenados que eram distintas. Informamos que seu pensamento estava correto e ela informou a resposta das outras duas distâncias.

Durante essa explicação, a maioria dos alunos do fundo da sala não mostravam interesse na aula, alguns até escolheram dormir, acreditamos que esse comportamento ocorreu por conta do dia da semana e por ser a última aula do dia.

Em seguida, informamos que dependendo dos pontos escolhidos no plano cartesiano, apenas subtrair as coordenadas de valores alterados não seria o suficiente, mas que poderíamos encontrar uma fórmula algébrica que informasse a distância de quaisquer dois pontos.

Depois de desenhar o terceiro plano cartesiano para explicar como se chegava na fórmula da distância euclidiana, foi desenhado um triângulo retângulo usando as

coordenas dos pontos  $A(x_1, y_1)$  e  $B(x_2, y_2)$ . Um aluno respondeu sobre a possibilidade de usar o teorema de Pitágoras por precisarmos descobrir sua hipotenusa  $(d(A, B))$ .

Ele foi informado que estava correto, e bastava agora encontrar o comprimento dos outros catetos. Foi explicado que esses comprimentos eram  $(x_2 - x_1)$  e  $(y_2 - y_1)$ , podendo então substituí-los na fórmula do teorema de Pitágoras.

Manipulando algebricamente as informações, conseguimos deduzir a fórmula  $d(A,B) = \sqrt{(x_2 - x_1)^2 + (y_2 - y_2)^2}$  para a sala, informando que ela poderia ser utilizada para quaisquer dois pontos do plano cartesiano, e que independente do ponto escolhido para ser  $(x_2, y_2)$  ou  $(x_1, y_1)$ , o resultado final não seria alterado.

Em seguida, foi informado que iriamos entregar duas folhas impressas para colarem no caderno, a primeira contendo a explicação da distância entre dois pontos, mais a fórmula e a segunda folha, com quatro atividades para praticarem.

Foi dado alguns minutos para colarem as folhas no caderno, então começou a correção da primeira atividade no quadro. Durante a correção foi sempre buscado a participação dos alunos nos cálculos, a sala mostrou conhecer bem as operações de radiciação e potenciação.

Em seguida, foi dado 10 minutos para resolverem a terceira questão da lista. Pulamos a segunda questão pois não teríamos tempo para resolvê-la. Durante a resolução, os alunos do fundo da sala continuaram mostrando desinteresse, dois alunos nem haviam copiado a resolução da primeira atividade. Ao final desse tempo, alguns alunos já estavam perto de finalizar a atividade três, então começamos sua correção no quadro.

Terminando a correção, pouco tempo depois o sinal bateu às 11h34min. As atividades dois e quatro foram deixadas para a próxima aula.

## 5.3.**Plano de aula – 3º Encontro 04 novembro 2022.**

# **PLANO DE AULA – 3° SÉRIE A**

**Data:** 04 de novembro de 2022.

**Público**-**Alvo:** Alunos da 3ª série A do Ensino Médio.

**Conteúdos:** Geometria analítica, ponto médio e equação geral da reta.

**Objetivo Geral**: Compreender os conceitos de ponto médio de um segmento e da forma algébrica de uma reta, reconhecendo suas utilidades na geometria analítica, além de compreender os diferentes formatos da equação da reta.

## **Habilidades da BNCC:**

**(EM1MAT401)** Converter representações algébricas de funções polinomiais de 1º grau em representações geométricas no plano cartesiano, distinguindo os casos nos quais o comportamento é proporcional, recorrendo ou não a softwares ou aplicativos de álgebra e geometria dinâmica.

**Objetivos específicos:** Objetiva-se que ao final dessa aula os alunos sejam capazes de:

- Encontrar as coordenadas do ponto médio entre dois pontos;
- Entender como se dá a fórmula do cálculo do ponto médio;

**Tempo de execução:** Uma hora-aula de 50 minutos.

**Recursos didáticos:** Quadro branco, Marcador para quadro branco, material impresso*.*

## **Encaminhamento metodológico:**

## **1° Momento: Correções dos exercícios do último encontro. (20 minutos)**

Primeiramente, vamos corrigir os exercícios dois e quatro da lista impressa sobre distância entre dois pontos. Vamos verificar nesse momento se alguém entre os alunos conseguiu terminar e se poderia explicar sua resolução. Caso nenhum aluno tenha conseguido, vamos resolvê-las no quadro pedindo a participação da sala.

### **2° Momento: Ponto médio de um segmento no plano. (30 minutos)**

Depois das correções, apresentaremos o conceito de ponto médio de um segmento, mostrando para a sala como se chega na construção da fórmula que determina esse ponto.

Vamos apresentar esse conceito no quadro utilizando um segmento de reta qualquer AB no plano cartesiano, e explicaremos que nosso objetivo será de obter um terceiro ponto M que pertence a esse segmento e que está a uma mesma distância das extremidades A e B, como mostra a figura abaixo.

Será apresentado as coordenadas x e y do ponto médio como sendo,  $Mx$  e

*My* em lousa da seguinte forma,  $M\left(\frac{x_1+x_2}{2}\right)$  $\frac{+x_2}{2}, \frac{y_1+y_2}{2}$  $\frac{f(y_2)}{2}$ .

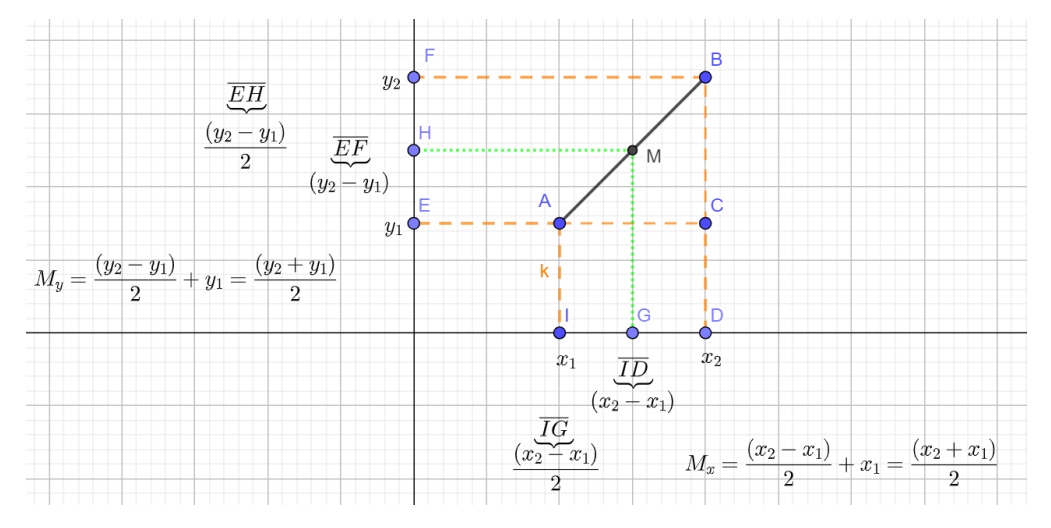

Figura 12: Ilustração formula do ponto médio.

Fonte: Autores (2022).

### **Definição – Ponto médio de um segmento**

Dado um segmento de reta AB tal que  $A(x_1, y_1)$  e  $B(x_2, y_2)$  são pontos distintos, denominamos de  $M$  o ponto médio de  $AB$ . Podemos determinar suas coordenadas por:

$$
M\left(\frac{x_1+x_2}{2},\frac{y_1+y_2}{2}\right).
$$

Após entregarmos a definição acima como uma lista impressa para colarem no caderno, vamos escrever no quadro três exercícios para treinarem a utilização da fórmula do ponto médio, e resolveremos um deles para que entendam a aplicação.

Daremos um tempo de 10 minutos para eles resolverem e, em seguida, vamos corrigir no quadro pedindo que alguns alunos informem o resultado de suas operações.

**Exercícios** Determine o as coordenadas do ponto médio entre os pontos: a)  $A(5, -8)$  e  $B(-3,10)$ ;

b)  $C(5, 12)$  e  $D(7, -9)$ ; c)  $E\left(\frac{5}{2}\right)$  $\frac{5}{2}$ ,  $-\frac{1}{4}$  $\frac{1}{4}$ ) e F  $\left(-1,\frac{9}{4}\right)$  $\frac{9}{4}$ );

**Avaliação:** Durante essa aula, avaliaremos a participação dos alunos ao resolverem as atividades, apresentarem suas resoluções, seja no quadro ou oralmente na carteira e ao responderem nossas perguntas.

### **Referências:**

DANTE, Luiz Roberto. **Matemática:** contexto & aplicações: 3° série: Ensino Médio. 3. ed. São Paulo: Ática, 2016.

**PARANÁ**. Secretaria de Estado da Educação. **Referencial curricular do Paraná**: princípios, direitos e orientações. **Curitiba**, **PR**: SEED/**PR**, 2021.Disponível em: https://www.educacao.pr.gov.br/?utm\_source=educacao&utm\_medium=pagina\_desv io&utm\_campaign=desvio-seed&utm\_id=desvio. Acesso em: 20 de out. 2022.

### **Anexo I:**

#### **Exercícios**

Determine o as coordenadas do ponto médio entre os pontos: d)  $A(5, -8)$  e  $B(-3,10)$ ;

R:

$$
M_{AB}\left(\frac{5-3}{2},\frac{10-8}{2}\right) = M_{AB}\left(\frac{2}{2},\frac{2}{2}\right) = M_{AB}(1,1)
$$

e)  $C(5, 12)$  e  $D(7, -9)$ ; R:

$$
M_{CD}\left(\frac{5+7}{2}, \frac{12+(-9)}{2}\right) = M_{CD}\left(\frac{12}{2}, \frac{3}{2}\right) = M_{CD}(6, \frac{3}{2})
$$

f)  $E\left(\frac{5}{2}\right)$  $\frac{5}{2}$ ,  $-\frac{1}{4}$  $\left(\frac{1}{4}\right)$ e F $\left(-1,\frac{9}{4}\right)$ R:

 $\frac{3}{4}$ );

$$
M_{EF}\left(\frac{\frac{5}{2}-1}{2},\frac{\frac{-1}{4}-\frac{9}{4}}{2}\right)=M_{EF}\left(\frac{\frac{5-2}{2}}{2},\frac{\frac{-1-9}{4}}{2}\right)=M_{EF}(\frac{3}{4},\frac{-10}{8})
$$

#### 5.3.1. **Relatório – 04/11/2022**

Regência realizada no dia quatro de novembro de 2022 (sexta-feira) no Colégio Olinda Truffa de Carvalho. A regente dessa turma, 3° série A é a professora Janaina de Camargo, havendo 25 alunos presentes dos 29 matriculados, com uma hora-aula no horário das 08h50min às 9h40min, na sala número 17. Apenas os estagiários André Luiz e Cleison estavam presentes nesse dia. Neste dia fazia sol com poucas nuvens, o frio dos dias anteriores também havia diminuído.

Os alunos do 3°A teriam uma palestra sobre redação, por conta disso, todos foram movidos para uma sala de aula diferente, que fica no lado esquerdo dos blocos de salas. Essa sala tinha mais espaço, possuindo projetor no teto, um armário no fundo da sala e para escrever não havia um quadro branco, mas um quadro verde.

Começamos a aula perguntando quem dos alunos presentes havia faltado na última aula. Para esses alunos foi entregue as três folhas impressas com a formalização do plano cartesiano, a definição de distância entre dois pontos e uma lista com quatro exercícios. Ao todo, oito alunos haviam faltado.

Enquanto um estagiário entregava essas folhas, o outro relembrava para a turma o que havia sido feito na aula passada, escrevendo no quadro a fórmula para calcular a distância entre dois pontos quaisquer no plano cartesiano. Em seguida, foi corrigido no quadro os exercícios dois e quatro que haviam ficado sem solução na aula anterior. Antes disso, foi perguntado se alguém teria resolvido esses exercícios, mas ninguém se pronunciou.

Ao longo da correção, foram feitas algumas perguntas pelo estagiário para buscar a participação dos discentes, perguntas essas relacionadas às operações de potenciação e radiciação, além de como agir em determinados momentos na manipulação algébrica e resolução de equações como, por exemplo, resolução de equação do segundo grau.

Durante essas duas resoluções, alguns alunos do fundo estavam conversando em um tom de voz um pouco alto, mas a professora Janaina interveio, pedindo que prestassem atenção. Também, ao longo das correções, após entregar as folhas impressas, o outro estagiário começou a desenhar um plano cartesiano que seria utilizado depois para explicar o novo conteúdo; ponto médio de um segmento no plano cartesiano.

Após terminar as correções, um dos estagiários avisou a sala que dia 11 seria realizado uma prova para avaliarmos a compreensão da sala sobre os conteúdos que trabalhamos e que ainda iriamos trabalhar. Após esse comentário, o outro estagiário pediu a atenção da sala para começar a explicação sobre ponto médio de um segmento e que seria depois dado mais tempo para copiarem as questões.

Buscou-se, através do plano cartesiano desenhado, encontrar as coordenadas  $x$  e y do ponto médio  $M$  de um segmento qualquer  $AB$ . Por questão notacional, chamamos essas coordenadas de  $M_x$  e  $M_y$ . Com as coordenadas dos pontos  $A(x_1, y_1)$ e  $B(x_2, y_2)$  construímos um triângulo retângulo semelhante ao utilizado para encontrar a fórmula da distância entre dois pontos da aula anterior. Realizando um estudo sobre os lados desse triângulo retângulo, que no caso são  $(x_2 - x_1)$  e  $(y_2 - y_1)$ , explicamos a construção das equações  $M_x = \frac{x_2 + x_1}{2}$  $\frac{+x_1}{2}$  e  $M_y = \frac{y_2 + y_1}{2}$  $\frac{+y_1}{2}$ .

Com o fim dessa explicação, os alunos voltaram a copiar a correção dos dois exercícios enquanto um estagiário entregava a única folha impressa dessa aula com a definição de ponto médio. Enquanto isso, o outro estagiário escrevia no quadro os três exercícios presentes no plano de aula.

Junto com a turma, foi resolvido o primeiro exercício e deixado um tempo de 10 minutos para resolverem os outros dois. Durante esse tempo, alguns alunos pediram nossa orientação para verificar se estavam usando corretamente as fórmulas. Notamos que alguns alunos já haviam chegado na solução do exercício dois e como estava próximo do intervalo, começamos a corrigir as outras duas atividades.

Somente o exercício dois foi corrigido a tempo. O terceiro exercício foi planejado para ser corrigido após o intervalo. No entanto, como os alunos demoraram para retornar para a sala e o pessoal da palestra já havia chegado, a correção foi deixada para a próxima aula de matemática.

Durante a aula, a maioria dos alunos se comportaram devidamente, alguns participando das correções e outros apenas prestando atenção e copiando. No entanto, um grupo de alunos do fundo conversavam alto em diversos momentos, precisando tanto que nós estagiários quanto a professora Janaina pedíssemos para pararem.

## 5.4.**Plano de aula – 4º Encontro 07 novembro 2022.**

# **PLANO DE AULA – 3° SÉRIE A**

**Data:** 07 de novembro de 2022.

**Público**-**Alvo:** Alunos da 3ª série A do Ensino Médio.

**Conteúdos:** Introdução ao *LibreOffice Calc*.

**Objetivo Geral**: Compreender conceitos básicos sobre o software.

**Habilidades da BNCC:** (EMIFCG01) Identificar, selecionar, processar e analisar dados, fatos e evidências com curiosidade, atenção, criticidade e ética, inclusive utilizando o apoio de tecnologias digitais.

## **Objetivos específicos:**

- Iniciar uma nova planilha;
- Salvar uma planilha;
- Conceito de célula;
- Como iniciar uma função;
- Operações de soma, subtração e multiplicação dinâmicas;
- Utilizar a função SOMA;

**Tempo de execução:** Uma hora-aula de 50 minutos.

**Recursos didáticos:** Computadores, *Notebook*, projetor e *slides*.

### **Encaminhamento metodológico:**

Antes de iniciarmos, explicaremos aos alunos que vamos trabalhar com o *Software LibreOffice Calc,* apresentando este como uma ferramenta muito boa para a organização financeira, seja ela pessoal ou empresarial. Além disso, a ferramenta pode ser útil para controle de estoque, importação de dados para programas, principalmente do setor fiscal de empresas, exportação de dados de internet para uma planilha, formulários automáticos, criação de gráficos para auxiliar na tomada de decisões importantes dentro de uma empresa, entre outras utilidades.

Em cada momento, uma exposição será feita utilizando o projetor multimídia para que, em seguida, os alunos reproduzam o que foi apresentado, além disto os
alunos receberam uma folha impressa contendo a planilha a ser criada e os símbolos de cada operação.

### **1º Momento: Iniciando uma nova planilha e salvando; (5 minutos)**

Neste momento os alunos serão orientados a como iniciar uma nova planilha e salvá-la em seu computador. Os alunos serão instruídos a iniciar o programa pelo menu Iniciar para, em seguida, clicar no ícone de salvamento conforme figura abaixo, escolhendo uma pasta para armazenar a planilha. explicaremos brevemente a importância de salvar uma planilha para não perder o trabalho já feito.

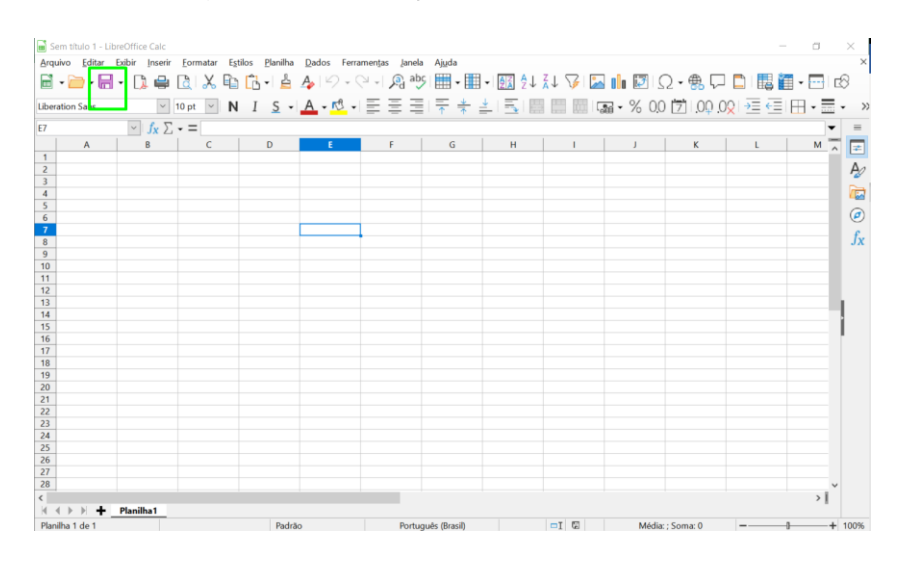

Figura 13: Ilustração de salvar planilha.

# **2° Momento: Apresentação de localização de células, conceito de células, formatações das células e símbolos de operações (20 minutos).**

Apresentaremos a ideia de célula do programa, que é uma espécie de lugar editável, isto é, basicamente tudo que queremos criar será feito por meio das células.

Explicaremos o conceito de localização de células, relacionando com o plano cartesiano, que consiste em coordenadas x e y, onde as células serão localizadas por um número em sua orientação vertical e uma letra na orientação horizontal, por exemplo, uma célula na linha 2 e coluna A será referida como célula 2A.

Na sequência, comentaremos sobre a formatação de uma célula que é feita através das opções disponíveis na parte superior do programa. Será apresentado

Fonte: Autores (2022).

algumas opções mais utilizadas durante a formatação de uma planilha. Explicaremos que estas opções podem mudam em cada versão do programa.

Figura 14: Barra de opções de formatação ode células:

| Sem título 1 - LibreOffice Calc                                                                                                 |  |
|----------------------------------------------------------------------------------------------------|--|
| Editar Exibir Inserir Formatar Estilos Planilha Dados Ferramentas Janela Ajuda<br>Arquivo                                       |  |
| │圓・圓・圓・圓 ● 圓 X 电 圓→直 ♪ ♡ -♡~  இ*≫ 開 • 開~ 國 红 スレ 孕 図   ⊪ 國  Ω • 魯 戸 冒  電翻 • 田  18                                                |  |
| _>  10pt_>  N _I _ S_>  $\underline{A}$ - დ -  크 크 크 두 수 스니트 트 페   Ga - % 00 [기 00 09   크 로 田 구 트 - 기<br><b>Liberation Sans</b> |  |
| <b>D10</b><br>$\ v\ $ $f_X \sum v =$                                                                                            |  |
| $\mathbf{H}$                                                                                                    |  |

Fonte: Autores (2022).

Será explicado sobre a barra de fórmula, que é utilizada para observarmos e editarmos o conteúdo escrito em uma determinada célula. Nesta barra podemos observar quando utilizada as funções escritas na célula, enquanto na própria célula exibirá o resultado da função será exibido. Por exemplo, na barra de fórmula pode constar =2+2, mas na célula constará o valor 4, resultado da operação 2+2.

Figura 15: Barra de fórmulas.

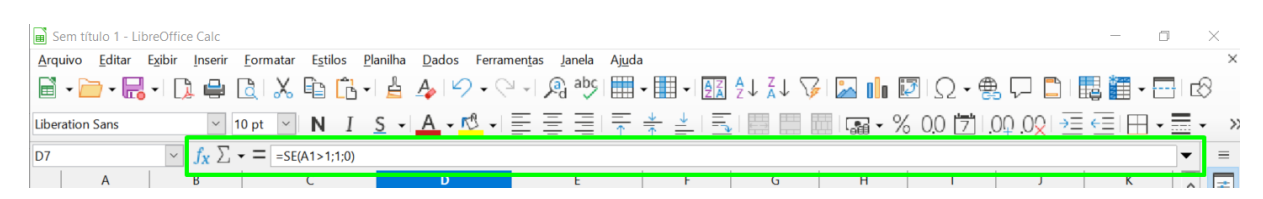

Fonte: Autores (2022).

Falaremos sobre os sinais entendidos pelo programa como as operações matemáticas de soma, subtração, multiplicação e divisão, utilizando a imagem abaixo seguida de exemplos. Apresentaremos que quando nós desejarmos criar uma função em uma célula, começaremos com o símbolo de igual ("=") da matemática.

Figura 16: Operações e seus símbolos

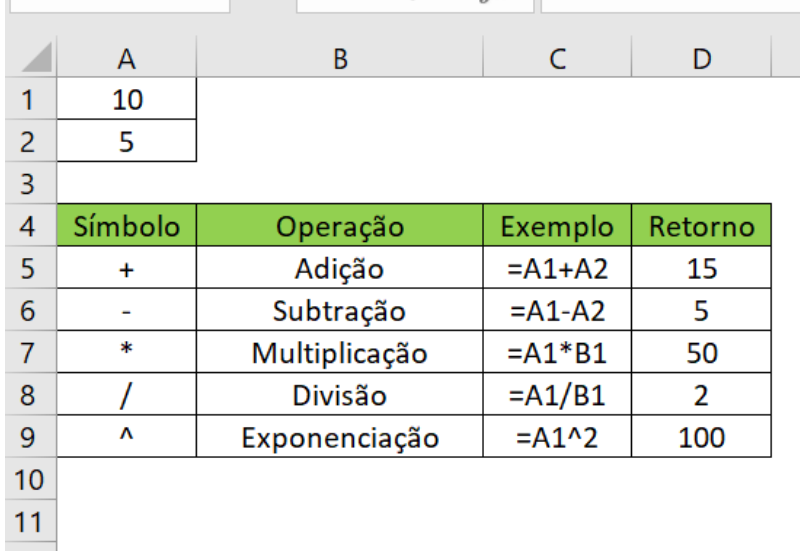

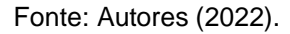

#### **3° Momento: Criando planilha de controle vendas. (25 minutos).**

Para que os alunos possam ter uma ideia de utilização do software em seu cotidiano, realizaremos a confecção de uma planilha, capaz de apurar o lucro de venda de uma loja.

Para isso orientaremos os alunos conforme escrevemos a planilha na projeção e pediremos para que cada um faça o mesmo processo em sua planilha. Seguiremos apresentando detalhadamente a criação de produtos fictícios de uma loja de ferramentas, cadastrando o código do produto, o valor de compra do produto, o valor de venda e a quantidade vendida.

Figura 17: Planilha a ser construída.

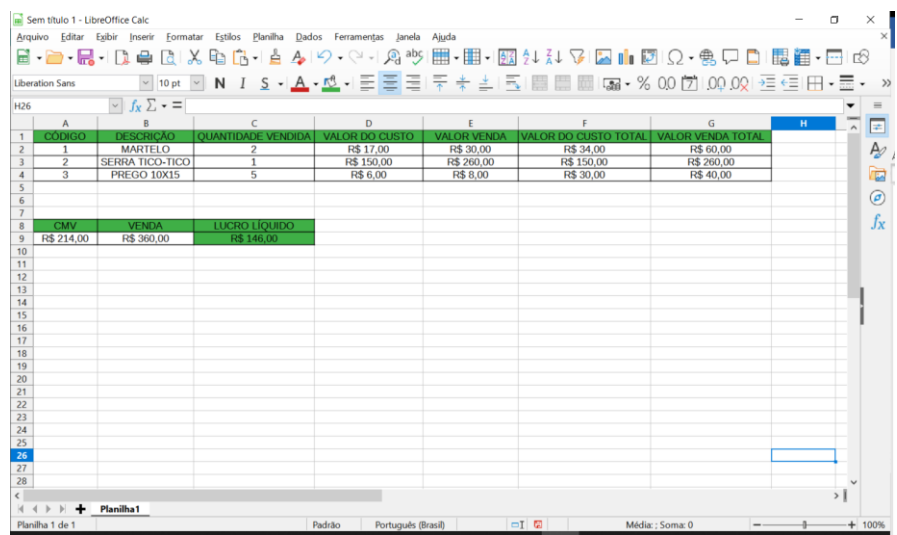

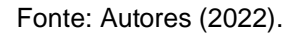

Após os alunos terem finalizado a planilha, e após a nossa conferência, a aula será finalizada. Em caso de tempo ocioso, iremos pedir para que simulem variações de preços e destacaremos a vantagem de termos os cálculos de forma automática.

## **Referências:**

BERVIAN, Neiva Maria. **Curso Básico de Planilha Eletrônica (LibreOffice Calc)**. Instituto Federal do Rio Grande do Sul. 2011. Disponível em: https://dgp.ifrs.edu.br/comum/arquivos/textos/Curso\_Basico\_de\_Calc\_LibreOffice.pdf . Acesso em 30 de out. de 2022.

#### 5.4.1. **Relatório – 07/11/2022**

Regência realizada no dia sete de novembro de 2022 (segunda-feira) no Colégio Olinda Truffa de Carvalho. A regente dessa turma, 3° série A é a professora Janaina de Camargo, havendo 17 alunos presentes dos 29 matriculados, com uma hora-aula no horário das 10h45min às 11h35min, na sala número 04.

Assim como no 3° ano A, havíamos reservado uma aula no laboratório de informática para a matéria de Educação Financeira, com o objetivo de apresentar o *Software* do *LibreOffice Calc* como uma opção para o controle de vendas diárias de uma empresa.

Enquanto um estagiário se dirigia para o laboratório para preparar a apresentação no projetor, o outro estagiário junto do professor orientador foram buscar os discentes e a docente Janaina na sala número 04. Pedimos que os alunos levassem suas bolsas porque ao final da aula já poderiam ir para casa. Ao chegarem no laboratório, todos escolheram seus computadores ou *notebooks* para usar, exceto um aluno que preferiu dividir um computador com um colega, não por falta, mas por não querer participar das atividades sozinho. Por conta de um problema no cabo que conecta o notebook com o projetor, tivemos que utilizar o *Educatron* presente na sala.

Mesmo sem computador, o aluno anotou todos os passos e operações realizadas no programa em seu caderno, afirmando que tentaria seguir os mesmos passos da atividade em casa, contudo, próximo do fim da aula, este resolveu utilizar o computador ao lado e preencher rapidamente a planilha, aparentemente copiando do colega as fórmulas usadas. Primeiramente, os alunos foram orientados a abrirem o *LibreOffice Calc* e a salvarem o arquivo na Área de Trabalho. Assim como o 3° ano B, alguns alunos tiveram as mesmas dificuldades iniciais como de encontrar o programa correto pelo Menu Iniciar, porque nunca tinham utilizado. O mesmo problema do 3º ano B com as opções diferentes de salvamento ocorreu, mas como isso já era esperado nos adiantamos na solução.

Em seguida, foi explicado a importância desse programa para o gerenciamento financeiro, podendo ser usado apresentação de dados, criação de planilhas e gráficos, dentre outros, sendo a formação nesse programa um ótimo acréscimo para o mercado de trabalho.

No próximo momento, enquanto um estagiário estava explicando como usar as operações matemáticas básicas no *LibreOffice Calc*, o outro estagiário estava distribuindo a primeira folha impressa para esse encontro com um resumo sobre essas operações. Na sequência, iniciamos a atividade principal de montar uma tabela de planejamento financeiro. A tabela usada como modelo foi a mesma no 3° ano B. Distribuímos como folha impressa para cada aluno começar a construir sua planilha, primeiro o cabeçalho e depois os dados nas três linhas logo abaixo.

Diferente da turma anterior, mais pessoas concluíram essa atividade completamente, escrevendo as funções para calcular os valores de custo e venda total, o custo de mercadoria comprada e vendida, além do lucro líquido. Antes de começar a aula, foi perguntado se alguém da sala conhecia ou já trabalhava com esse programa e ninguém se manifestou, mas pelo desempenho mostrado concluímos que essa turma assimilou o básico sobre o *LibreOffice Calc* muito mais rápido que o 3° ano B.

Também tivemos um caso de um aluno estar escutando música pelo *Youtube*, mas ele também conseguiu terminar toda a atividade e até ajudou os colegas ao lado. A aula terminou as 11h35min, com nosso agradecimento pela presença e participação de todos e com a informação de que a próxima aula seria quarta-feira.

## 5.5.**Plano de aula – 5º Encontro 09 novembro 2022.**

## **PLANO DE AULA – 3° SÉRIE A**

**Data:** 09 de novembro de 2022.

**Público**-**Alvo:** Alunos da 3ª série A do Ensino Médio.

**Conteúdos:** Geometria analítica, ponto médio e equação geral da reta.

**Objetivo Geral**: Compreender os conceitos de ponto médio de um segmento e da forma algébrica de uma reta, reconhecendo suas utilidades na geometria analítica, além de compreender os diferentes formatos da equação da reta.

### **Habilidades da BNCC:**

**(EM1MAT401)** Converter representações algébricas de funções polinomiais de 1º grau em representações geométricas no plano cartesiano, distinguindo os casos nos quais o comportamento é proporcional, recorrendo ou não a softwares ou aplicativos de álgebra e geometria dinâmica.

**Objetivos específicos:** Objetiva-se que ao final dessa aula os alunos sejam capazes de:

- Encontrar as coordenadas do ponto médio entre dois pontos;
- Entender como se dá a fórmula do cálculo do ponto médio;
- Compreender a construção da equação geral da reta;

**Tempo de execução:** Uma hora-aula de 50 minutos.

**Recursos didáticos:** Quadro branco, Marcador para Quadro branco, material impresso*.*

## **Encaminhamento metodológico:**

## **1°Momento: Correção de exercícios do último encontro. (10 minutos)**

Primeiramente, vamos começar corrigindo os dois exercícios sobre ponto médio que faltaram do último encontro. A princípio, o segundo exercício já havia sido corrigido, no entanto, os alunos tiveram pouco tempo para copiar porque o sinal havia acabado de soar. Durante essas correções também será perguntado quem entre os alunos presentes havia faltado o último encontro.

### **2° Momento: Introdução a equação da reta e atividades. (40 minutos)**

Na sequência, vamos formalizar a equação fundamental da reta, que pode ser obtida estudando o ângulo formado pela reta em relação ao eixo  $x$ . Desenhando primeiro um plano cartesiano e uma reta contida nele, vamos considerar quaisquer dois pontos da reta (A e B) e um terceiro ponto (C) fora dela, com o objetivo de formar um triângulo retângulo ABC.

Figura 1: Ilustração para cálculo da equação fundamental da reta.

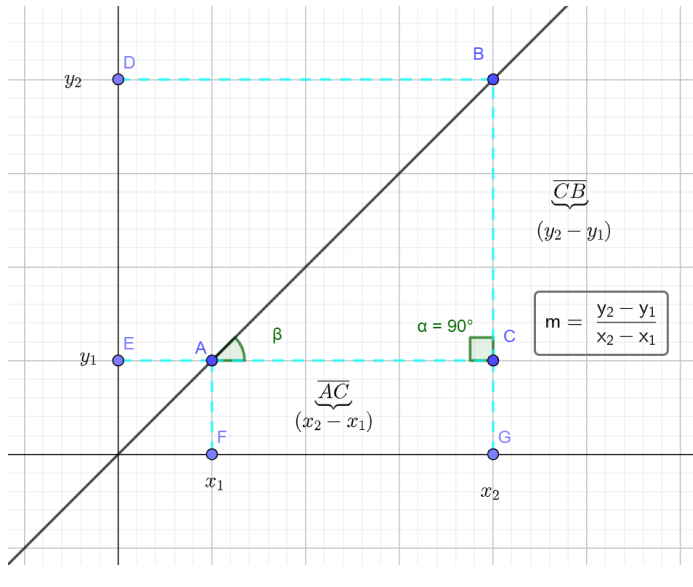

Fonte: Autores (2022).

Será explicado que a medida do ângulo interno  $\beta$  do triângulo ABC (que é a inclinação da reta em relação ao eixo  $x$ ), pode ser determinada calculando a variação de y em relação a uma unidade em x, uma vez que só conhecemos os valores dos catetos  $(x_2 - x_1)$  e  $(y_2 - y_1)$ . Dizemos então que  $m = \frac{y_2 - y_1}{x_1 - x_1}$  $\frac{y_2-y_1}{x_2-x_1}$ , com *m* sendo a variação de y em relação a x, ou ainda que  $m$  é a tangente de  $\beta$ . Daremos o seguinte exemplo no quadro para calcularem o coeficiente angular para mantê-los ativos.

## **Exemplo**

Encontre o coeficiente angular da reta que passa pelos pontos  $A(3,10)$  e  $B(5,22)$ .

Utilizando a expressão acima,

$$
m = \frac{y_2 - y_1}{x_2 - x_1} = \frac{22 - 10}{5 - 3} = \frac{12}{2} = 6.
$$

Os alunos serão convidados a resolverem esse exemplo no quadro, enquanto isso a folha abaixo será entregue a todos os alunos. Em seguida, será dito que se partirmos dessa equação anterior podemos chegar na equação fundamental da reta. Será comentado que essa equação é determinada conhecendo um ponto da reta e sua angularidade.

Com o exemplo abaixo, vamos pedir que os alunos determinem o coeficiente angular e, sabendo disso, vamos determinar junto dos alunos a equação fundamental da reta, sua forma reduzida e sua forma geral.

### **Definições – Equação fundamental da reta e equação geral da reta**

Considerando dois pontos quaisquer  $A(x_1, y_2)$  e  $B(x_2, y_2)$  pertencentes a uma reta. O **coeficiente angular** (ou declividade) dessa reta (m) pode ser determinada fazendo  $m = \frac{y_2 - y_1}{x}$  $x_2-x_1$ . Essa mesma igualdade pode ser expressa por

$$
(y_2 - y_1) = m(x_2 - x_1)
$$

que é denominada de **equação fundamental da reta**.

Se escolhermos o ponto particular de coordenadas  $(0, n)$  para o ponto  $P(x_1, y_1)$ , isto é, o ponto onde a reta intercepta o eixo  $y$ , teremos a equação:

 $y - y_1 = m(x - x_1) \Rightarrow (y - n) = m(x - 0) \Rightarrow y = mx + n$ 

Essa é a chamada **equação reduzida da reta**

Em geral, toda reta do plano pode também ser expressa na forma

$$
mx + ny + c = 0,
$$

na qual  $m, n$  e  $c$  são constantes reais. Chamamos  $n$  de coeficiente linear e  $c$  de termo independente. Essa equação é denominada **equação geral da reta.**

Vamos usar o exemplo abaixo para encontrar a equação fundamental da reta e pediremos aos alunos que tentem deixar a equação na forma geral.

### **Exemplo**

Encontre a equação fundamental da reta que passa pelos pontos  $A(5,1)$  e  $B(8,10)$ . Resolução:

Primeiramente, encontraremos o valor de  $m$ :

$$
m = \frac{10 - 1}{8 - 5} = 3
$$

Agora que encontramos o valor de  $m$  e escolhemos o ponto  $A(5,1)$ , a equação fundamental da reta é dada por:

$$
y - y_1 = m(x - x_1)
$$
  

$$
y - 1 = 3(x - 5)
$$

Em seguida, no mesmo exemplo será encontrado a forma reduzida e a forma geral para perceberem. Deixando todos os termos de um lado da igualdade, sua forma geral é dada por:

$$
y-1 = 3x - 15
$$
  
y-1+15-3x = 0  
y+14-3x = 0  
-3x + y + 14 = 0

Em seguida, passaremos uma folha impressa com uma atividade para fixarem o conteúdo de equação da reta. Essa atividade possui três alternativas que foram escolhidas por poderem ser resolvidas utilizando da equação fundamental da reta, mas também por exigir uma visão ampla do plano cartesiano. Por conta do tempo, deixaremos a correção dessas atividades para o próximo encontro.

#### **Exercício – Equação da reta**

Encontre a equação geral da reta:

a) Que passa pelos pontos  $C(8,1)$  e  $D(5,2)$ .

b) Que passa pelo ponto  $E(6,1)$  e tem  $m = 4$ .

c) Corta o eixo y em  $-4$  e tem  $m = 6$ .

**Avaliação:** Durante essa aula, avaliaremos a participação dos alunos ao resolverem as atividades, apresentarem suas resoluções, seja no quadro ou oralmente na carteira e ao responderem nossas perguntas.

## **Referências:**

DANTE, Luiz Roberto. **Matemática:** contexto & aplicações: 3° série: Ensino Médio. 3. ed. São Paulo: Ática, 2016.

**PARANÁ**. Secretaria de Estado da Educação. **Referencial curricular do Paraná**: princípios, direitos e orientações. **Curitiba**, **PR**: SEED/**PR**, 2021.Disponível em: https://www.educacao.pr.gov.br/?utm\_source=educacao&utm\_medium=pagina\_desv io&utm\_campaign=desvio-seed&utm\_id=desvio. Acesso em: 20 de out. 2022.

### **Anexo I:**

#### **Exercício – Equação da reta**

Encontre a equação geral da reta:

a) Que passa pelos pontos  $A(8,1)$  e  $B(5,2)$ .

R: Começamos descobrindo o coeficiente angular,  $m = \frac{2-1}{5}$  $\frac{2-1}{5-8} = \frac{-1}{3}$ 3 Usando a fórmula da equação fundamental da reta e escolhendo um ponto qualquer, temos  $(y-1) = -\frac{1}{3}$  $\frac{1}{3}(x-8) \Rightarrow y-1=-\frac{1}{3}$  $\frac{1}{3}x + \frac{8}{3}$  $\frac{8}{3} \Rightarrow -\frac{1}{3}$  $\frac{1}{3}x - y + \frac{8}{3}$  $\frac{8}{3} + \frac{3}{3}$  $\frac{3}{3} \Rightarrow -\frac{1}{3}$  $\frac{1}{3}x - y + \frac{11}{3}$  $\frac{11}{3}$  =  $\overline{0}$ 

b) Que passa pelo ponto  $A(6,1)$  e tem  $m = 4$ .

R: Usando a equação fundamental da reta,  $(y - 1) = 4(x - 6) \Rightarrow y - 1 = 4x - 24 \Rightarrow$  $4x - y - 23 = 0.$ 

c) Corta o eixo y em  $-4$  e tem  $m = 6$ .

R: Se corta o eixo y em −4 então,  $x = 0$ . Temos então um ponto (0, −4), usando a equação fundamental da reta,  $(y - (-4)) = 6(x - 0) \Rightarrow 6x - y - 4 = 0$ .

#### 5.5.1. **Relatório – 09/11/2022**

Regência realizada no dia nove de novembro de 2022 (quarta-feira) no Colégio Olinda Truffa de Carvalho. A regente dessa turma, 3° série A é a professora Janaina de Camargo, havendo 25 alunos presentes dos 29 matriculados, com uma hora-aula no horário das 07h10min às 08h00min, na sala número 4. Durante essa manhã, todos os três estagiários estavam presentes. Neste dia fazia sol e calor.

Esta aula consistiu em correção dos exercícios que não foram resolvidos na aula anterior. Estes foram corrigidos no quadro de maneira detalhada. Uma aluna questionou sobre a forma de realizar a soma de frações, em particular sobre o método de multiplicar e dividir as frações pelo mesmo número para tornar equivalentes as parcelas da soma. Após breve explicação de um dos estagiários, a aluna afirmou ter entendido. Finalizando a resolução dos exercícios, deixamos um tempo para os alunos copiarem em seus cadernos.

Na sequência, iniciamos a apresentação do conceito de equação da reta, utilizando um gráfico de uma reta qualquer, explicando de maneira detalhada que para definirmos a reta, precisamos de sua inclinação e um de seus pontos. Após a apresentação do conceito e como se chega no coeficiente angular da tangente do ângulo formado pela reta e o eixo das abscissas, foi passado um exemplo de aplicação da equação fundamental da reta. Com este exemplo foi ilustrado o conceito de equação geral da reta e da equação reduzida da reta.

Tendo estas definições em lousa, entregamos os exercícios e as formalizações das fórmulas para os alunos colaram no caderno. Em quadro, apresentamos a resolução de um dos três exercícios propostos e, com esta resolução, reforçamos o conceito de inclinação da reta. Após isto, disponibilizamos o tempo restante para copiarem e resolverem os outros dois exercícios e, após cinco minutos, o sinal tocou e a aula foi finalizada.

## 5.6.**Plano de aula – 6º Encontro 11 novembro 2022.**

## **PLANO DE AULA – 3° SÉRIE A**

**Data:** 11 de novembro de 2022.

**Público**-**Alvo:** Alunos da 3ª série A do Ensino Médio.

**Conteúdos:** Geometria analítica, ponto médio e equação geral da reta.

**Objetivo Geral**: Compreender os conceitos de ponto médio de um segmento e da forma algébrica de uma reta, reconhecendo suas utilidades na geometria analítica, além de compreender os diferentes formatos da equação da reta.

### **Habilidades da BNCC:**

**(EM1MAT401)** Converter representações algébricas de funções polinomiais de 1º grau em representações geométricas no plano cartesiano, distinguindo os casos nos quais o comportamento é proporcional, recorrendo ou não a softwares ou aplicativos de álgebra e geometria dinâmica.

**Objetivos específicos:** Objetiva-se que ao final dessa aula os alunos sejam capazes de:

- Encontrar as coordenadas do ponto médio entre dois pontos;
- Entender como se dá a fórmula do cálculo do ponto médio;
- Compreender a construção da equação geral da reta;

**Tempo de execução:** Uma hora-aula de 50 minutos.

**Recursos didáticos:** Quadro branco, Marcador para Quadro branco, material impresso*.*

## **Encaminhamento metodológico:**

## **1° Momento: Correção dos exercícios da aula passada. (20 minutos)**

Primeiramente, vamos começar corrigindo a atividade entregue no último encontro sobre equação da reta. Vamos aproveitar esse momento para convidar os alunos a irem no quadro apresentar suas resoluções. Caso ninguém se interesse em ir, vamos pedir que deem suas respostas oralmente.

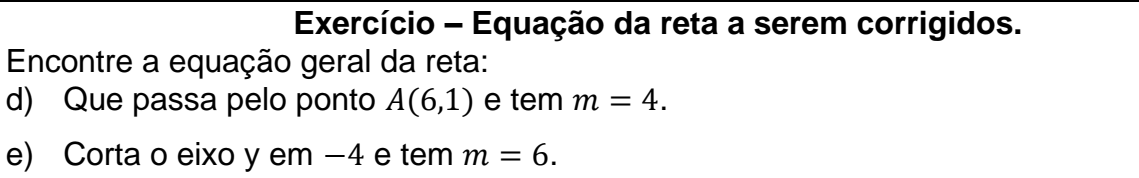

Em seguida, com o objetivo de avaliar a compreensão formada por eles até o momento, vamos entregar uma lista de atividades para resolverem e entregarem na próxima aula.

#### **2° Momento: Prova com consulta em dupla. (80 minutos)**

Cada dupla vai receber essa lista impressa que é formada por cinco atividades, sendo uma abordando apenas o plano cartesiano, uma sobre distância entre dois pontos, duas sobre ponto médio de um segmento no plano cartesiano e uma sobre equação da reta. Ao todo foram preparadas quatro provas formadas por questões semelhantes, mas todas distintas para evitar a troca de informações entre os grupos.

Essas provas estão disponíveis nos apêndices. Antes de aplicar a avaliação, as duplas serão avisadas que poderão utilizar o caderno para resolver, mas não será permitido o uso da calculadora, como forma de praticar as operações básicas. Neste momento também serão relembrados que essa atividade é avaliativa, e que as resoluções deverão ser feitas em uma folha de caderno separada.

Os alunos terão 80 minutos para resolverem a prova e entregarem ao final da aula. Também vão precisar passar a caneta os resultados.

Para a correção e pontuação de cada aulo, utilizaremos uma planilha do Excel para facilitar o processo de correção. A entrega das provas será deixada para um próximo encontro.

**Avaliação:** A partir dessa lista de atividades, poderemos avaliar a compreensão sobre os conteúdos e o desempenho na resolução de atividades. Consideraremos que a sala compreendeu esses conteúdo da geometria analítica se a grande maioria dos discentes tiverem acertados no mínimo quatro questões.

#### **Referências:**

DANTE, Luiz Roberto. **Matemática:** contexto & aplicações: 3° série: Ensino Médio. 3. ed. São Paulo: Ática, 2016.

LEITHOLD, Louis. **O Cálculo com Geometria Analítica**. 3. ed. São Paulo: Editora Harbra ltda. 1997. Cap. 1.2. p. 26. Ex. 16.

**PARANÁ**. Secretaria de Estado da Educação. **Referencial curricular do Paraná**: princípios, direitos e orientações. **Curitiba**, **PR**: SEED/**PR**, 2021.Disponível em: https://www.educacao.pr.gov.br/?utm\_source=educacao&utm\_medium=pagina\_desv io&utm\_campaign=desvio-seed&utm\_id=desvio. Acesso em: 20 de out. 2022.

#### Apêndices:

A)

## **PROVA – GEOMETRIA ANÁLITICA**

## **Nomes:**

**Importante** – Faça as resoluções em uma folha separada e entregue ela junto com essa.

1) Considerando o plano cartesiano abaixo, escreva nele os seguintes pontos observando suas coordenadas nos pares ordenados indicados.

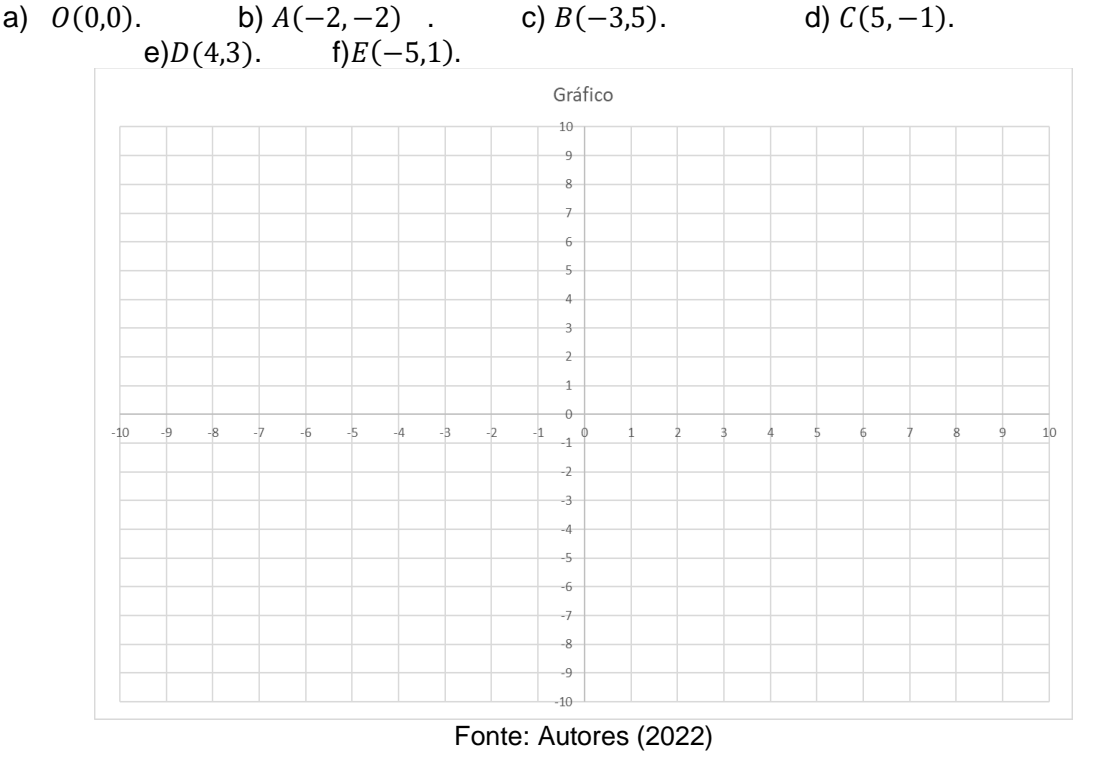

2) Determine a distância entre os seguintes pontos no plano cartesiano. a)  $A(0,0)$  e  $B(4,3)$ . b)  $C(2,5)$  e  $D(3,7)$ . c) $E(11,-3)$  e  $F(7,1)$ .

- 3) Calcule o ponto médio dos segmentos AB, CD, EF e GH no plano cartesiano sabendo que as extremidades de cada segmento são: a)  $A(12,1)$  e  $B(6,23)$ . b)  $C(-8,15)$  e  $D(34,13)$ . c) $E(-20,-50)$  e  $F(-9,6)$ . d)  $G(10,27)$  e  $H(5, -33)$ .
- 4) Se um ponto A de um segmento AB ter coordenadas  $A(-4,3)$  e o ponto médio for  $M_{AB}(3, -1)$ , ache as coordenadas do ponto B.
- 5) A equação geral da reta que passa pelos pontos  $A(2, 1)$  e  $B(4, 7)$  é: a)  $3x + 2y - 5 = 0$  b)  $x + 2y - 10 = 0$  c)  $6x + y + 10 = 0$  d)  $-3x +$  $y + 5 = 0$  e)  $3x - y - 5 = 0$

## **PROVA – GEOMETRIA ANÁLITICA**

## **Nomes:**

**Importante** – Faça as resoluções em uma folha separada e entregue ela junto com essa.

1) Considerando o plano cartesiano abaixo, escreva nele os seguintes pontos observando suas coordenadas nos pares ordenados indicados.

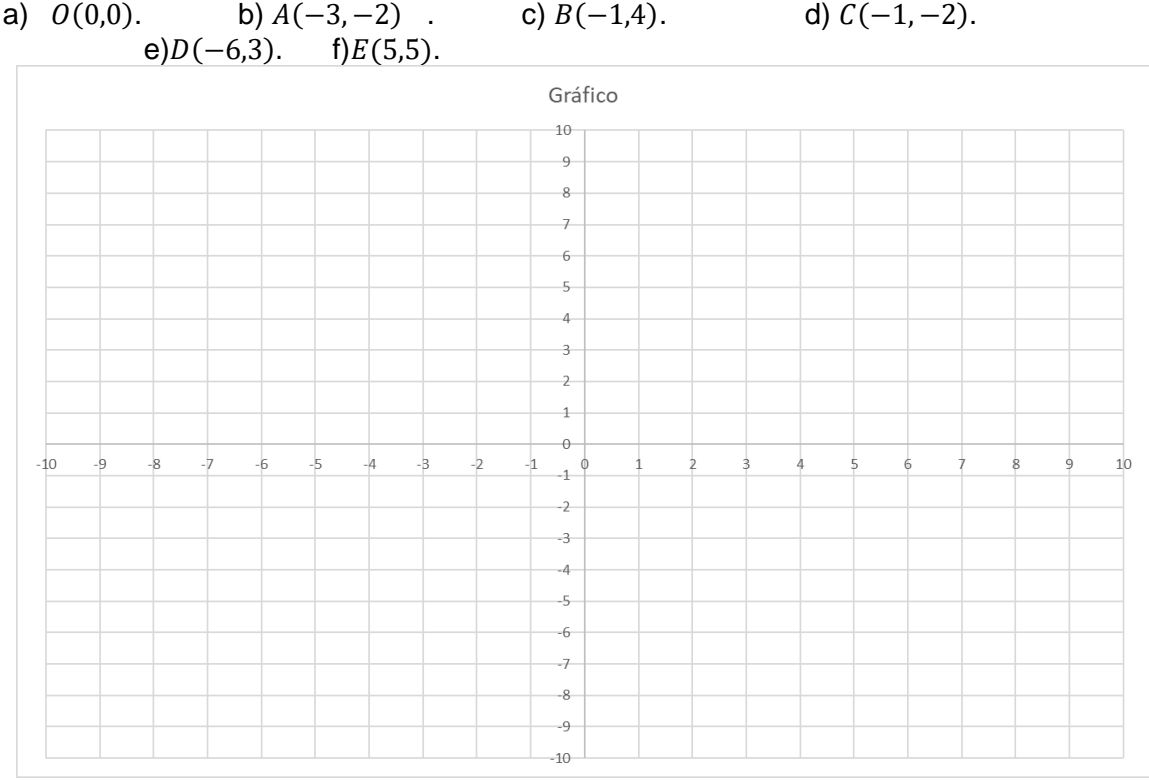

Fonte: Autores (2022)

- 2) Determine a distância entre os seguintes pontos no plano cartesiano. a)  $A(0,0)$  e  $B(6,8)$ . b)  $C(3,6)$  e  $D(-4,11)$ . c)  $E(-9,-8)$  e  $F(6,-8)$ .
- 3) Calcule o ponto médio dos segmentos AB, CD, EF e GH no plano cartesiano sabendo que as extremidades de cada segmento são: a)  $A(14,2)$  e  $B(8,4)$ . b)  $C(-2,15)$  e  $D(30,17)$ . c) $E(-900,-21)$  e

 $F(110,38)$ .

d)  $G(5,31)$  e  $H(13, -22)$ .

- 4) Se um ponto A de um segmento AB ter coordenadas  $A(4,2)$  e o ponto médio for  $M_{AB}(6,3)$ , ache as coordenadas do ponto B.
- 5) A equação geral da reta que passa pelos pontos  $A(5, 1)$  e  $B(2, 7)$  é: a)  $2x + y - 11 = 0$  b)  $x + 2y - 10 = 0$  c)  $6x + y + 10 = 0$  d)  $-3x +$  $y + 5 = 0$  e)  $3x - y - 5 = 0$

## **PROVA – GEOMETRIA ANÁLITICA**

## **Nomes:**

**Importante** – Faça as resoluções em uma folha separada e entregue ela junto com essa.

1) Considerando o plano cartesiano abaixo, escreva nele os seguintes pontos observando suas coordenadas nos pares ordenados indicados.

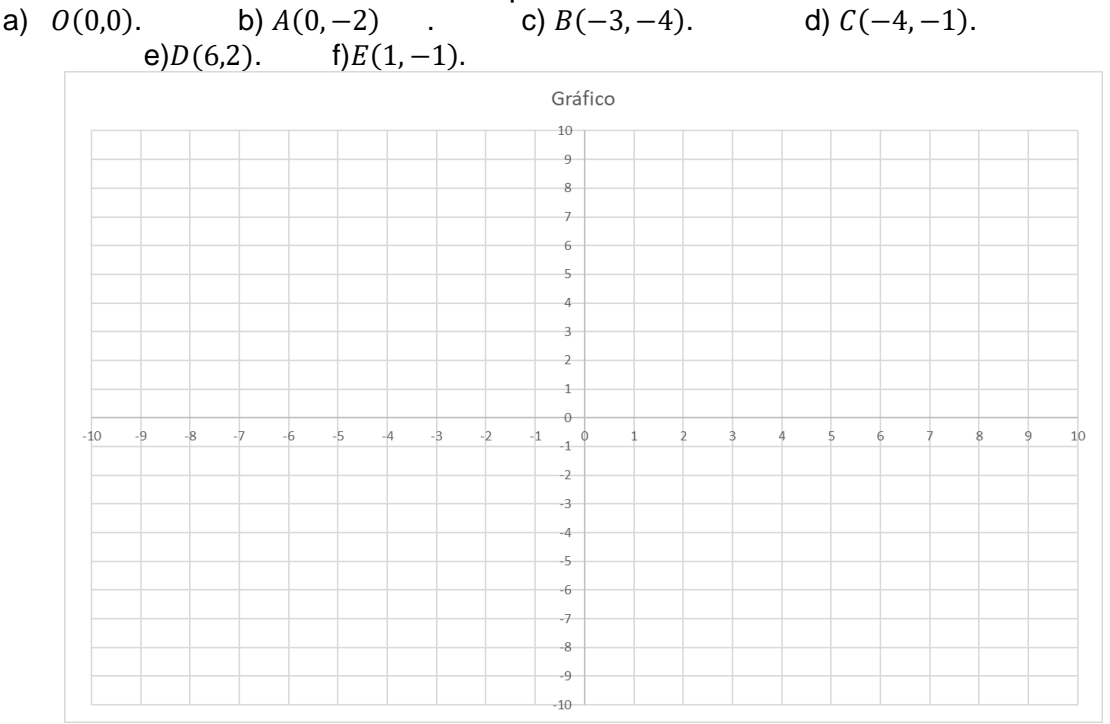

Fonte: Autores (2022)

- 2) Determine a distância entre os seguintes pontos no plano cartesiano. a)  $A(2,2)$  e  $B(5,6)$ . b)  $C(8,5)$  e  $D(-2,3)$ . c)  $E(5,26)$  e  $F(2,17)$ .
- 3) Calcule o ponto médio dos segmentos AB, CD, EF e GH no plano cartesiano sabendo que as extremidades de cada segmento são: a)  $A(10,3)$  e  $B(8,4)$ . b)  $C(-5,10)$  e  $D(11,-50)$ . c) $E(41,-6)$  e  $F(-11,9)$ . d)  $G(8,58)$  e  $H(-27, -148)$ .
- 4) Se um ponto A de um segmento AB ter coordenadas  $A(8,1)$  e o ponto médio for  $M_{AB}(2,3)$ , ache as coordenadas do ponto B.
- 5) A equação geral da reta que passa pelos pontos  $A(1, 7)$  e  $B(2, 1)$  é: a)  $2x + y - 11 = 0$  b)  $6x + y - 13 = 0$  c)  $6x + y + 10 = 0$  d)  $-3x +$  $y + 5 = 0$  e)  $3x - y - 5 = 0$

## **PROVA – GEOMETRIA ANÁLITICA**

### **Nomes:**

**Importante** – Faça as resoluções em uma folha separada e entregue ela junto com essa.

1) Considerando o plano cartesiano abaixo, escreva nele os seguintes pontos observando suas coordenadas nos pares ordenados indicados.

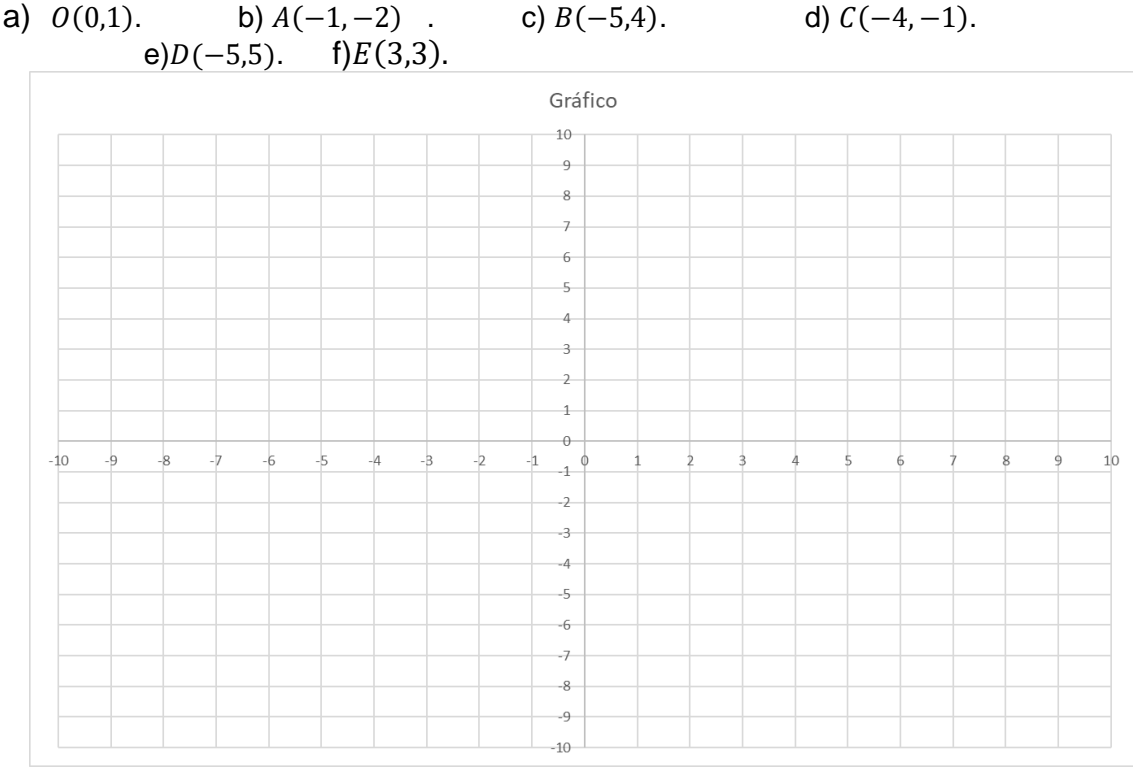

Fonte: Autores (2022)

- 2) Determine a distância entre os seguintes pontos no plano cartesiano. a)  $A(3,4)$  e  $B(9,12)$ . b)  $C(4,5)$  e  $D(5,12)$ . c)  $E(8,2)$  e  $F(4,10)$ .
- 3) Calcule o ponto médio dos segmentos AB, CD, EF e GH no plano cartesiano sabendo que as extremidades de cada segmento são: a)  $A(50,2)$  e  $B(2,5)$ . b)  $C(-2,15)$  e  $D(11, -65)$ . c) $E(101, -8)$  e

 $F(75,13)$ .

d)  $G(-21, 42)$  e  $H(11,53)$ .

- 4) Se um ponto A de um segmento AB ter coordenadas  $A(12,2)$  e o ponto médio for  $M_{AB}(4,5)$ , ache as coordenadas do ponto B.
- 5) A equação geral da reta que passa pelos pontos  $A(4, 2)$  e  $B(5,8)$  é: a)  $2x + y - 11 = 0$  b)  $6x - y - 22 = 0$  c)  $6x + y + 10 = 0$  d)  $-3x +$  $y + 5 = 0$  e)  $3x - y - 5 = 0$

#### 5.6.1. **Relatório – 11/11/2022**

Regência realizada no dia onze de novembro de 2022 (sexta-feira) no Colégio Olinda Truffa de Carvalho. A regente dessa turma, 3° série A, é a professora Janaina de Camargo, havendo 25 alunos presentes dos 29 matriculados, com duas horas-aula no horário das 8h50min às 10h45min, na sala número 04. Todos os três estagiários do grupo estavam presentes nessa aula. Assim como no dia anterior, fez sol o dia inteiro, mas um pouco frio no período da manhã.

Assim que adentramos a sala, começamos avisando os alunos que era dia de avaliação, mas que antes seria feita a correção de dois exercícios sobre equação da reta dos exercícios propostos na aula de quarta-feira que ficaram sem solução. Esses dois exercícios eram diferentes dos que haviam ficado para correção da turma do 3° ano B, pois tratavam apenas de equação da reta.

Enquanto um de nós escrevia a resolução dos exercícios no quadro, solicitamos aos alunos que se sentassem em duplas para a avaliação. Apenas um aluno optou por fazer a prova sozinho, enquanto os demais formaram 12 duplas. Informamos que todos poderiam consultar no caderno, mas que não seria permitido usar a calculadora.

Após a organização das duplas, um de nós começou a explicar a resolução dos dois exercícios. Ambos apresentavam a mesma característica, a saber, era dado um ponto ou alguma informação que indicasse a posição desse ponto como, por exemplo, a reta corta o eixo y em -4, indicando que o ponto \left(0,-4\right) pertencia a reta, além do coeficiente angular. Em seguida, os alunos precisariam escrever a equação fundamental da reta e, a partir dela, a equação geral da reta. Essa atividade foi útil aos alunos pois serviu de revisão do conteúdo de equação da reta.

Com o fim das correções, começamos a entregar as provas, informando que todas eram distintas, e que os alunos poderiam escrever as resoluções no verso da folha de questões ou em uma folha separada.

Assim como o 3° ano B, alguns grupos encontraram certa dificuldade na questão um, não lembrando, por exemplo, a ordem dos coeficientes nos pares ordenados do plano cartesiano, acarretando erros na localização dos pontos da questão. Outros conseguiam encontrar os locais dos pontos, mas não sabiam como deveriam representar. Relembramos a todos que o primeiro número do par ordenado era em relação ao eixo x da horizontal, e o segundo ao eixo y na vertical. Deveriam marcar uma bolinha no local indicado e escrever a letra que representava aquele ponto.

Alguns grupos não sabiam qual fórmula utilizar na segunda questão, e como escrever a fórmula da distância entre dois pontos. Eles não lembravam como realizar as operações de potenciação e radiciação. Um grupo de alunos nos avisou que não haviam trazido os cadernos de matemática, então escrevemos no quadro as fórmulas da distância entre dois pontos e ponto médio de um segmento. Percebemos que escrever as fórmulas no quadro, ajudou boa parte dos grupos na realização das operações.

A turma em geral teve uma maior facilidade para encontrar as coordenadas dos pontos médios da terceira questão, mas assim como na outra turma, tivemos casos de grupos esquecendo o sinal resultante das operações.

Sobre a próxima questão, tivemos mais grupos resolvendo-a do que a outra turma. Acreditamos que são fatores que contribuíram para os grupos resolverem essa questão: (i) o fato do 3° ano A ter tido mais tempo para estudar para a prova; (ii) mais alunos terem anotado nossas resoluções durante as aulas; (iii) termos escrito as fórmulas no quadro.

Aos grupos que ainda estavam com dificuldade para compreender a questão, explicávamos que de um segmento com suas duas extremidades, era possível determinar o ponto que estava no meio do segmento, mas agora eles tinham uma extremidade e já tinham o ponto médio, faltando descobrir quem era a outra extremidade.

Na última questão, notamos um erro de digitação que não tínhamos notado nas provas do 3° ano B, havia duas alternativas que davam a mesma resposta, então avisamos os alunos para marcarem apenas uma delas, ou as duas, caso elas fossem as verdadeiras. Observamos que alguns grupos chegaram a começar a resolver, mas por conta do tempo, não conseguiram escrever a resolução completa. Os grupos que resolveram a última questão, seguiram os mesmos passos apresentados no início da aula, durante a resolução dos exercícios.

Durante as correções dos exercícios no início da aula, os alunos estiveram comportados em suas carteiras com apenas três alunos no fundo da sala discutindo um pouco alto, mas logo pararam quando chamamos a atenção deles. Ao longo da avaliação, todos eles estiveram focados em resolver as questões, mesmo aqueles que apresentavam uma maior dificuldade, demonstravam vontade de resolver as atividades.

Recolhemos as provas as 10h43min, informando que elas seriam corrigidas e entregues na próxima aula. As notas das provas do 3° ano A foram 78, 50, 38, 87, 40, 100, 94, 95, 98, 28, 58, 71 e 84, indicando uma média de aproximadamente 71 pontos, dez pontos a mais que a outra turma. Os cinco grupos que tiraram notas menores que 60, eram formados por alunos que apresentavam alguma dificuldade na realização das operações básicas, acreditamos que se tivéssemos tido mais tempo com a turma para praticar esses exercícios, poderiam ter um resultado melhor.

## 5.7.**Plano de aula – 7º Encontro 16 novembro 2022.**

## **PLANO DE AULA – 3° SÉRIE A**

**Data:** 16 de novembro de 2022.

**Público**-**Alvo:** Alunos da 3ª série A do Ensino Médio.

**Conteúdos:** Planejamento pessoal financeiro.

### **Objetivo Geral**:

Esperamos que os alunos desenvolvam habilidades sobre planejamento financeiro utilizando um software como recurso.

**Habilidades da BNCC:** (EMIFMAT11) Selecionar e mobilizar intencionalmente conhecimentos e recursos da Matemática para desenvolver um projeto pessoal ou um empreendimento produtivo.

### **Objetivos específicos:**

- Compreender a ideia de despesas fixas.
- Planejar os gastos para poder manter reservas financeiras.
- Entender como o *Software Excel* pode ajudar no planejamento financeiro pessoal.

**Tempo de execução:** Uma hora-aula de 50 minutos.

**Recursos didáticos:** Computadores, *Notebook,* e projetor e *slides*.

**Encaminhamento metodológico:** 

# **1° Momento: Modelo simples de controle de despesas e receitas pessoais. (35 minutos)**

Primeiramente, vamos entregar aos alunos uma tabela impressa contendo cabeçalhos com data, descrição, despesa e receita, como mostra a figura abaixo. Explicaremos do que se trata o conceito de receita e de despesa, como sendo a receita os valores que eles recebem tipo o salário, e despesas são os gastos tipo compra de um sapado.

Figura 18: Modelo de controle de receitas e despesas.

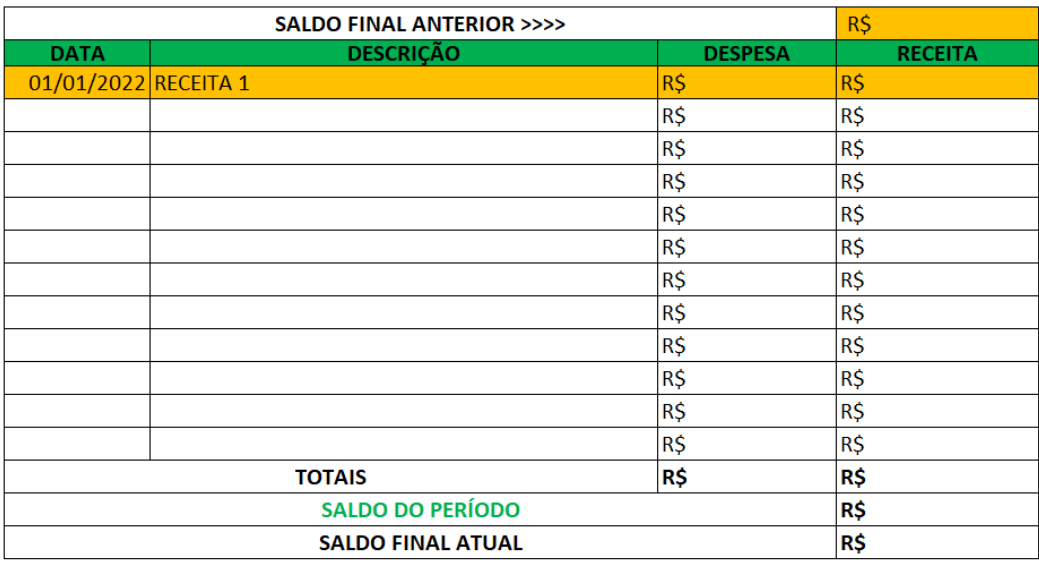

#### Fonte: Autores (2022).

Pediremos para os alunos que preencham o modelo com despesas diversas a critério de cada um. Solicitaremos que preencham conforme o cabeçalho pede.

Após eles terem preenchido, pediremos para que somem as despesas e preencham o total na coluna de despesa na linha totais. Os alunos não terão receitas na tabela, apenas uma descrição do tipo "RECEITA 1", "RECEITA 2" ou "RECEITA 3". Os valores destas receitas serão revelados após todos terem criado e somado suas despesas. Após isso, os estagiários revelarão os valores de cada receita, e pediremos para que os alunos contabilizem o lucro do período.

Como os alunos não vão ter inicialmente o valor da receita, alguns terminarão com o saldo do período positivo e outros com saldo negativo, isto é, com dívida.

Em seguida, revelaremos o valor do saldo anterior, e solicitaremos que eles contabilizem o valor do saldo final, deste modo alguns ficarão com o saldo final positivo e outros com saldo negativo.

Usaremos o sinal do saldo final para enfatizar a importância de um controle financeiro pessoal, comentando que podemos ter lucro no período, seja ele de um mês ou um ano ou de um intervalo de tempo curto, porém continuar com saldo negativo, ou então, ter prejuízo num período e terminar com saldo final positivo.

Ressaltearemos que tendo um controle igual a tabela que passamos é possível tomar decisões financeiras melhores, como por exemplo, prever despesas que são fixas, controlar as despesas dentro do mês, para que termine o mês com lucro, e assim possa fazer investimentos para o futuro. A importância de poupar o dinheiro, que poderá servir para compra de objetos, imóveis, pagamento de despesas inesperadas

ou a realização de um sonho no futuro.

# **2° Momento: Apresentação de planilha de controle financeiro virtual; (15 minutos)**

Neste momento, para finalizarmos a aula, apresentaremos para os alunos um pouco sobre a contabilidade, por meio de um breve relato sobre crédito e débito presente no dia a dia dos contadores, apresentando um modelo de planilha como nas figuras abaixo. Mostraremos as finalidades que uma planilha deste tipo pode oferecer como, por exemplo, termos uma separação mais fina sobre origem de receita, finalidade de despesas e, com isto, podemos tomar decisões futuras de uma maneira melhor e mais programada, buscando uma certa estabilidade financeira.

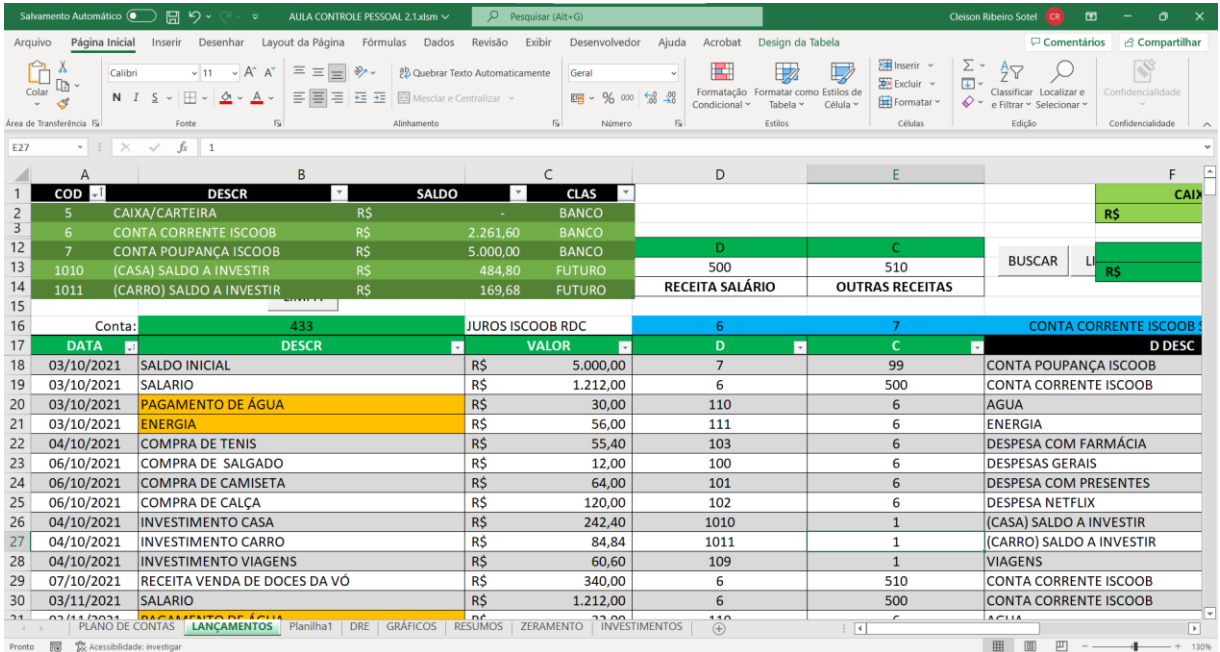

Figura 19: Ilustração de lançamentos de receita e despesa.

Fonte: Autores (2022).

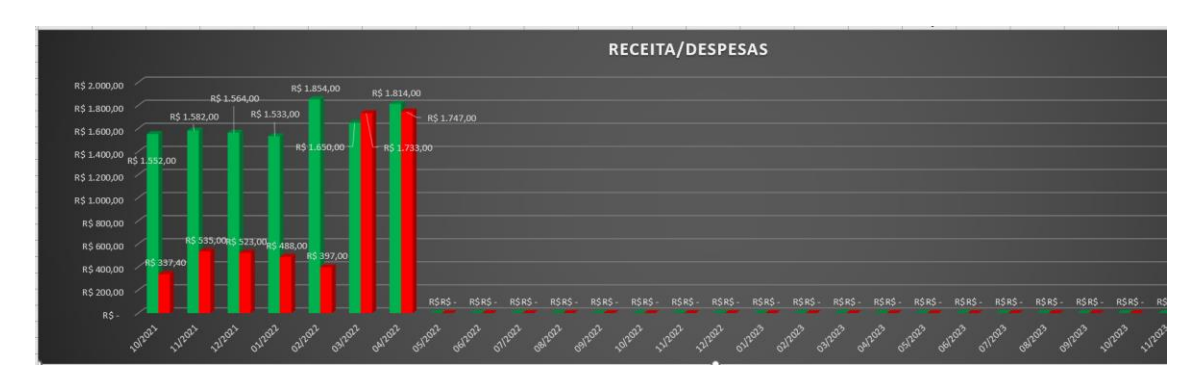

Figura 20: Gráfico receita e despesa da planilha controle pessoal.

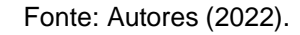

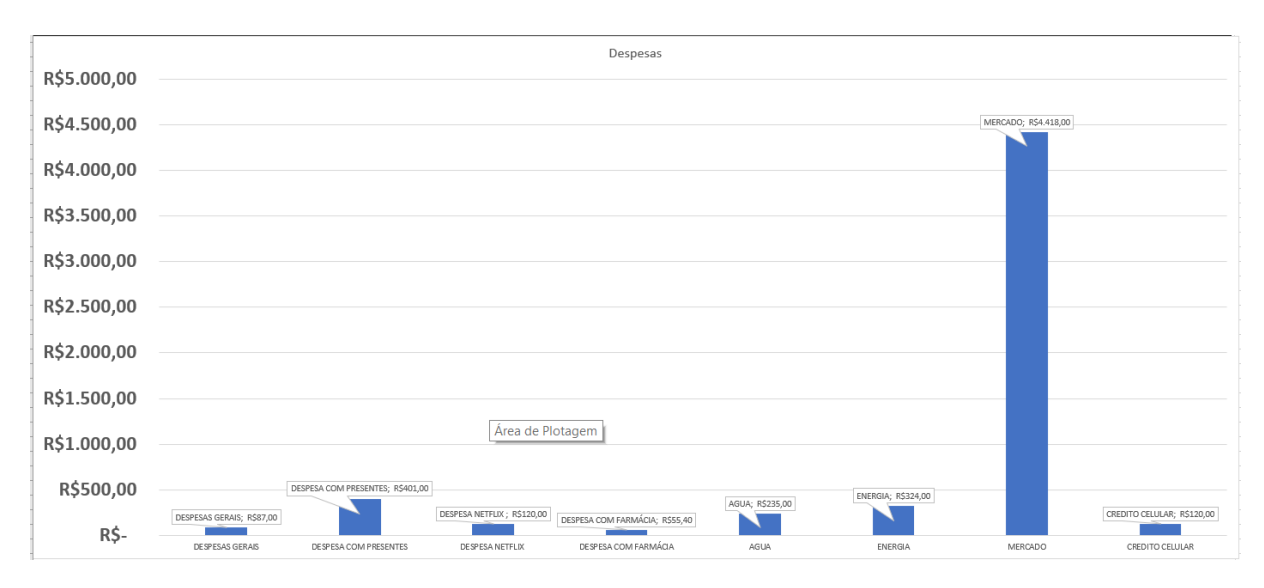

Figura 21: Gráfico de despesas da planilha controle pessoal.

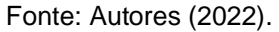

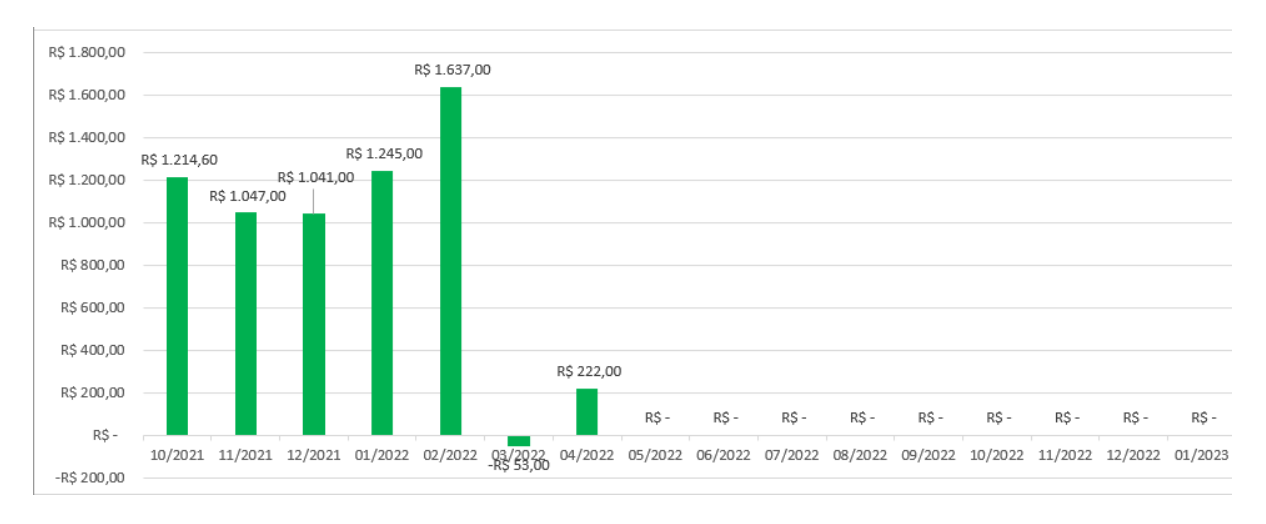

Figura 22: Gráfico de receitas da planilha controle pessoal.

Fonte: Autores (2022).

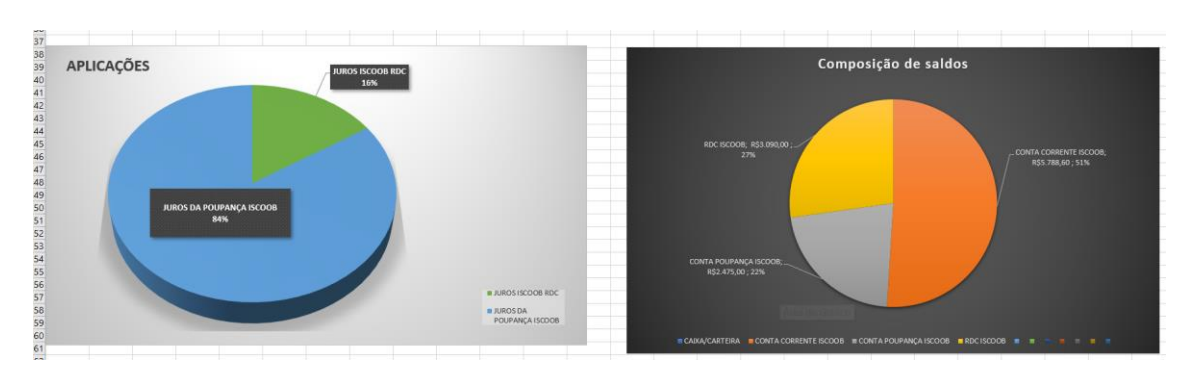

Figura 23: Gráfico de composição de saldos da planilha controle pessoal.

Fonte: Autores (2022).

Mencionaremos que as análises feitas anteriormente ficariam bem mais complicadas sem o auxílio de um software, em particular, de gerenciadores de planilhas como o Excel/Calc.

## **Referências:**

Referencial curricular para o ensino médio do Paraná. **Itinerário formativo de aprofundamento área de matemática e suas tecnologias.** Versão preliminar (2). Secretaria de Estado da Educação e do Esporte. – Curitiba: SEED/PR., 2021. Disponível em: http://www.educadores.diaadia.pr.gov.br/arquivos/File/referencial\_curricular\_em/refer encial\_em\_aprendendo\_empreender.pdf. Acesso em 05 de nov. de 2022.

#### 5.7.1. **Relatório – 16/11/2022**

Regência realizada no dia dezesseis de novembro de 2022 (quarta-feira) no Colégio Olinda Truffa de Carvalho. A regente dessa turma, 3° série A é a professora Janaina de Camargo, havendo 23 alunos presentes dos 29 matriculados, com uma hora-aula no horário das 07h10min às 08h00min, na sala número 4. Estávamos em três estagiários nesta aula. Neste dia fazia sol e calor.

Começamos a aula informando a turma que seria a última vez que os estagiários André e Cleison dariam aula, pois com essa aula estes completariam as 18 horas-aula necessárias para conclusão do estágio. Aproveitamos o momento para agradecer a turma por participarem de nossas aulas e a professora Janaina por ter cedido suas aulas para nosso grupo. Além disso, foi informado que o estagiário William ainda estaria com eles até o final da semana (sexta-feira).

Informamos aos alunos que a aula do dia seria de Educação Financeira, com o tópico de controle de despesas e receitas pessoais. Perguntamos para a turma se alguém conhecia o conceito de receita e despesa, e uma aluna disse que receita era todo o dinheiro que entrava na conta financeira, enquanto despesa era o prejuízo que ocorria nessa conta. Informamos que a ideia da aluna estava correta.

Após explicarmos as definições de receita e de despesa (fixa e variável), começamos a distribuir uma tabela de controle financeiro para uma atividade. Nessa atividade, os alunos deveriam escrever as despesas aproximadas que tinham em casa. Caso não se sentissem à vontade, poderiam inventar valores. Na tabela impressa poderiam colocar também as receitas, desde que não fosse o salário recebido por eles, pois nós informaríamos os salários fictícios deles posteriormente.

Ao notarmos que alguns alunos já haviam calculado a soma das despesas, começamos a falar o salário de cada um nessa atividade. Havia três tipos de tabelas, cada qual com uma receita diferente. Quem tinha a "RECEITA 1" teria como salário R\$1.200,00, enquanto quem tinha a "RECEITA 2" ou "RECEITA 3" teria como salário R\$2.700,00 e R\$3.000,00 respectivamente. Na sequência, para encontrar o valor do saldo do período, os alunos foram instruídos a subtraírem da soma de todas as receitas a soma de todas as despesas.

Em seguida, criamos para cada aluno um saldo de um período anterior para somarem ao saldo do período atual. Para aqueles com a "RECEITA 1", o saldo anterior era de R\$300,00, já aqueles com "RECEITA 2" tinham um saldo negativo de R\$1.000,00 e aqueles de "RECEITA 3" tinha um saldo de R\$ 700,00. Na sequência, os alunos teriam que somar esses dois saldos e descobrir o saldo final do período atual. Observamos casos de alunos com saldos positivos e negativos. Explicamos que com essa atividade eles puderam ver a necessidade do controle das despesas e receitas, e uma tabela como a entregue ajuda muito na organização e visualização desses dados.

Para concluir a aula, um de nós mostrou no Educatron como resolveriam essa mesma tabela usando os comando e operações numéricas aprendidas na aula dada no laboratório de informática utilizando o *LibreOffice Calc.* No entanto, foi utilizando o s*oftware Excel*, embora tenha sido explicado que os comandos dos dois programas são semelhantes. Foi mostrado também uma tabela de controle mais avançada, como forma de mostrar a eles as possibilidades que esses programas poderiam proporcionar. Encerramos a aula às 08h00, nos despedindo de toda a turma.

## 5.8.**Plano de aula – 8º Encontro 18 novembro 2022.**

## **PLANO DE AULA – 3° SÉRIE A**

**Data:** 18 de novembro de 2022.

**Público**-**Alvo:** Alunos da 3ª série A do Ensino Médio.

**Conteúdos:** Retas paralelas, perpendiculares e concorrentes.

**Objetivo Geral**: Trabalhar a equação da reta, a representação gráfica das retas no plano cartesiano, retas perpendiculares, paralelas e concorrentes.

## **Habilidades da BNCC:**

**(EM1MAT401)** Converter representações algébricas de funções polinomiais de 1º grau em representações geométricas no plano cartesiano, distinguindo os casos nos quais o comportamento é proporcional, recorrendo ou não a softwares ou aplicativos de álgebra e geometria dinâmica.

**Objetivos específicos:** Objetiva-se que ao final dessa aula os alunos sejam capazes de:

- Perceber as características das retas através do estudo de suas leis de formação, observando os coeficientes.
- Compreender as posições relativas das retas graficamente e algebricamente.

**Tempo de execução:** Duas horas-aula de 50 minutos.

**Recursos didáticos:** Quadro branco, notebook, software geogebra, educatron.

**Encaminhamento metodológico:** 

## **1° Momento: Recapitulação da aula anterior. (10 ~ 15 minutos)**

Vamos iniciar a aula lembrado os conceitos vistos no trabalho, distância entre pontos, ponto médio, equação da reta e seus coeficientes. Esta recapitulação será feita verbalmente e os alunos poderão fazer perguntas que serão respondidas de forma breve. Retomar os exemplos no quadro será necessário somente se os alunos não lembrarem nada sobre os conceitos.

## **2° Momento: Introdução de novos conceitos. (65 minutos)**

No segundo momento faremos um diálogo com os alunos. Nosso objetivo será; perceber o conhecimento que os alunos já têm, sobre os conceitos de retas paralelas, concorrentes e perpendiculares, e para que possamos reforçá-los ou corrigi-los caso necessário. Utilizaremos o quadro branco ou o geogebra e o educatron para fazer as representações gráficas durante a aula. Faremos os seguintes questionamentos:

1. O que os alunos entendem por retas paralelas? Já ouviram falar? Alguma ideia do que seja paralelismo?

Caso os alunos os alunos não saibam responder, mostraremos um exemplo de retas que são paralelas, e um de retas que não são paralelas. Prosseguiremos indagando sobre as suas diferenças. Utilizaremos o quadro para mostrar as características dos coeficientes das equações das retas.

- 2. Se duas retas são paralelas, elas podem ter pontos em comum?
- 3. O que duas retas paralelas compartilham? Resposta: o coeficiente angular.

O objetivo é que os alunos percebam que para serem paralelas, as duas retas não devem ter nenhum ponto em comum, ou pelo menos dois pontos em comum, já que uma reta é paralela a si mesma, caso em que são ditas coincidentes.

4. O que seriam retas concorrentes?

Mostrar que duas retas no plano ou são paralelas (ou coincidentes) ou são concorrentes, e que no caso de serem concorrentes tem somente um ponto em comum. Também mostraremos que podemos encontrar o ponto em comum das retas igualando suas equações (leis de formação), ou resolvendo um sistema de equações lineares.

5. O que seriam retas perpendiculares umas as outras?

Aqui mostraremos que retas perpendiculares são um caso particular de retas concorrentes, e que os coeficientes angulares destas retas são inversos um ao outro, além de terem o sinal oposto.

Caso sobre tempo nesta parte, será proposto um desafio prático sobre os conceitos abordados. Estes exercícios poderão ser respondidos na mesma aula com a contribuição dos alunos.

#### **3° Momento: Recapitulação da aula (20 minutos)**

Utilizaremos os vinte últimos minutos finais para fazer uma recapitulação do que foi visto durante esta aula. Selecionaremos alguns alunos, para que eles digam

os conceitos que foram vistos na aula. Esperamos que eles sejam capazes de verbalizar as ideias que foram apresentadas, pelo menos de uma forma básica. Novamente justificaremos para os alunos que a participação deles em responder esta pergunta é necessária para aperfeiçoar a nossa prática docente e examinar quais conceitos foram compreendidos de forma adequada e quais ainda são apenas superficiais.

## **Referências:**

DANTE, Luiz Roberto. **Matemática:** contexto & aplicações: 3° série: Ensino Médio. 3. ed. São Paulo: Ática, 2016.

LEITHOLD, Louis. **O Cálculo com Geometria Analítica**. 3. ed. São Paulo: Editora Harbra ltda. 1997. Cap. 1.2. p. 26. Ex. 16.

**PARANÁ**. Secretaria de Estado da Educação. **Referencial curricular do Paraná**: princípios, direitos e orientações. **Curitiba**, **PR**: SEED/**PR**, 2021.Disponível em: https://www.educacao.pr.gov.br/?utm\_source=educacao&utm\_medium=pagina\_desv io&utm\_campaign=desvio-seed&utm\_id=desvio. Acesso em: 20 de out. 2022.

## **Apêndice A:**

## **DESAFIO - 1:**

Encontre a equação de uma reta que seja perpendicular a reta,  $r: 2x - 1 = y$ 

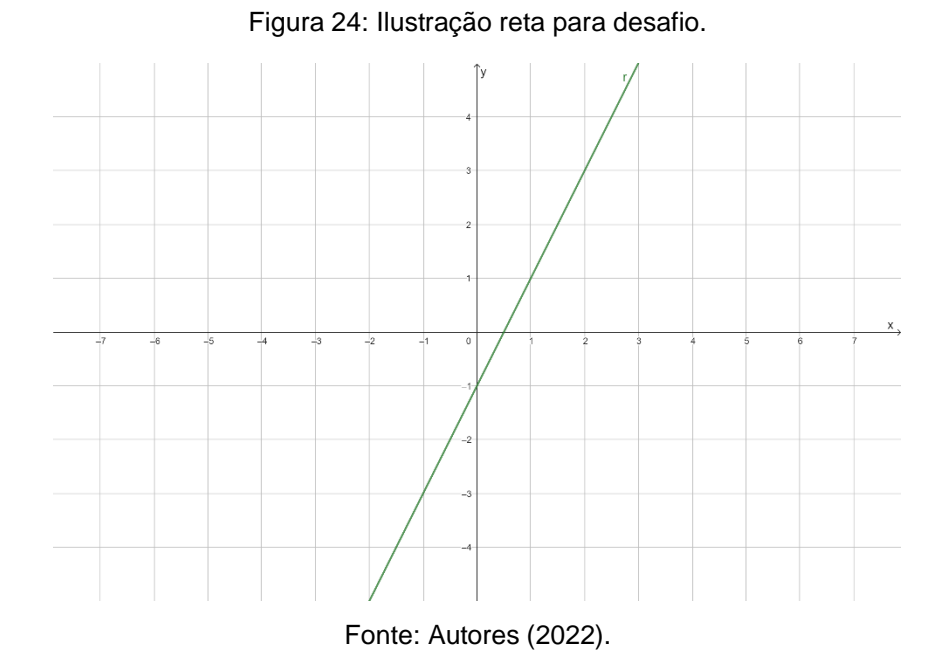

# **DESAFIO - 2:**

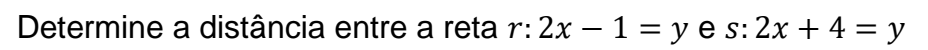

Figura 25: Ilustração retas paralelas para desafio.

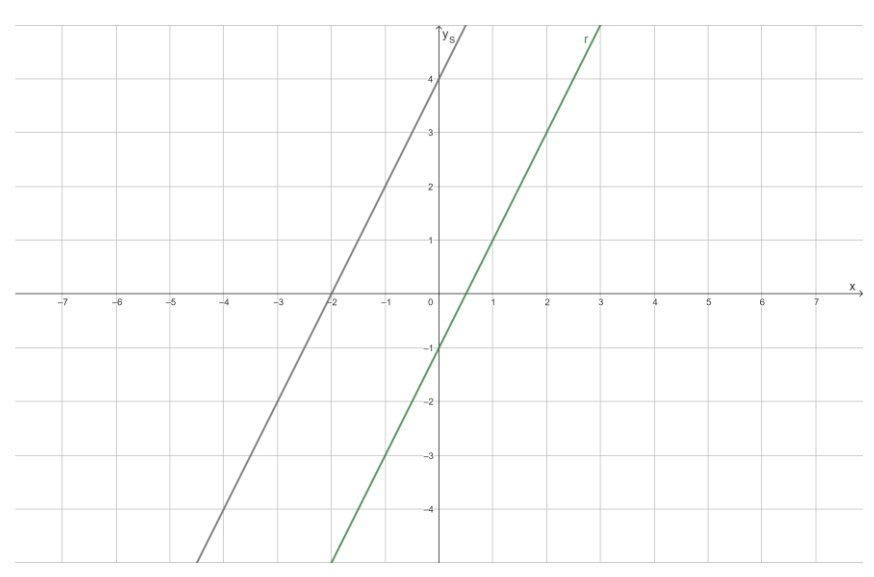

Fonte: Autores (2022).

#### 5.8.1. **Relatório – 18/11/2022**

No dia dezoito de novembro de 2022, sexta-feira, foram realizadas as duas últimas das dezoito horas-aula de regência. As aulas ocorreram na turma A do terceiro ano do ensino médio, na escola Olinda Trufa de Carvalho, no terceiro e quarto horário, que começavam às 8:40 e 9:55, respectivamente. O tempo estava bom e praticamente todos os alunos estavam presentes. Esta foi a única aula dada somente por um estagiário nesta turma e os assuntos abordados foram o de retas paralelas, retas concorrentes e retas perpendiculares.

A aula foi planejada para ser em forma de diálogo. Assim como ocorreu na turma do terceiro ano B, os alunos também foram tímidos nas suas participações, embora mais alunos tenham participado em relação a outra turma. Foi perguntado aos discentes se eles tinham alguma dúvida referente ao tema do trabalho, dado nos dias anteriores. Não houve manifestações de dúvidas sobre os tópicos (distância entre pontos, ponto médio, e equação da reta), quando eles foram nomeados.

O decorrer da aula foi mais proveitoso, pois a experiência adquirida na aula do terceiro ano B permitiu identificar falhas e potencialidades, por isso o tempo foi aproveitado melhor, viabilizando a exploração de algumas representações de equações da reta, que foram sugeridas, pelo professor orientador, onde devíamos observar os coeficientes para determinarmos se as retas eram paralelas, concorrentes ou ortogonais. Enquanto os alunos resolviam os dois problemas sugeridos no plano de aula, foi possível percorrer as carteiras dos alunos, perguntando se tinham alguma dúvida ou se precisavam de algum esclarecimento. Foi necessário apenas confirmar as respostas que os alunos haviam encontrado.

Após a correção dos exercícios, com o soar do sinal, a aula foi encerrada.
### 6. **Planos de aulas e relatórios 3-B.**

### 6.1.**Plano de aula – 1º Encontro 27 outubro 2022.**

### **PLANO DE AULA – 3° SÉRIE B**

**Data:** 27 de outubro de 2022.

**Público**-**Alvo:** Alunos da 3ª série B do Ensino Médio.

**Conteúdos:** Geometria analítica, plano cartesiano e distância entre dois pontos.

**Objetivo Geral**: Compreender conceitos fundamentais da área de geometria analítica tais como ponto, reta e plano, bem como utilizar o plano cartesiano para representar geometricamente estes elementos.

### **Habilidades da BNCC:**

**(EM1MAT401)** Converter representações algébricas de funções polinomiais de 1º grau em representações geométricas no plano cartesiano, distinguindo os casos nos quais o comportamento é proporcional, recorrendo ou não a softwares ou aplicativos de álgebra e geometria dinâmica.

**Objetivos específicos:** Objetiva-se que ao final dessa aula os alunos sejam capazes de:

- Conhecer o surgimento da área da Geometria Analítica;
- Compreender o plano cartesiano, sua origem e seus componentes;
- Compreender a relação biunívoca entre pontos no plano cartesiano e pares ordenados;

**Tempo de execução:** Duas horas-aulas de 50 minutos.

**Recursos didáticos:** Quadro branco, Marcador para quadro branco, material impresso*.*

### **Encaminhamento metodológico:**

### **1° Momento: Apresentação da turma e estagiários. (10 minutos)**

Por se tratar do primeiro encontro, planejamos nos apresentar oficialmente para a sala, fazendo uma breve introdução sobre nós como alunos da Universidade Estadual do Oeste do Paraná – UNIOESTE. Em seguida, vamos convidá-los a falarem seus nomes e um *hobby* como forma de construir uma relação com a sala.

#### **2° Momento: Atividade inicial, desenho orientado. (30 minutos)**

Nesse momento apresentaremos a nossa intenção de dinâmica para a aula. Os alunos serão convidados a se juntarem em duplas com o colega que está imediatamente ao lado, depois solicitaremos que se sentem de forma oposta a seu colega de dupla.

Esta atividade consiste em um aluno desenhar uma figura seguindo as orientações do colega. Os alunos terão que escolher entre eles quem vai desenhar e quem vai comentar a figura. Na sequência, vamos entregar uma folha com uma figura geométrica para o aluno responsável por comentá-la e o seu colega deverá ficar de costas, sem olhar a figura escolhida. Esse colega receberá uma folha quadriculada (Apêndice B) para desenhar.

Caso a figura tenha um nome específico, ele não poderá ser dito. O aluno que dará as orientações só vai poder referenciar a figura utilizando elementos matemáticos como ponto, reta e segmento de reta. Ao concluir a figura geométrica, o aluno que estava desenhando deve mostrar para o colega que comentava para verificar se elas estão semelhantes.

Se a figura estiver semelhante, a dupla terá concluído a atividade, mas se não estiver semelhante o processo é reiniciado. Abaixo temos um exemplo de imagem a ser usada para na dinâmica, todas as figuras utilizadas estarão no apêndice A.

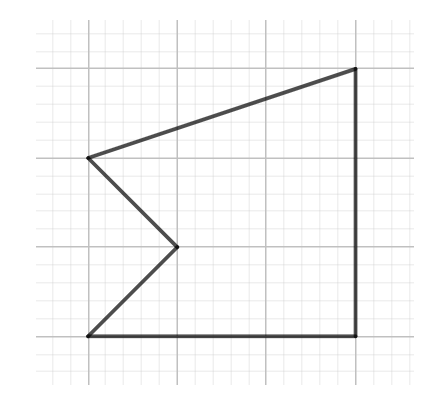

Figura 26: Figura geométrica exemplo para dinâmica.

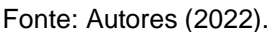

Essa atividade foi escolhida por ajudar no desenvolvimento da comunicação matemática e por utilizar somente conceitos básicos da geometria como ponto, reta e plano.

No final do tempo, será observado o desenho orientado de cada dupla para

verificar se em algum deles tenha sido utilizado um sistema de coordenadas idêntico

ou semelhante ao plano cartesiano para ajudar na construção da figura.

#### **3° Momento: História de René Descartes. (10 minutos)**

Relacionaremos a atividade anterior com o plano cartesiano criado por Rene Descartes, apresentando aos alunos uma maneira de fazer esta atividade de forma assertiva, utilizando coordenadas cartesianas. Além disso, contaremos brevemente a história do surgimento da geometria analítica, entregando uma breve história deste filósofo para ser fixado no caderno.

#### **Geometria analítica e o plano cartesiano de Descartes**

René Descartes, filósofo e matemático francês, foi um dos líderes do movimento racionalista, ele acreditava que a busca pela verdade deveria ser feita por meios intelectuais e dedutivos e não por observações ou intuições. Em sua obra de 1637, Descartes apresenta uma nova forma de trabalhar com a geometria. Nessa nova abordagem cada problema de geometria poderia ter vários segmentos de reta conhecidos e dois desconhecidos, que ele passaria a representar por  $x \in y$ .

Podemos dizer que a Geometria analítica está fundamentada na ideia de representar os pontos da reta por números reais e os pontos do plano por pares ordenados  $(x, y)$  de números reais. Apesar disso, por mais intrigante que nos possa parecer, Descartes não tinha a ideia do que hoje chamamos de plano cartesiano (assim batizado em sua homenagem).

Os pensamentos de Descartes trouxeram grandes mudanças no mundo, uma de suas frases mais famosas era "Penso, logo existo". (DANTE, 2016, p. 90) Figura 27: Imagem de René Descartes.

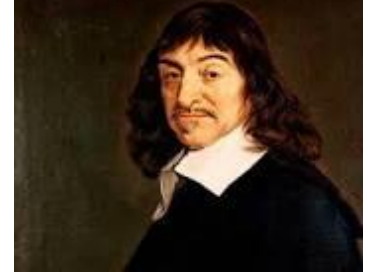

Fonte: https://www.todamateria.com.br/descartes/

#### **4° Momento: Batalha naval com prêmio. (40 minutos)**

No próximo momento, como forma de desenvolver a noção de plano cartesiano, vamos aplicar o jogo Batalha Naval entre as duplas que já haviam sido formadas na primeira atividade. Esse jogo foi escolhido por trabalhar a relação biunívoca entre ponto do plano e os pares ordenados  $(x, y)$ .

Em nosso jogo, modificamos as coordenadas para serem apenas números ao invés de letras como é geralmente jogado, desse modo os alunos poderão relacionar a atividade melhor ao plano cartesiano.

#### **Dinâmica do jogo**

A grelha de batalha (Apêndice C) será de dimensão 11x11, sendo preciso escrever em seus quadradinhos, seja na horizontal ou vertical, as seguintes letras que representam os respectivos navios.

#### 6- Porta Aviões

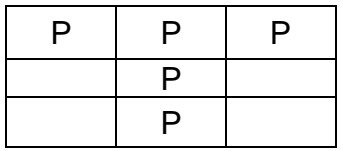

7- Navio com 4 canhões

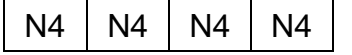

8- Navios com 3 canhões

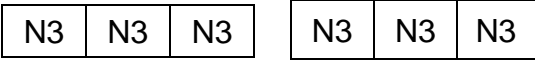

9- Navios com 2 canhões

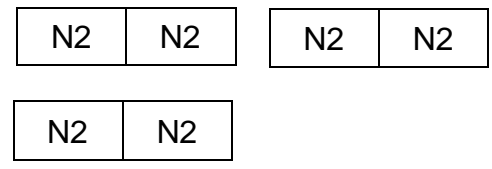

10-Navios com 1 canhão

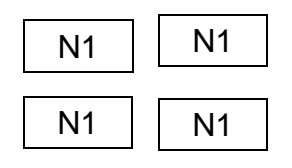

#### **Instruções**

Após todos os jogadores colocarem seus navios na grelha de defesa, vai começar aquele que for mais velho, escolhendo uma posição aleatória na grelha, por exemplo, (2, 3). Cada jogador terá direito a três tiros antes de passar a vez para o adversário, e durante cada tiro, o adversário deverá dizer se o tiro acertou ou não.

Caso o tiro tenha acertado parte de um navio, o adversário deverá dizer "FOGO". Se o quadradinho estiver vazio, ele deverá dizer "ÁGUA" e se o navio foi afundado deverá dizer "AFUNDOU".

O adversário poderá ou não informar que tipo de navio foi acertado, esta regra deverá ser combinada antes de começar o jogo por eles.

O jogador deve marcar com uma bolinha se o local for "ÁGUA", com a letra X se o local for "FOGO" e o quadradinho inteiro se afundar. Ganha aquele que conseguir afundar todos os navios do adversário primeiro.

#### **Prêmio**

Planejamos que eles joguem apenas uma rodada de batalha naval por conta do tempo também para distribuir os prêmios. Como forma de incentivar a participação dos discentes, daremos um bombom para cada vencedor da rodada, mas depois também distribuiremos um bis para todos os alunos por terem participado das atividades da aula.

**Avaliação:** Nesse primeiro encontro será avaliado apenas a participação deles durante as atividades lúdicas. Com essas duas atividades, poderemos verificar a compreensão de cada aluno sobre o plano cartesiano.

#### **Referências:**

BATALHA NAVAL – JOGO PARA IMPRIMIR. **Almanaque dos pais**, 2013. Disponível

em:https://www.almanaquedospais.com.br/batalha-naval-jogo-para-imprimir-e-

regras/. Acesso em: 22 out. 2022.

DANTE, Luiz Roberto. **Matemática:** contexto & aplicações: 3° série: Ensino Médio. 3. ed. São Paulo: Ática, 2016. p. 90-94.

**PARANÁ**. Secretaria de Estado da Educação. **Referencial curricular do Paraná**: princípios, direitos e orientações. **Curitiba**, **PR**: SEED/**PR**, 2021.Disponível em: https://www.educacao.pr.gov.br/?utm\_source=educacao&utm\_medium=pagina\_desv io&utm\_campaign=desvio-seed&utm\_id=desvio. Acesso em: 20 de out. 2022.

# **Apêndices:**

D)

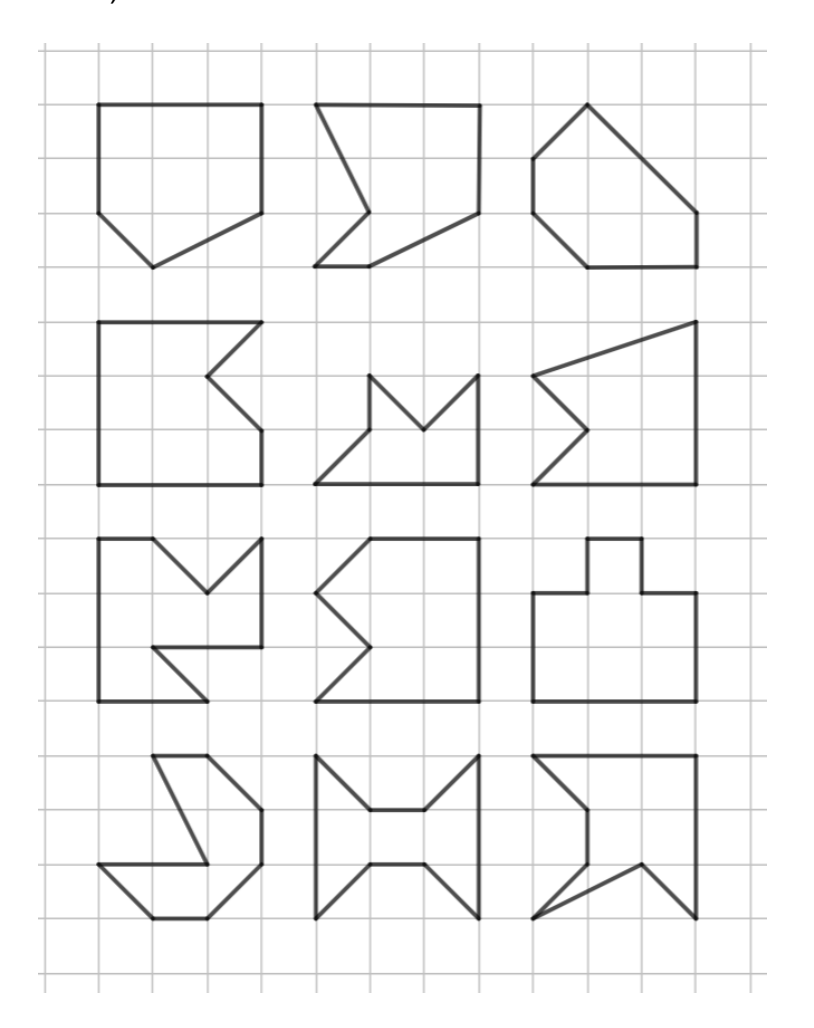

E)

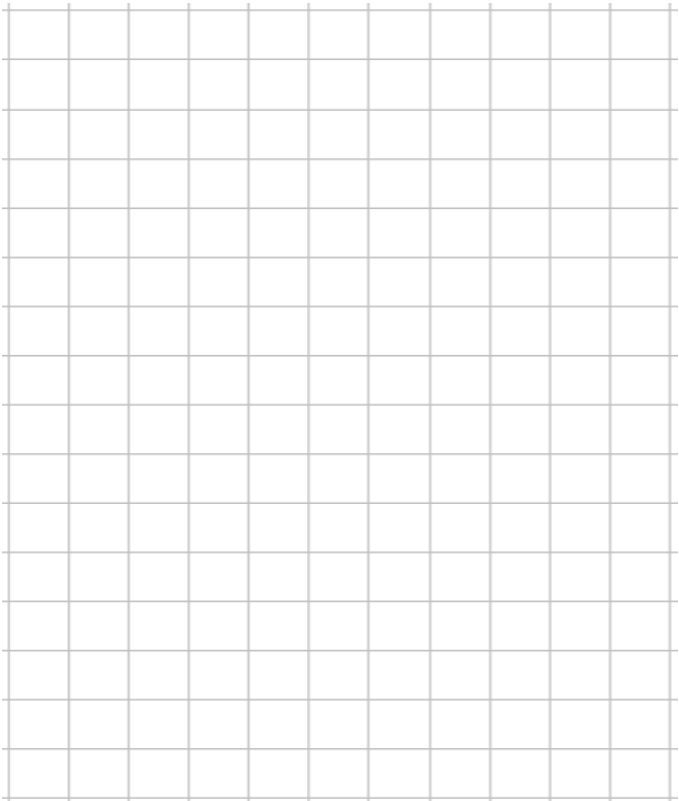

F)

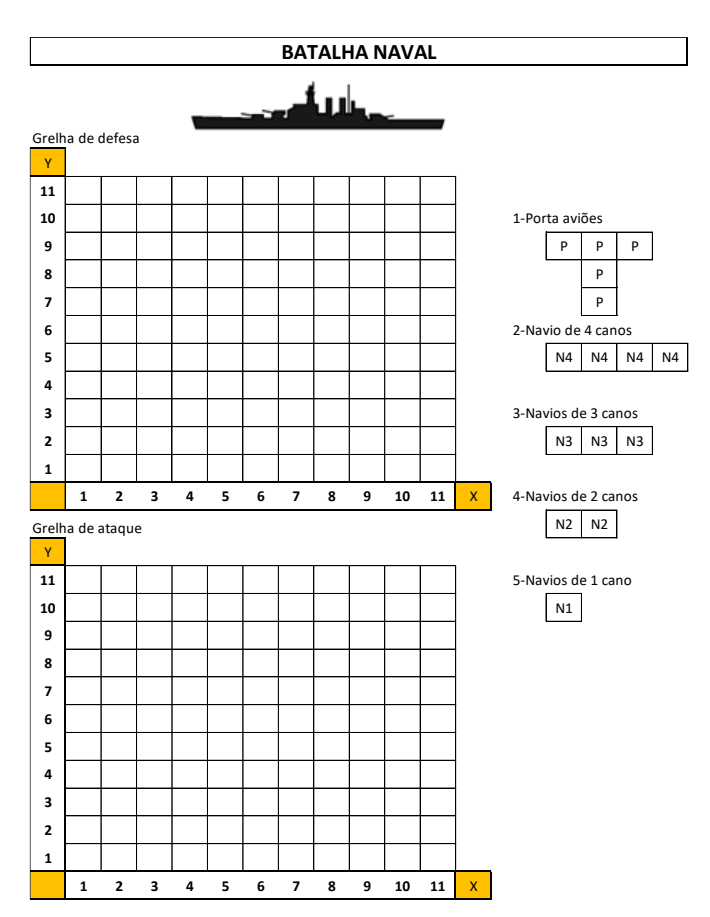

#### 6.1.1. **Relatório – 27/10/2022**

Regência realizada no dia vinte e sete de outubro de 2022 (quinta-feira) no Colégio Olinda Truffa de Carvalho. A regente dessa turma, 3° série B é a professora Janaina de Camargo, havendo 21 alunos presentes dos 26 matriculados, com duas horas-aulas no horário das 9h55min às 11h35min, na sala número 11. Com nossa entrada na sala, esperamos todos os alunos chegarem para começar nossa apresentação. Neste dia estavam presentes todos os estagiários do grupo, André Luiz, Cleison e William. Primeiramente, informamos a sala de nossos nomes e que o período de observação havia terminado, começando agora nosso período de regência nas turmas da terceira série do Ensino Médio.

Durante essa apresentação inicial, informamos também a sala da presença do professor orientador Plinio Lucas Dias Andrade, que tanto ele quanto a professora Janaina estariam acompanhando a apresentação e nos orientando quando necessário.

Em seguida, convidamos cada aluno a informar seu nome e um hobby. Durante a apresentação dos alunos, alguns discentes que ainda estavam fora da sala chegaram, tirando um pouco do foco dos outros alunos, mas todos eles se apresentaram. Com o fim das apresentações, pedimos que todos formassem duplas com os colegas que se sentavam atrás para realizar uma atividade. Os discentes do fundo se sentaram com os colegas do lado.

A atividade consistia em um aluno desenhar uma figura geométrica seguindo as orientações do colega que estaria sentado de costas. Após os alunos escolherem entre eles quem iria assumir cada função e de explicarmos como funcionaria a atividade, começamos a distribuir as folhas quadriculadas para aqueles que fossem desenhar e as figuras geométricas para aqueles que iriam orientar.

Os alunos tinham sido avisados de usarem apenas elementos matemáticos da geometria como ponto, reta e segmento na orientação e todos seguiram essa regra. Também pedimos que começassem a desenhar na parte inferior da folha pois teriam mais espaço para construir. No primeiro momento, alguns alunos estavam um pouco confusos em como descrever a figura, mas com nossa intervenção, indo de grupo em grupo, conseguimos esclarecer todas as dúvidas.

Um grupo precisou ser formado por três alunos, em que dois deles orientavam e o terceiro construía a figura. Em poucos minutos começaram a surgir grupos que haviam terminado de desenhar a primeira figura, sendo que no plano de aula, tínhamos estipulado que levaria um tempo maior. Assim, para esses grupos foram oferecidas outras figuras geométricas para construírem, mas cada integrante do grupo trocava de função.

Todos se mostraram bastante participativos e interessados na atividade, não havendo ninguém fora de seu lugar. Aproximadamente às 10h28min começamos a recolher as folhas quadriculadas e as figuras geométricas. Em seguida, comentamos sobre a estratégia utilizada pelos alunos, que foi de escrever um ponto e, a partir dele, construir segmentos usando as linhas da folha quadriculada. Mostramos para eles uma outra alternativa ainda mais fácil de construir que era numerando cada linha, como era feito no plano cartesiano.

Ao tocarmos no assunto sobre plano cartesiano, começamos a entregar a folha impressa que contava sobre a história de René Descartes e o surgimento da geometria analítica. Explicamos a importância do plano cartesiano na união da geometria com a álgebra.

No próximo momento, informamos a sala que havíamos preparado mais uma atividade para essa aula, sendo o jogo Batalha Naval. Essa atividade foi escolhida por ajudar no desenvolvimento de conceitos relacionados com o Plano Cartesiano, como pares ordenados, eixo horizontal e eixo vertical. Enquanto um estagiário explicava como funcionava o jogo, os outros dois começaram a distribuir a folha impressa que contia as grelhas de ataque e defesa. Alguns alunos ficaram com dúvidas no começo da atividade, por não haverem entendido as regras do jogo, mas conforme circulamos pelos grupos, todos aprenderam como se jogava.

O professor orientador apresentou algumas sugestões neste momento para o próximo encontro como, por exemplo, de explicar a atividade depois de distribuir as folhas.

Quando passávamos pelos grupos, pedíamos para marcar na grelha de ataque com "O" para indicar que o tiro errou, "X" para indicar que o tiro acertou parte do navio, e pintar os quadradinhos para indicar que o navio afundou, no entanto, boa parte da sala seguiu sua própria forma de indicar esses três casos, alguns invertiam e pintavam as casinhas quando o tiro errava, dois alunos desenhavam bonequinhos de pessoas para indicar a posição do navio que havia sido acertado, e muitos esqueciam de marcar os tiros que haviam errado, escolhendo novamente as coordenadas que já haviam sido escolhidas.

Vale comentar que no grupo com três alunos, ao invés de dois utilizarem uma única folha, revezando os tiros, preferiram jogar os três individualmente. Quando era a vez de um atirar, ele escolhia seu adversário da rodada e dava apenas um único tiro. Além disso, muitos alunos estavam dando apenas um tiro no adversário antes de passar a vez, sendo que havíamos pedido para dar três tiros para o jogo ir mais rápido.

Mesmo com essas dificuldades iniciais, todos os alunos participaram dessa segunda atividade e se divertiram, além do mais, conseguiram praticar a relação biunívoca entre ponto do plano e o par ordenado. Quando era aproximadamente 10h55min, uma pedagoga chegou na sala para informar aos alunos que não haviam escolhido uma fantasia, fossem até o outro bloco para escolher. Isso ocorreu porque no dia seguinte (sexta-feira), em ocasião do Dia das Bruxas, seria organizado um trote entre as turmas do terceiro ano, quase todos iriam para a aula fantasiados, no entanto, seria aula normal.

Antes de liberar os alunos que precisavam ir escolher uma fantasia, premiamos com um bombom aqueles que tivessem acertado até aquele momento, a maior quantidade de partes de navios. Nesse momento, outro estagiário começou a distribuir para todos os alunos um bis de chocolate como forma de agradecer a participação nas atividades.

Depois da maioria da sala ter saído, alguns grupos ainda continuaram a jogar batalha naval e receberam suas premiações quando faltava 5 minutos para o sinal. Tivemos duas duplas que empataram no número de partes de navios acertadas, então cada um recebeu um bombom.

Antes da batida do sinal, a grande maioria dos alunos que tinham ido retornaram para a aula para pegar suas bolsas, aproveitamos o momento para agradecer a participação de todos na aula e que continuaríamos a dar aula durante as próximas semanas. O sinal bateu às 11h35min, nos despedimos deles e a aula foi encerrada.

### 6.2.**Plano de aula – 2º Encontro 31 outubro 2022.**

### **PLANO DE AULA – 3° SÉRIE B**

**Data:** 31 de outubro de 2022

**Público**-**Alvo:** Alunos da 3ª série B do Ensino Médio.

**Conteúdos:** Geometria analítica, plano cartesiano e distância entre dois pontos.

**Objetivo Geral**: Compreender a bissetriz que separa os quadrantes e os modos de se calcular a distância entre dois pontos.

#### **Habilidades da BNCC:**

**(EM1MAT401)** Converter representações algébricas de funções polinomiais de 1º grau em representações geométricas no plano cartesiano, distinguindo os casos nos quais o comportamento é proporcional, recorrendo ou não a softwares ou aplicativos de álgebra e geometria dinâmica.

**Objetivos específicos:** Objetiva-se que ao final dessa aula os alunos sejam capazes de:

- Compreender a construção da fórmula do cálculo da distância entre dois pontos;
- Compreender o conceito de retas bissetrizes do plano cartesiano;
- Aprender como calcular a distância entre dois pontos;
- Aprender a encontrar coordenadas de pontos através da fórmula da distância entre pontos;

**Tempo de execução:** Uma hora-aula de 50 minutos.

**Recursos didáticos:** Quadro branco, Marcador para quadro branco, material impresso*.*

### **Encaminhamento metodológico:**

#### **1° Momento: Explicação do plano cartesiano e distância entre dois pontos. (10 minutos)**

Começaremos formalizando o plano cartesiano, seus dois eixos, seus quadrantes e a relação biunívoca existente entre os pontos do plano e os pares ordenados  $(x, y)$ . Desenharemos um plano cartesiano no quadro durante a explicação para apontar seus elementos. Depois de explicar esses dados, vamos entregar a seguinte folha impressa para colarem no caderno.

#### **Definição – Plano cartesiano**

Chamamos de **Plano Cartesiano** o plano formado por dois eixos  $x \in y$ perpendiculares no ponto O (Origem). Qualquer ponto P neste plano pode ser representado na forma de par ordenado  $(x, y)$ , em que a primeira coordenada desse par se refere a posição do ponto no eixo  $x$  e a segunda coordenada no eixo  $y$ .

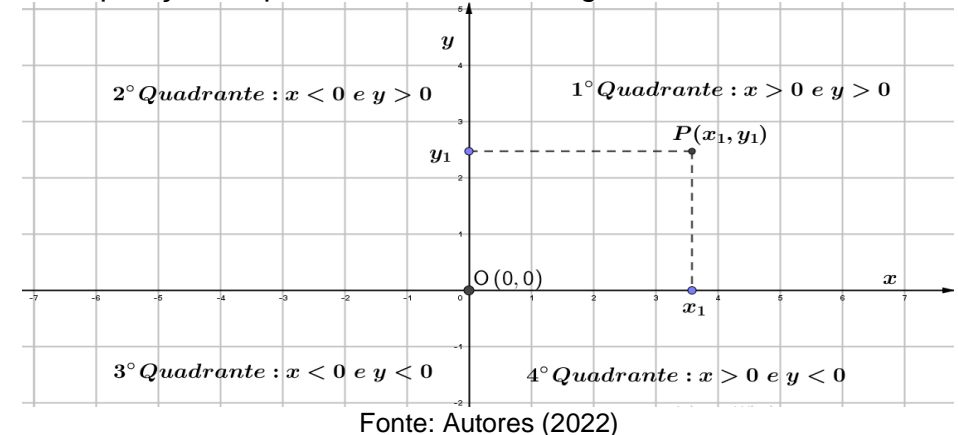

Esse plano pode ser dividido em quatro quadrantes, onde em cada um deles apresentam pontos com coordenadas de sinais alternados. Também chamamos o eixo x de eixo das **abscissas** e o eixo y de eixo das **ordenadas**.

#### **2° Momento: Explicação sobre a distância entre dois pontos (15 minutos).**

Na sequência, seguimos para trabalhar o conceito de distância entre dois pontos  $A \in B$  no plano cartesiano. Utilizaremos a notação  $d(A, B)$  para indicar essa distância. Vamos dizer que essa distância é a medida do segmento de reta  $\overline{AB}$ representado no plano cartesiano.

Neste momento, vamos escrever alguns pontos no plano cartesiano e convidálos a pensar e responder qual seria distância deles. Queremos verificar nesse momento se conhecem a fórmula da distância entre dois pontos ou se conseguem deduzi-la utilizando algum conhecimento prévio de geometria plana.

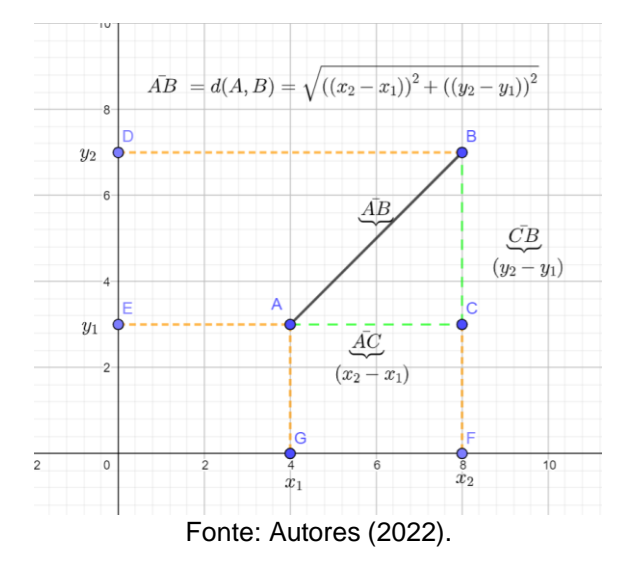

Figura 28: Ilustração de apresentação da distância entre dois pontos.

Em seguida, vamos entregar duas folhas impressas para eles colarem no caderno. A primeira contendo a definição formal de distância entre dois pontos no plano cartesiano e a segunda uma lista com quatro atividades, sendo três exercícios e um desafio para fazerem em casa.

#### **Definição – Distância entre dois pontos**

Dados dois pontos,  $A(x_1, y_1)$  e  $B(x_2, y_2)$ , a distância entre eles, que será indicada por  $d(A, B)$ , é a medida do segmento de reta de extremidades  $A \in B$ . Podemos determinar essa distância pela fórmula

 $d(A, B) = \sqrt{(x_2 - x_1)^2 + (y_2 - y_1)^2}$ A fórmula acima é também chamada de distância euclidiana no plano.

#### **3° Momento: Exercícios de fixação. (25 minutos)**

Com o objetivo de ajudá-los a fixar o uso da fórmula da distância entre dois pontos, preparamos a seguinte lista de exercícios para colarem no caderno, na qual iremos resolver os dois primeiros exercícios no quadro com a participação dos alunos. O terceiro exercício será deixado a cargo dos alunos, e resolvido no quadro antes do final da aula. O exercício de desafio, será deixado para correção no começo da próxima aula.

Esses exercícios foram escolhidos por serem de simples aplicação da fórmula, mas também por aplicá-la em diferentes casos da geometria.

#### **Exercícios – Distância entre dois pontos**

8) Qual é a distância entre os pontos  $A(1,9)$  e  $B(13,4)$ ?

9) Os pontos  $A(2,3)$  e  $B(4,5)$  possuem o mesmo comprimento em relação ao ponto

 $C(a, 1)$ . Qual é o valor de  $a$  do ponto  $C$ ?

10) Calcule o valor dos lados do triângulo de vertices  $A(-7,5)$ ,  $B(3,0)$  e  $C(-5,8)$ .

#### **Desafio:**

11) Calcule o valor da coordenada x do ponto  $A(x, 4)$  sabendo que a distância entre A e  $B(4,10)$  é 10.

Será dado um tempo de 10 minutos para realizarem o terceiro exercício e na sequência vamos começar sua correção no quadro. Durante a realização das atividades, os estagiários andarão pela sala tirando dúvidas. Dependendo da quantidade de tempo para o fim da aula, os alunos podem começar a resolver o exercício de desafio.

**Avaliação:** Nesse primeiro encontro será avaliado apenas a interação da turma durante a aula, respondendo nossas perguntas, além de avaliarmos se os alunos fizeram corretamente os exercícios, demostrando isso quando verificarmos os cadernos durante a aula e ainda durante a correção no quadro com as contribuições dos educandos em cada resposta.

#### **Referências:**

DANTE, Luiz Roberto. **Matemática:** contexto & aplicações: 3° série: Ensino Médio. 3. ed. São Paulo: Ática, 2016.

IEZZI, Gelson; MURAKAMI, Carlos. **Fundamentos de Matemática Elementar** – Conjuntos Funções. 3 ed. Volume 1. São Paulo: Editora Atual, 2013.

**PARANÁ**. Secretaria de Estado da Educação. **Referencial curricular do Paraná**: princípios, direitos e orientações. **Curitiba**, **PR**: SEED/**PR**, 2021.Disponível em: https://www.educacao.pr.gov.br/?utm\_source=educacao&utm\_medium=pagina\_desv io&utm\_campaign=desvio-seed&utm\_id=desvio. Acesso em: 20 de out. 2022.

#### **Anexo I:**

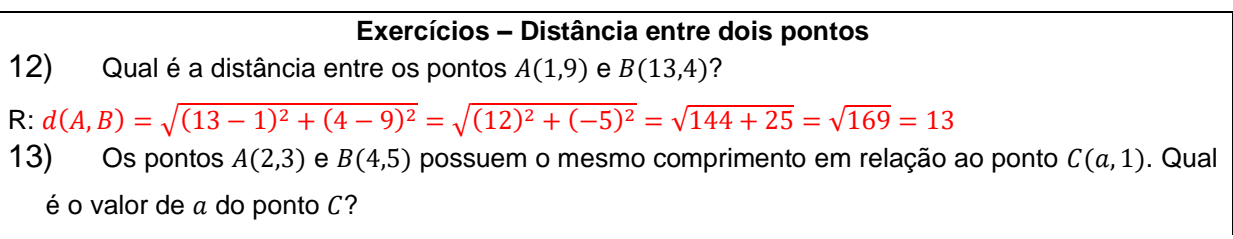

$$
d(A, C) = d(B, C)
$$
  
\n
$$
\sqrt{(a-2)^2 + (1-3)^2} = \sqrt{(a-4)^2 + (1-5)^2}
$$
  
\n
$$
\sqrt{(a^2 - 2a - 2a + 4) + (-2)^2} = \sqrt{(a^2 - 4a - 4a + 16) + (-4)^2}
$$
  
\n
$$
\sqrt{(a^2 - 4a + 8)} = \sqrt{(a^2 - 8a + 32)}
$$
  
\n
$$
a^2 - 4a + 8 = a^2 - 8a + 32
$$
  
\n
$$
4a = 24
$$
  
\n
$$
a = \frac{24}{4} = 8
$$

14) Calcule o valor dos lados do triângulo de vertices  $A(-7,5)$ ,  $B(3,0)$  e  $C(-5,8)$ .

R:

$$
d(A,B) = \sqrt{(3-(-7))^2 + (0-5)^2} = \sqrt{(10)^2 + (-5)^2} = \sqrt{125} = 5\sqrt{5}
$$
  

$$
d(A,C) = \sqrt{(-5-(-7))^2 + (8-5)^2} = \sqrt{(2)^2 + (3)^2} = \sqrt{13}
$$
  

$$
d(B,C) = \sqrt{(-5-3)^2 + (8-0)^2} = \sqrt{(-8)^2 + (8)^2} = \sqrt{2^2 + 2^2 + 2^2 + 2} = 8\sqrt{2}
$$

**Desafio:**

4) Calcule o valor da coordenada x do ponto  $A(x, 4)$  sabendo que a distância entre A e  $B(4, 10)$  é 10. R:

$$
d(A, B) = 10 \Rightarrow \sqrt{(x - 4)^2 + (4 - 10)^2} = \sqrt{(x - 4)^2 + (-6)^2}
$$
  
\n
$$
\Rightarrow \sqrt{(x - 4)^2 + 36} = 10 \Rightarrow \left(\sqrt{(x - 4)^2 + 36}\right)^2 = 10^2 \Rightarrow (x - 4)^2 + 36 = 100
$$
  
\n
$$
(x - 4)^2 = 100 - 36 \Rightarrow (x - 4)^2 = 64 \Rightarrow x^2 - 8x + 16 = 64
$$
  
\n
$$
x^2 - 8x - 48 = 0 \Rightarrow x = \frac{-(-8) \pm \sqrt{256}}{4} \Rightarrow x_1 = \frac{8 + 16}{4} = 6 \text{ e } x_2 = \frac{8 - 16}{4} = -2.
$$

#### 6.2.1. **Relatório – 31/10/2022**

Regência realizada no dia trinta e um de outubro de 2022 (segunda-feira) no Colégio Olinda Truffa de Carvalho. A regente dessa turma, 3° série B é a professora Janaina de Camargo, havendo 14 alunos presentes dos 26 matriculados, com uma hora-aula no horário das 08h50min às 09h40min, na sala número 11. Por conta do período de chuva, acredita-se que boa parte da sala faltou. Os alunos estavam calmos e assim permaneceram até o final da aula. Ao longo dessa manhã, todos os estagiários do grupo estavam presentes.

Nesta aula havíamos preparado a explicação do conceito de distância entre dois pontos. Iniciamos explicando brevemente sobre o plano cartesiano, exposto em lousa, apresentando a ideia de ponto ordenado, quadrantes do plano e o conceito de origem.

Com o primeiro quadrante do plano cartesiano exposto no quadro, inserimos dois pontos com coordenadas explicitadas por valores numéricos. Explicamos que queríamos calcular a distância entre esses dois pontos e, por meio de perguntas aos alunos, fizemos eles perceberem que seria possível construir um triângulo retângulo onde a hipotenusa seria a distância desejada. Trocando as coordenadas numéricas dos pontos por variáveis genéricas, estaríamos aptos a deduzir a fórmula da distância euclidiana entre dois pontos no plano.

Assim, seguimos com esta ideia e aplicarmos o teorema de Pitágoras. Nomeamos os lados do triângulo como  $a, b$  e  $c$  para facilitar a visualização do teorema, ficando deste modo  $c^2 = a^2 + b^2$ . Levamos os alunos a entenderem que poderíamos representar  $a$  e  $b$ , apenas com as coordenadas genéricas, assim obtemos a expressão  $\sqrt{(x_2 - x_1)^2 + (y_2 - y_1)^2} = d(A, B)$ , onde  $A(x_1, y_1)$  e  $B(x_2, y_2)$ são os pontos genéricos dados. Durante a exposição os alunos nos ajudaram a chegar na expressão.

Após colocarmos a fórmula da distância euclidiana no quadro, seguimos para a prática com dois exemplos. Os alunos contribuíram com alguns cálculos e seguimos solicitando informações sobre eles, além de algumas informações relevantes sobre a fórmula, por exemplo com respeito a ordem das coordenadas dos pontos. Após fazermos dois exemplos no quadro, deixamos um tempo para os alunos praticarem mais dois exemplos, logo o sinal tocou anunciando assim o fim da aula

### 6.3.**Plano de aula – 3º Encontro 03 novembro 2022.**

### **PLANO DE AULA – 3° SÉRIE B**

**Data:** 03 de novembro de 2022.

**Público**-**Alvo:** Alunos da 3ª série B do Ensino Médio.

**Conteúdos:** Ponto médio de um segmento e equação geral da reta.

**Objetivo Geral**: Compreender os conceitos de ponto médio de um segmento e entender a forma algébrica de uma reta, reconhecendo suas utilidades na geometria analítica, além de identificar seus outros formatos.

#### **Habilidades da BNCC:**

**(EM1MAT401)** Converter representações algébricas de funções polinomiais de 1º grau em representações geométricas no plano cartesiano, distinguindo os casos nos quais o comportamento é proporcional, recorrendo ou não a softwares ou aplicativos de álgebra e geometria dinâmica.

**Objetivos específicos:** Objetiva-se que ao final dessa aula os alunos sejam capazes de:

- Encontrar as coordenadas do ponto médio entre dois pontos;
- Entender como se dá a fórmula do cálculo do ponto médio;
- Compreender a construção da equação geral da reta;

**Tempo de execução:** Duas horas-aulas de 50 minutos.

**Recursos didáticos:** Quadro branco, Marcador para Quadro branco, material impresso.

#### **Encaminhamento metodológico:**

#### **1° Momento: Correção dos exercícios da aula passada. (10 minutos)**

Primeiramente, utilizaremos um tempo para a correção do desafio da aula anterior e outro exercício da mesma lista que tenha ficado sem correção.

#### **2° Momento: Ponto médio de um segmento no plano. (25 minutos)**

Na sequência, apresentaremos o conceito de ponto médio de um segmento, mostrando para a sala como se chega à construção da fórmula que determina esse ponto.

Vamos apresentar esse conceito no quadro utilizando um segmento de reta qualquer AB no plano cartesiano, e explicaremos que nosso objetivo será de obter um terceiro ponto M que pertence a esse segmento e que está a uma mesma distância das extremidades A e B, como mostra a figura abaixo.

Será apresentado as coordenadas x e y do ponto médio como sendo,  $Mx$  e  $My$  em lousa da seguinte forma:

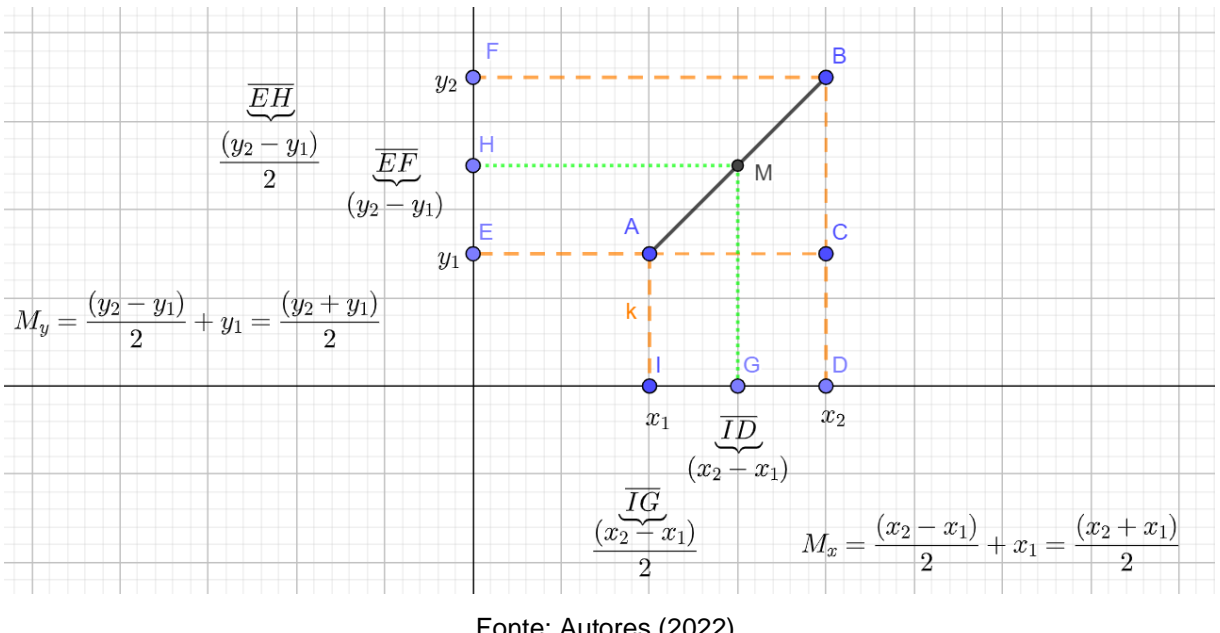

Figura 29: Ilustração fórmula do ponto médio.

Fonte: Autores (2022).

E desta forma, as coordenadas do ponto médio serão dadas por  $M\left(\frac{x_1+x_2}{2}\right)$  $\frac{+x_2}{2}, \frac{y_1+y_2}{2}$  $\frac{(+y_2)}{2}$ ). Entregaremos a definição abaixo para colarem no caderno.

#### **Definição – Ponto Médio**

Dado um segmento de reta AB tal que  $A(x_1, y_1)$  e  $B(x_2, y_2)$  são pontos distintos, denominamos de  $M$  o ponto médio de  $AB$ . Podemos determinar suas coordenadas por  $M\left(\frac{x_1+x_2}{2}\right)$  $\frac{+x_2}{2}, \frac{y_1+y_2}{2}$  $\frac{f(y_2)}{2}$ ).

Após entregarmos a definição acima como uma lista impressa para colarem no caderno, vamos escrever no quadro três exercícios para treinarem a utilização da fórmula do ponto médio, resolveremos um destes para que entendam a aplicação.

Daremos um tempo de 10 minutos para eles resolverem e, em seguida, vamos corrigir no quadro pedindo que alguns alunos informem o resultado de suas operações.

#### **Exercícios**

1. Determine as coordenadas do ponto médio entre os pontos:

a)  $A(3, -2)$  e  $B(-1, -6)$ ;

b)  $A(8,6)$  e  $B(2,4)$ ;

c)  $A\left(\frac{3}{2}\right)$  $\frac{3}{2}$ ,  $-\frac{5}{2}$  $(\frac{5}{2}) e B (-1,-\frac{2}{4})$  $\frac{2}{4}$ );

### **3° Momento: Equação da reta. (30 minutos)**

No próximo momento, será apresentado a equação fundamental da reta, que pode ser obtida estudando o ângulo formado pela reta em relação ao eixo  $x$ .

Desenhando uma reta qualquer no quadro e considerando quaisquer dois pontos da reta (A e B), podemos formar um triângulo retângulo ABC.

Figura 30: Ilustração para cálculo da equação fundamental da reta.

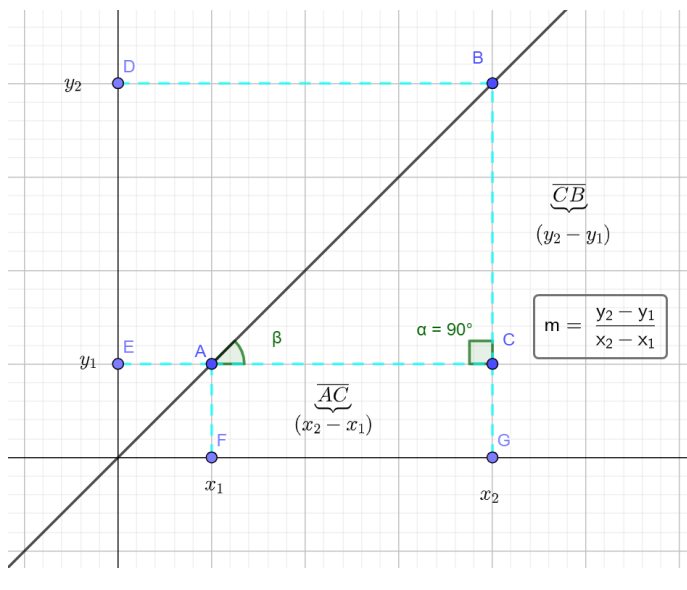

Fonte: Autores (2022).

Será explicado que a medida do ângulo interno  $\beta$  do triângulo ABC (que é a inclinação da reta em relação ao eixo  $x$ ), pode ser determinada calculando a variação de y em relação ao incremento de uma unidade em x, uma vez que só conhecemos os valores dos catetos  $(x_2 - x_1)$  e  $(y_2 - y_1)$ . Dizemos então que  $m = \frac{y_2 - y_1}{x_1 - x_1}$  $\frac{y_2-y_1}{x_2-x_1}$ , com m sendo a variação de y em relação a x, ou ainda que  $m$  é a tangente de  $\beta$ .

Aproveitaremos esse momento para dizer que toda equação de reta pode ser escrita numa forma expandida, colocando todos seus termos de um único lado da igualdade, chamada de equação geral da reta. Vamos entregar a seguinte folha impressa para colarem no caderno contendo as seguintes definições:

#### **Definições – Equação fundamental, reduzida e geral da reta**

Considerando dois pontos quaisquer  $A(x_1, y_2)$  e  $B(x_2, y_2)$  pertencentes a uma reta. O **coeficiente angular** (ou declividade) dessa reta (m) pode ser determinada fazendo  $m = \frac{y_2 - y_1}{x}$  $x_2-x_1$ . Essa mesma igualdade pode ser expressa por

$$
(y_2 - y_1) = m(x_2 - x_1)
$$

que é denominada de **equação fundamental da reta**.

Se escolhermos o ponto particular de coordenadas  $(0, n)$  para o ponto  $P(x_1, y_1)$ , isto é, o ponto onde a reta intercepta o eixo  $y$ , teremos a equação:

 $y - y_1 = m(x - x_1) \Rightarrow (y - n) = m(x - 0) \Rightarrow y = mx + n$ 

Essa é a chamada **equação reduzida da reta**, com n sendo o **coeficiente linear**. Em geral, toda reta do plano pode também ser expressa na forma

 $ax + by + c = 0$ ,

na qual  $a, b$  e  $c$  são constantes reais com  $a$  e  $b$  não nulos simultaneamente. Essa equação é denominada **equação geral da reta.**

Vamos encontrar a equação fundamental da reta do exemplo abaixo e pediremos que procurem deixar a equação na forma geral.

**Exemplo 1:** Encontre a equação geral da reta que passa pelos pontos  $A(3,1)$  e  $B(6,7)$ .

Resolução: Primeiramente, encontraremos o valor de m:

$$
m = \frac{1 - 7}{3 - 6} = 2
$$

Agora que encontramos o valor de m e escolhemos o ponto  $A(3,1)$ , a equação fundamental da reta é será dada por:

> $y - y_1 = m(x - x_1)$  $y - 1 = 2(x - 3)$

Deixando todos os termos de um lado da igualdade, sua forma geral é dada por:

$$
y-1 = 2x-3
$$
  
y-1+3-2x = 0  
y+2-2x = 0  
-2x + y + 2 = 0

#### **4° Momento: Exercícios sobre equação da reta e correção. (35 minutos)**

Por fim, passaremos uma lista impressa com quatro atividades para fixarem o conteúdo até o momento sobre equação da reta.

#### **Exercícios – Equação da reta**

1)Encontre a equação geral da reta:

A) Que passa pelos pontos  $A(2,1)$  e  $B(3,2)$ .

B) Que passa pelo ponto  $A(2,5)$  e tem inclinação  $m = 5$ .

2)**(UFSC - 2011 modificado)** A reta que passa pelo ponto (0,0) e pelo ponto médio do segmento  $AB$  com  $A(0,3)$  e  $B(5,0)$  tem qual coeficiente angular?

$$
A)^{\frac{3}{5}}_5 \quad B)^{\frac{2}{5}}_5 \quad C)^{\frac{3}{2}}_2 \quad D)1
$$

3) **(Unicamp - 2014)** No plano cartesiano, a reta de equação 2x – 3y = 12 intercepta os eixos coordenados nos pontos A e B. O ponto médio do segmento AB tem coordenadas

A)  $(4, \frac{4}{3})$  $\frac{4}{3}$ ). B) (3, 2). C) (4, - $\frac{4}{3}$  $\frac{4}{3}$ ). D) (3, - 2).

Será dado um tempo de 20 minutos para resolverem as atividades, e depois disso um estagiário resolverá os exercícios no quadro, estimularemos os alunos a participarem apresentando suas resoluções oralmente e, dependendo do tempo, vamos também convidá-los a irem até o quadro para responder.

**Avaliação**: Os alunos serão avaliados durante todo o decorrer da aula, por meio da resolução dos exercícios propostos e pela participação nas discussões geradas**.**

#### **Referências:**

DANTE, Luiz Roberto. **Matemática:** contexto & aplicações: 3° série: Ensino Médio. 3. ed. São Paulo: Ática, 2016.

**PARANÁ**. Secretaria de Estado da Educação. **Referencial curricular do Paraná**: princípios, direitos e orientações. **Curitiba**, **PR**: SEED/**PR**, 2021.Disponível em: https://www.educacao.pr.gov.br/?utm\_source=educacao&utm\_medium=pagina\_desv io&utm\_campaign=desvio-seed&utm\_id=desvio. Acesso em: 20 de out. 2022.

SILVA, Andreia Aparecida Costa Silva. Equação reduzida da reta. **Info Escola**. Disponível em: https://www.infoescola.com/matematica/equacao-reduzida-da-reta/. Acesso em: 29 out. 2022.

#### **Anexo I:**

#### **Exercícios**

2. Determine o as coordenadas do ponto médio entre os pontos: d)  $A(3, -2)$  e  $B(-1, -6)$ ; R:  $M_{AB}$   $\left(\frac{3-1}{2}\right)$  $\frac{-1}{2}$ ,  $\frac{-2-6}{2}$  $\left(\frac{2}{2}\right)^{2} = M_{AB} \left(\frac{2}{2}\right)$  $\frac{2}{2}$ ,  $-\frac{8}{2}$  $\left(\frac{6}{2}\right) = M_{AB}(1, -4)$ e)  $C(8,6)$  e  $D(2,4)$ ; R:  $M_{CD}$   $\left(\frac{8+2}{2}\right)$  $\frac{+2}{2}$ ,  $\frac{6+4}{2}$  $\left(\frac{+4}{2}\right) = M_{CD} \left(\frac{10}{2}\right)$  $\frac{10}{2}, \frac{10}{2}$  $\left(\frac{18}{2}\right) = M_{CD}(5,5)$ f)  $E\left(\frac{3}{2}\right)$  $\frac{3}{2}$ ,  $-\frac{5}{2}$  $(\frac{5}{2}) e F(-1,-\frac{1}{2})$  $\frac{1}{2}$ ); R:  $M_{EF}$ 3  $\frac{5}{2} - 1$  $\frac{1}{2}$ , −5  $\frac{-5}{2} - \frac{1}{2}$ <u>2</u>  $\left(\frac{2}{2}\right)$  =  $M_{EF}$ 1 <u>2</u>  $\frac{2}{2}$  $-5 - 1$ 2  $\left(\frac{2}{2}\right)$  =  $M_{EF}\left(\frac{1}{4}\right)$  $\frac{1}{4}, -\frac{3}{2}$  $\frac{1}{2}$ 

#### **Exercícios – Equação da reta**

1)Encontre a equação geral da reta: f) Que passa pelos pontos  $A(2,1)$  e  $B(3,2)$ .  $R: m = \frac{3-2}{3}$  $\frac{3-2}{2-1} = \frac{1}{1}$  $\frac{1}{1}$  = 1;  $(y - 1)$  = 1(x - 2)  $\Rightarrow$  y - 1 = x - 2  $\Rightarrow$  -x + y + 1 g) Que passa pelo ponto  $A(2,5)$  e tem inclinação  $m = 5$ .

R:  $(y-5) = 5(x-2)$  ⇒  $y - 5 = 5x - 10$  ⇒  $-5x + y + 10 = 0$ 2)**(UFSC - 2011 modificado)** A reta que passa pelo ponto (0,0) e pelo ponto médio do segmento  $AB$  com  $A(0,3)$  e  $B(5,0)$  tem qual coeficiente angular? A) $\frac{3}{5}$ <br>R: B) $\frac{2}{5}$  C) $\frac{3}{2}$  $D$ )1 Ponto Médio  $M_{AB} \left( \frac{0+5}{2} \right)$  $\frac{+5}{2}$ ,  $\frac{3+0}{2}$  $\frac{+0}{2}$ ) =  $M_{AB}$   $\left(\frac{5}{2}\right)$  $\frac{5}{2}$ ,  $\frac{3}{2}$  $\frac{3}{2}$ ).  $m =$  $\frac{3}{2}$ -0  $\frac{\frac{2}{2}-0}{\frac{5}{2}-0} = \frac{3}{5}$ 5 3) **(Unicamp - 2014)** No plano cartesiano, a reta de equação 2x – 3y = 12 intercepta os eixos coordenados nos pontos A e B. O ponto médio do segmento AB tem coordenadas B)  $(4, \frac{4}{3})$  $\frac{4}{3}$ ). B) (3, 2). C) (4, - $\frac{4}{3}$  $\frac{4}{3}$ ). D) (3, – 2). R: No eixo x, o valor de  $y = 0$  então 2x – 3 \* 0 = 12 e  $x = \frac{12}{3}$  $\frac{12}{2}$  = 6. Já no eixo y, o valor de  $x = 0$  então 2  $*$  0 – 3 $y =$ 12 e  $y = -4$ . Assim,  $A(0, -4)$  ,  $B(6, 0)$  e o ponto médio  $M_{AB} \left( \frac{0+6}{2} \right)$  $\frac{+6}{2}$ ,  $\frac{-4+0}{2}$  $\left(\frac{1}{2} + M_{AB}(3, -2)\right)$ . Alternativa D.

#### 6.3.1. **Relatório – 03/11/2022**

Regência realizada no dia três de novembro de 2022 (quinta-feira) no Colégio Olinda Truffa de Carvalho. A regente dessa turma, 3° série B é a professora Janaina de Camargo, havendo 20 alunos presentes dos 26 matriculados, com duas horasaulas no horário das 09h55min às 11h35min, na sala número 11. Neste dia fazia sol com poucas nuvens, e um vento frio que permaneceu até o fim da tarde. Além disso, todos os três integrantes do grupo de estágio estavam presentes.

Chegamos na sala junto com os alunos que estavam no recreio e começamos perguntado para eles quem tinha faltado na última aula para entregarmos às três folhas impressas daquela aula. Ao todo seis alunos haviam faltado. Durante a entrega das folhas, foi explicado a ordem correta para colá-las no caderno e quais conteúdos haviam sido trabalhados. Solicitamos aos que faltaram que copiassem os exercícios resolvidos do caderno de algum colega que não faltou.

Em seguida, começamos a corrigir os dois exercícios que haviam ficado sem solução na última aula. Antes disso, foi perguntado se alguém havia resolvido e todos disseram que não. Durante as correções buscamos a participação dos alunos através de perguntas relacionadas com a utilização da fórmula da distância entre dois pontos e das operações presentes na mesma, como potenciação e radiciação.

Durante a resolução do exercício quatro, os alunos apresentaram uma maior dificuldade em compreender a resolução. Nessa questão, era preciso realizar operações como a potenciação em ambos os lados da igualdade e encontrar as raízes de um polinômio de segundo grau. Os alunos não lembravam como utilizar a fórmula resolutiva da equação do segundo grau, então um estagiário perguntou se os alunos conheciam o método da soma e produto, e somente alguns mostraram conhecê-la.

A questão foi resolvida usando esse método com o objetivo de propor uma alternativa para resolver equações de segundo grau. Também foi apresentado ao lado do exercício a fórmula resolutiva da equação do segundo grau para relembrarem (fórmula de Bhaskara). Por conta da entrega das folhas impressa para quem não veio no último encontro e da correção dessas duas atividades, utilizamos mais tempo do que o planejado nessa primeira hora-aula. Por conta disso, procuramos iniciar o conteúdo de Ponto Médio de um segmento mais rapidamente.

Enquanto copiavam as duas resoluções, um estagiário começou a desenhar um plano cartesiano no quadro junto com um segmento  $AB$  para calcular as

coordenadas no eixo x e no eixo y do ponto médio M. Foi utilizado  $M_x$  e  $M_y$  para indicar essas coordenadas de  $M$ . Seguindo a sugestão do professor orientador Plinio, o estagiário começou a explicar como obter as coordenadas  $M_x$  e  $M_y$  com um exemplo, em que  $A(1,1)$  e  $B(3,3)$ , partindo somente depois para uma generalização. Pelo gráfico era evidente que o ponto médio seria  $M(2,2)$ . Perguntado como foi obtido o valor dessas coordenadas, um aluno falou que era a metade entre um e dois. O estagiário então mostrou que era resultado de somar as coordenadas de ambos os pontos e dividir por dois, aparentemente todos compreenderam essa operação.

Depois da generalização das fórmulas para  $M_x$  e  $M_y$ , foi resolvido o primeiro dos três exercícios da lista planejada para esse conteúdo. Para os outros dois, foi dado um tempo de dez minutos para tentarem. Os alunos não apresentaram nenhuma dificuldade onde as coordenadas dos pontos eram dadas por números inteiros. No entanto, quando as coordenadas eram fracionárias, os discentes tiveram certa dificuldade por não lembrarem como fazer as operações com frações.

Relembramos o conteúdo sobre operações com frações e frações equivalentes, notando que alguns alunos preferiam transformar as frações em números decimais nos cálculos. Comentamos que a estratégia deles também era válida. Na sequência, esses dois exercícios foram corrigidos no quadro e o quarto sinal soou para indicar o início da quinta aula.

Enquanto copiavam, foi entregue a primeira folha impressa do dia com a definição de ponto médio de um segmento para todos colarem no caderno. Depois disso, um estagiário começou a desenhar outro plano cartesiano no quadro para iniciar o estudo sobre equação da reta. Uma reta foi estabelecida nesse plano com dois pontos  $A \in B$  pertencentes a ela.

Durante a explicação do estagiário, procurou-se explicar a ideia do coeficiente angular pela variação de  $y$  em relação a  $x$ , também usando um exemplo de pontos dessa reta para depois generalizar. Da equação que determina a declividade da reta, chegou-se na equação fundamental da reta. Na sequência, o exemplo presente no plano de aula para esse conteúdo foi utilizado para mostrar como escrever a equação fundamental da reta.

A partir da equação fundamental obtida, foi explicado que outra forma de equação poderia ser obtida que representasse a reta, essa seria obtida da equação fundamental da reta. Usando o mesmo exemplo, mostramos o formato da equação geral da reta. Também utilizamos o mesmo exemplo para mostrar a equação da reta em sua forma reduzida.

Perto do fim, entregamos as outras duas folhas impressas que havíamos preparado para esse encontro. A primeira continha a definição das equações de reta e a segunda com três exercícios sobre este conteúdo. Essas atividades foram deixadas para fazerem em casa, com a correção ficando para a próxima aula.

Durante esse encontro, a maioria dos alunos se mantiveram apáticos, apenas esperando o final da aula, mas quando perguntados sobre alguma operação matemática, sempre havia aqueles que participavam respondendo nossas perguntas, fosse elas sobre operações matemáticas ou não.

É importante comentar que alguns alunos dormiram em boa parte das explicações. Conforme a aula seguiu eles foram acordando, no entanto, um aluno que se sentava no fundo da sala permaneceu sem acordar até quase o fim da quinta aula.

#### 6.4.**Plano de aula – 4º Encontro 07 novembro 2022.**

### **PLANO DE AULA – 3° SÉRIE B**

**Data:** 07 de novembro de 2022.

**Público**-**Alvo:** Alunos da 3ª série B do Ensino Médio.

**Conteúdos:** Introdução ao *libreoffice calc*.

**Objetivo Geral**: Compreender conceitos básicos sobre o software.

**Habilidades da BNCC:** (EMIFCG01) Identificar, selecionar, processar e analisar dados, fatos e evidências com curiosidade, atenção, criticidade e ética, inclusive utilizando o apoio de tecnologias digitais.

#### **Objetivos específicos:**

- Iniciar uma nova planilha;
- Salvar uma planilha;
- Conceito de célula;
- Como iniciar uma função;
- Operações de soma, subtração e multiplicação dinâmicas;
- Utilizar a função SOMA;

**Tempo de execução:** Uma hora-aula de 50 minutos.

**Recursos didáticos:** Computadores, *Notebook,* projetor e *slides*.

#### **Encaminhamento metodológico:**

Antes de iniciarmos, explicaremos aos alunos que vamos trabalhar com o *Software LibreOffice Calc,* apresentando este como uma ferramenta muito boa para a organização financeira, seja ela pessoal ou empresarial. Além disso, a ferramenta pode ser útil para controle de estoque, importação de dados para programas, principalmente do setor fiscal de empresas, exportação de dados de internet para uma planilha, formulários automáticos, criação de gráficos para auxiliar na tomada de decisões importantes dentro de uma empresa, entre outras utilidades.

Em cada momento, uma exposição será feita utilizando o projetor multimídia para que, em seguida, os alunos reproduzam o que foi apresentado, além disto os alunos receberam uma folha impressa contendo a planilha a ser criada e os símbolos de cada operação.

#### **2º Momento: Iniciando uma nova planilha e salvando; (5 minutos)**

Neste momento os alunos serão orientados a como iniciar uma nova planilha e salvá-la em seu computador. Os alunos serão instruídos a iniciar o programa pelo menu Iniciar para, em seguida, clicar no ícone de salvamento conforme figura abaixo, escolhendo uma pasta para armazenar a planilha. explicaremos brevemente a importância de salvar uma planilha para não perder o trabalho já feito.

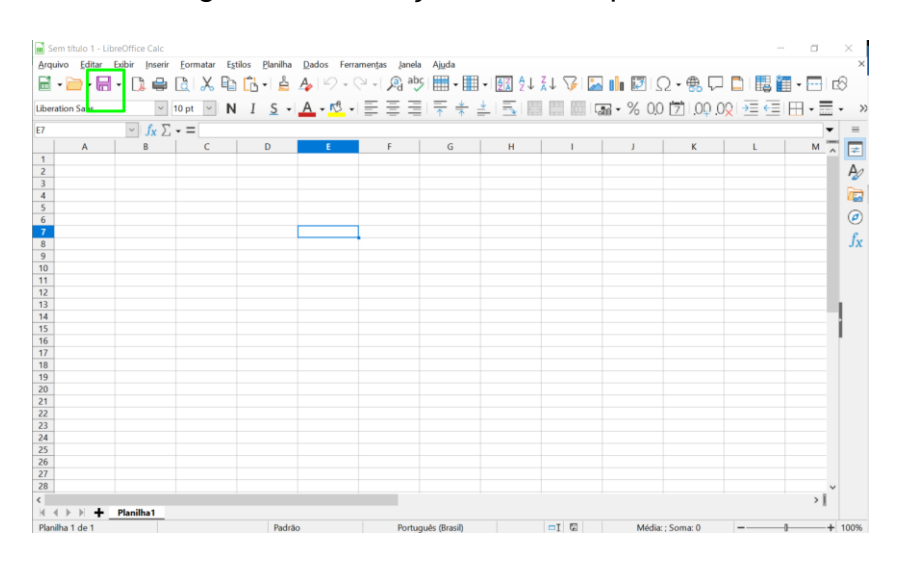

Figura 31: Ilustração de salvar planilha.

## **2° Momento: Apresentação de localização de células, conceito de células, formatações das células e símbolos de operações (20 minutos).**

Apresentaremos a ideia de célula do programa, que é uma espécie de lugar editável, isto é, basicamente tudo que queremos criar será feito por meio das células.

Explicaremos o conceito de localização de células, relacionando com o plano cartesiano, que consiste em coordenadas x e y, onde as células serão localizadas por um número em sua orientação vertical e uma letra na orientação horizontal, por exemplo, uma célula na linha 2 e coluna A será referida como célula 2A.

Na sequência, comentaremos sobre a formatação de uma célula que é feita através das opções disponíveis na parte superior do programa. Será apresentado

Fonte: Autores (2022).

algumas opções mais utilizadas durante a formatação de uma planilha. Explicaremos que estas opções podem mudam em cada versão do programa.

Figura 32: Barra de opções de formatação ode células:

| Sem título 1 - LibreOffice Calc                                                              |  |  |
|----------------------------------------------------------------------------------------------|--|--|
| Formatar Estilos Planilha Dados Ferramentas Janela Ajuda<br>Editar Exibir Inserir<br>Arauivo |  |  |
| │圓・層・112 ● 12  ※ 頃 13 → 14 ♪ 19 - ♡ - ♡ 4 ※ 物 囲-囲-1図 タメ ネレ 孕 図   ■ 図 !Ω - \$ 冖 □ 1露舞 - 四 18  |  |  |
| <b>Liberation Sans</b>                                                                       |  |  |
| D <sub>10</sub><br>$\  \cdot \  J_X \perp \cdot \equiv \ $                                   |  |  |
| H                                                                                            |  |  |

Fonte: Autores (2022).

Será explicado sobre a barra de fórmula, que é utilizada para observarmos e editarmos o conteúdo escrito em uma determinada célula. Nesta barra podemos observar quando utilizada as funções escritas na célula, enquanto na própria célula exibirá o resultado da função será exibido. Por exemplo, na barra de fórmula pode constar =2+2, mas na célula constará o valor 4, resultado da operação 2+2.

Figura 33: Barra de fórmulas.

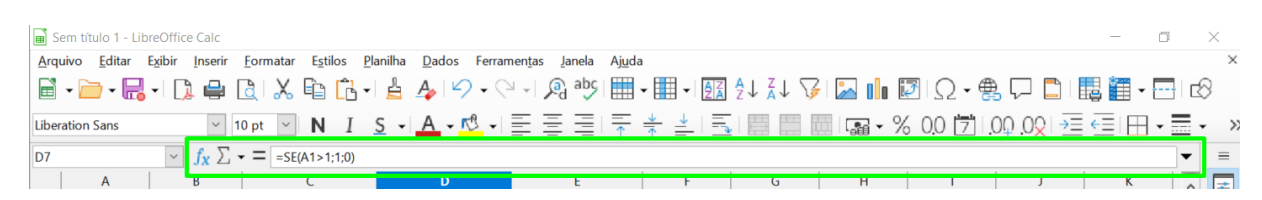

Fonte: Autores (2022).

Falaremos sobre os sinais entendidos pelo programa como as operações matemáticas de soma, subtração, multiplicação e divisão, utilizando a imagem abaixo seguida de exemplos. Apresentaremos que quando nós desejarmos criar uma função em uma célula, começaremos com o símbolo de igual ("=") da matemática.

Figura 34: Operações e seus símbolos

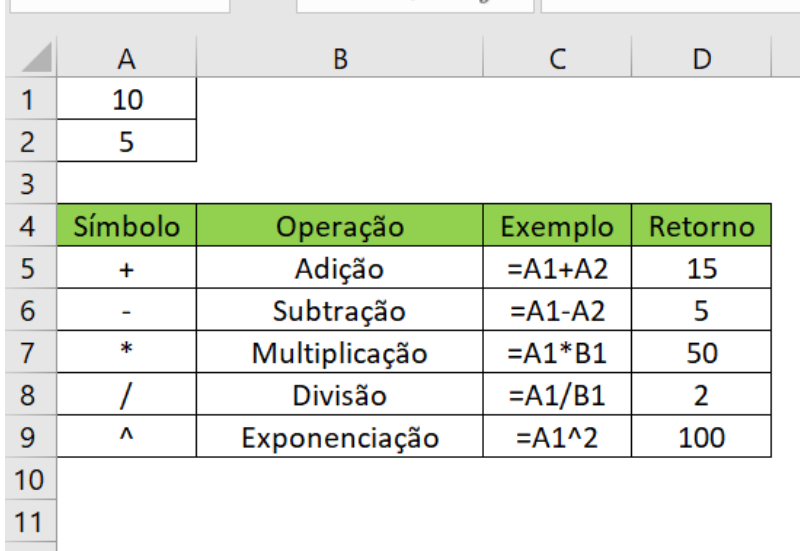

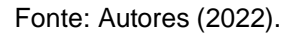

#### **3° Momento: Criando planilha de controle vendas. (25 minutos).**

Para que os alunos possam ter uma ideia de utilização do software em seu cotidiano, realizaremos a confecção de uma planilha, capaz de apurar o lucro de venda de uma loja.

Para isso orientaremos os alunos conforme escrevemos a planilha na projeção e pediremos para que cada um faça o mesmo processo em sua planilha. Seguiremos apresentando detalhadamente a criação de produtos fictícios de uma loja de ferramentas, cadastrando o código do produto, o valor de compra do produto, o valor de venda e a quantidade vendida.

Figura 35: Planilha a ser construída.

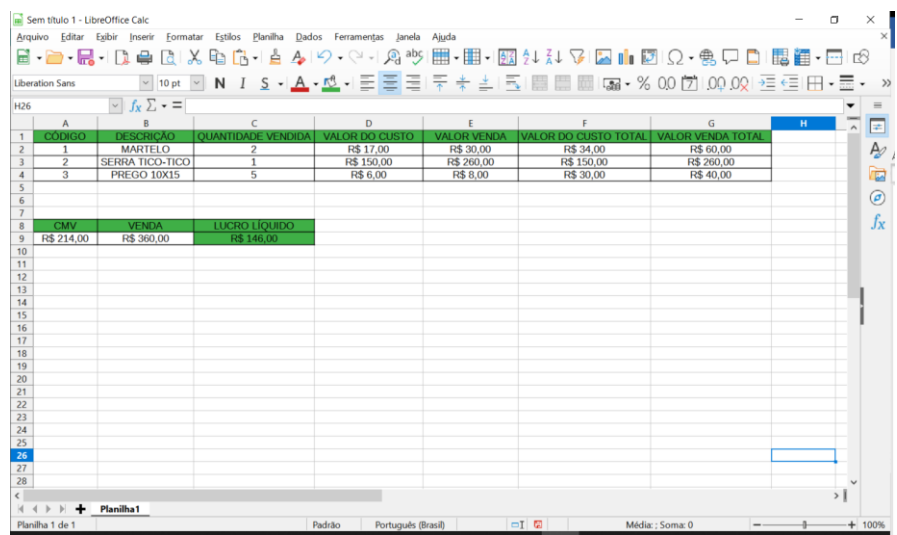

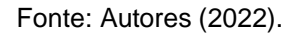

Após os alunos terem finalizado a planilha, e após a nossa conferência, a aula será finalizada. Em caso de tempo ocioso, iremos pedir para que simulem variações de preços e destacaremos a vantagem de termos os cálculos de forma automática.

### **Referências:**

BERVIAN, Neiva Maria. **Curso Básico de Planilha Eletrônica (LibreOffice Calc)**. Instituto Federal do Rio Grande do Sul. 2011. Disponível em: https://dgp.ifrs.edu.br/comum/arquivos/textos/Curso\_Basico\_de\_Calc\_LibreOffice.pdf . Acesso em 30 de out. de 2022.

#### 6.4.1. **Relatório – 07/11/2022**

Regência realizada no dia sete de novembro de 2022 (segunda-feira) no Colégio Olinda Truffa de Carvalho. A regente dessa turma, 3° série B é a professora Janaina de Camargo, havendo 18 alunos presentes dos 26 matriculados, com uma hora-aula no horário das 08h00min às 8h50min, na sala número 11. Apenas os estagiários André Luiz e Cleison estavam presentes nesse dia. Fazia sol, mas com um vento frio.

Planejamos levar os alunos ao laboratório de informática para uma aula de Educação Financeira, com o objetivo de apresentar as utilidades básicas do *Software LibreOffice Calc* na organização de vendas diárias de uma empresa. Enquanto um estagiário já estava no laboratório preparando a apresentação, o outro foi buscar os alunos e a professora Janaina na sala de aula.

Ao chegarem na sala, orientamos os alunos a escolherem algum *notebook* ou computador e depois abrir o *LibreOffice Calc*. Uma informação importante a comentar sobre esses computadores é que o sistema operacional em funcionamento é o *Linux* e não o *Microsoft Windows*, além de terem diferentes versões cada, porém no geral a presença de um sistema operacional diferente do *Windows* não dificultou a aula.

Também havia um senhor trabalhando na administração do laboratório, sendo responsável pelo agendamento de aulas no local e pelo auxílio de alunos e professores com dúvidas sobre o uso dos equipamentos. Durante a aula, usamos um projetor para mostrar os passos de construção e operação nas células do programa.

Em alguns *notebooks,* o programa estava com o nome "*Excel*", então foi preciso orientar os discentes nesse início. O programa também apresentava diferentes versões, em algumas delas a opção de "Salvar como" aparecia na forma de um disquete roxo na barra de operações e em outras, era necessário ir à opção de "Arquivos" no canto superior esquerdo da tela para então encontrar essa opção de salvamento. Portanto, foi necessário orientarmos cada aluno no salvamento do programa na área de trabalho, mas isso não ocupou muito tempo.

Começamos explicando o conceito de célula no *LibreOffice Calc*, sendo o local de digitação de textos e de operações, fazendo também uma comparação entre o nome recebido para cada célula com os pontos no plano cartesiano, conteúdo estudado concomitantemente nas aulas de matemática. Neste momento, ressaltamos a importância desse programa no dia a dia de vendas de uma empresa.

Na sequência, os dois estagiários entregaram uma folha impressa com um resumo sobre as operações matemáticas e símbolos utilizados pelo *Software.* Isso foi feito para começarmos a explicar brevemente sobre como utilizar essas operações, iniciando com o sinal de igualdade  $(=)$ , clicando em seguida nas células com as informações numéricas e selecionando a operação necessitada.

Os alunos aparentavam estar com dúvidas de como realizar essas operações, então iniciamos a atividade principal visando elucidar essas dúvidas com um exemplo prático, que era montar uma tabela de valores de custo e de venda de uma loja de materiais de construção. Com essa tabela, os discentes poderiam compreender como calcular o valor de custo e de venda de cada produto, além de calcular o valor lucro líquido obtido pela loja.

Entregamos essa mesma tabela presente no projetor em uma folha impressa para cada aluno se orientar melhor em sua construção. Primeiramente eles foram orientados a construírem primeiro o cabeçalho, formando sete colunas, sendo elas: Código; Descrição; Quantidade vendida; Valor de custo; Valor de venda; Valor do custo total e Valor de venda total.

Logo abaixo dessa primeira tabela, foi usado outras três colunas para escrever um segundo cabeçalho informando o cálculo do custo de mercadoria comprada, o custo de mercadoria vendida e, por último, o lucro líquido. Em seguida, deveriam colocar as informações nas três linhas abaixo do cabeçalho, exceto nas colunas sobre o Valor de custo total, Valor de venda total e nas três colunas citadas anteriormente para calcular o custo de compra e venda, mais a liquidez, porque eles seriam orientados depois a descobrirem esses valores através de funções do *software*.

Durante esse tempo de construção, alguns alunos estavam com dificuldades em como usar as operações. Observamos casos de alunos apagando sem querer suas tabelas, mas conseguimos recuperar as informações com a opção desfazer, e seguindo com a construção da planilha.

Alguns alunos queriam pintar os cabeçalhos assim como estava na folha impressa. Informamos que não era necessário, mas explicamos qual era a opção de pintar, e os alunos continuavam a explorar as configurações de células do programa, deixando a configuração diferente com cores e formatações de acordo com suas preferências. Os alunos acabaram gastando muito tempo querendo deixar suas tabelas iguais a nossa, por isso foi preciso acelerar as explicações sobre as operações em cada célula.

Na sequência, um estagiário mostrou usando projetor as operações que teriam que fazer para encontrar os Valores de custo total e os Valores de venda total. Era encontrado apenas um valor e os outros dois estavam a cargo do aluno. Após essas explicações, os dois estagiários seguiram tirando dúvidas entre os discentes, pois alguns não tinham entendido como fazer as operações ou como selecionar os valores de cada célula. Notamos que muitos alunos haviam terminado todos os passos e seguiam ajudando os colegas e explicando sobre as configurações e sobre as operações.

Boa parte da sala conseguiu concluir a tabela e escrever seus códigos. No entanto, vale comentar que dois alunos ficaram ouvindo músicas no *Youtube* com um fone de ouvido durante toda a aula. Tanto nós estagiários quanto o senhor que administra o laboratório pedimos para que prestassem a atenção e fizessem a atividade. Ambos continuaram escutando música, mas realizaram a construção da tabela sem atrapalhar seus colegas.

Os alunos puderam levar para casa as folhas impressas para treinarem no *LibreOffice Calc* ou o *Excel*. Às 8h49min começamos a acompanhar os alunos para a sala de aula. Agradecemos a presença e a participação de todos nessa atividade, informando que a próxima aula seria de matemática na quarta-feira.

### 6.5.**Plano de aula – 5º Encontro 09 novembro 2022.**

### **PLANO DE AULA – 3° SÉRIE B**

**Data:** 09 de novembro de 2022.

**Público**-**Alvo:** Alunos da 3ª série B do Ensino Médio.

**Conteúdos:** Planejamento pessoal financeiro.

### **Objetivo Geral**:

Esperamos que os alunos desenvolvam habilidades sobre planejamento financeiro utilizando um software como recurso.

**Habilidades da BNCC:** (EMIFMAT11) Selecionar e mobilizar intencionalmente conhecimentos e recursos da Matemática para desenvolver um projeto pessoal ou um empreendimento produtivo.

### **Objetivos específicos:**

- Compreender a ideia de despesas fixas.
- Planejar os gastos para poder manter reservas financeiras.
- Entender como o *Software Excel* pode ajudar no planejamento financeiro pessoal.

**Tempo de execução:** Uma hora-aula de 50 minutos.

**Recursos didáticos:** Computadores, *Notebook,* e projetor e *slides*.

**Encaminhamento metodológico:** 

# **1° Momento: Modelo simples de controle de despesas e receitas pessoais. (35 minutos)**

Primeiramente, vamos entregar aos alunos uma tabela impressa contendo cabeçalhos com data, descrição, despesa e receita, como mostra a figura abaixo.

Explicaremos do que se trata o conceito de receita e de despesa, como sendo a receita os valores que eles recebem tipo o salário, e despesas são os gastos tipo compra de um sapado.

Figura 36: Modelo de controle de receitas e despesas.
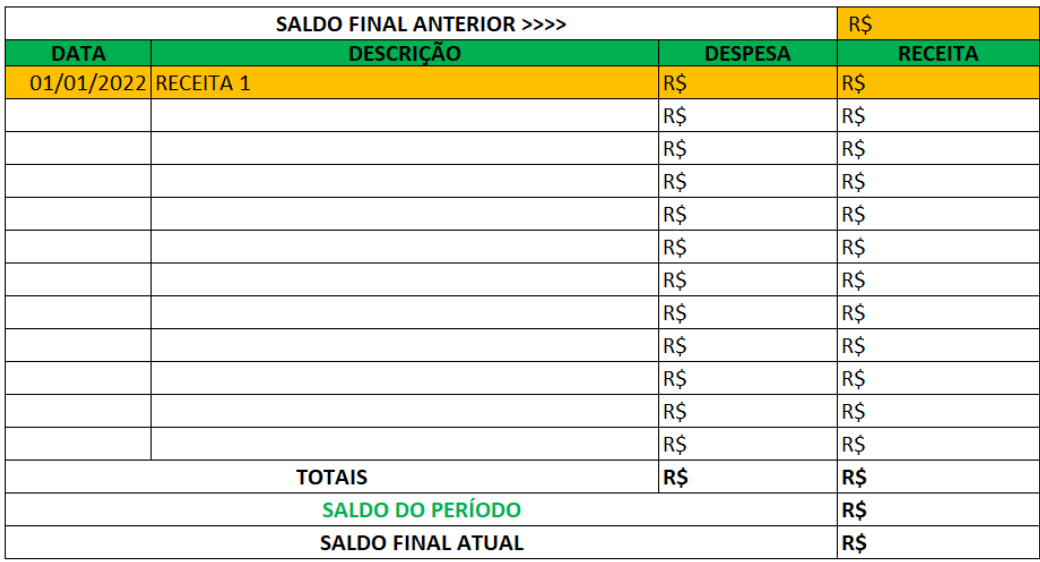

#### Fonte: Autores (2022).

Pediremos para os alunos que preencham o modelo com despesas diversas a critério de cada um. Solicitaremos que preencham conforme o cabeçalho pede.

Após eles terem preenchido, pediremos para que somem as despesas e preencham o total na coluna de despesa na linha totais. Os alunos não terão receitas na tabela, apenas uma descrição do tipo "RECEITA 1", "RECEITA 2" ou "RECEITA 3". os valores destas receitas serão revelados após todos terem criado e somado suas despesas. Após isso, os estagiários revelarão os valores de cada receita, e pediremos para que os alunos contabilizem o lucro do período.

Como os alunos não vão ter inicialmente o valor da receita, alguns terminarão com o lucro do período positivo e outros com lucro negativo, isto é, com dívida. Em seguida, revelaremos o valor do saldo anterior, e solicitaremos que eles contabilizem o valor do saldo final, deste modo alguns ficarão com o saldo final positivo e outros com saldo negativo.

Usaremos o sinal do saldo final para enfatizar a importância de um controle financeiro pessoal, comentando que podemos ter lucro no período, seja ele de um mês ou um ano ou de um intervalo de tempo curto, porém continuar com saldo negativo, ou então, ter prejuízo num período e terminar com saldo final positivo.

Ressaltearemos que tendo um controle igual a tabela que passamos é possível tomar descrições financeiras melhores, como por exemplo, prever despesas que são fixas, controlar as despesas dentro do mês, para que termine o mês com lucro, e assim possa fazer investimentos para o futuro. A importância de poupar o dinheiro, que poderá servir para compra de objetos, imóveis, pagamento de despesas inesperadas

ou a realização de um sonho no futuro.

## **2° Momento: Apresentação de planilha de controle financeiro virtual; (15 minutos)**

Neste momento, para finalizarmos a aula, apresentaremos para os alunos um pouco sobre a contabilidade, por meio de um breve relato sobre crédito e débito presente no dia a dia dos contadores, apresentando um modelo de planilha como nas figuras abaixo, mostraremos as finalidades que uma planilha deste tipo pode oferecer como, por exemplo, termos uma separação mais fina sobre origem de receita, finalidade de despesas e, com isto, podemos tomar decisões futuras de uma maneira melhor e mais programada, buscando uma certa estabilidade financeira.

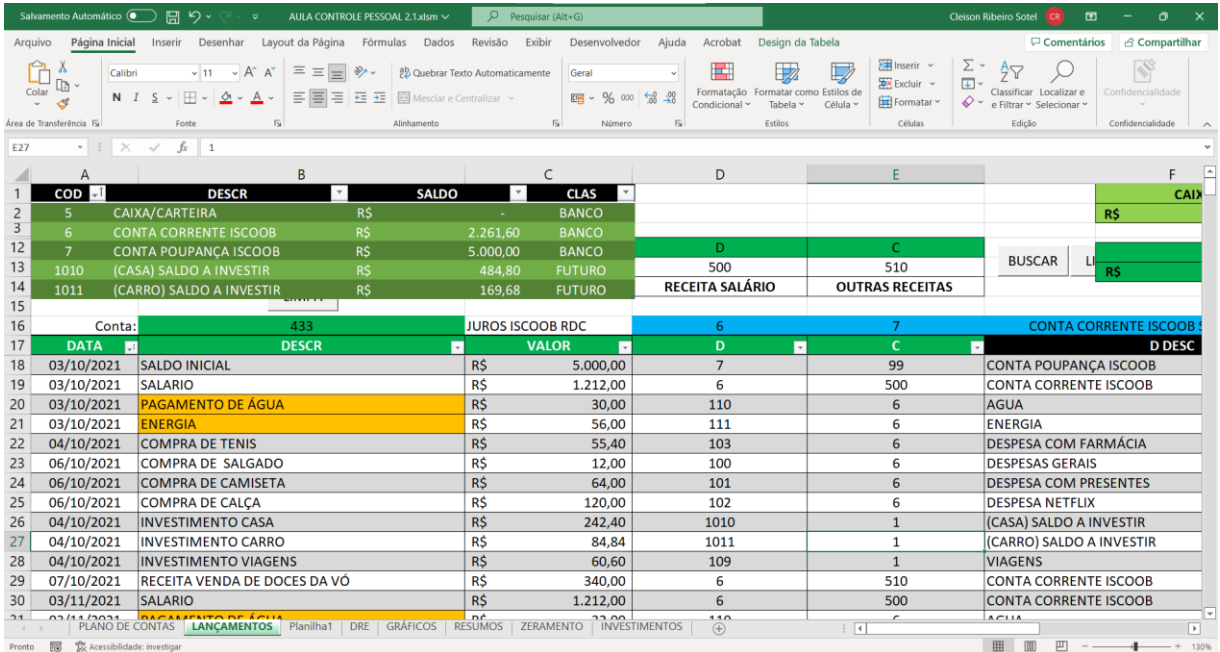

Figura 37: Ilustração de lançamentos de receita e despesa.

Fonte: Autores (2022).

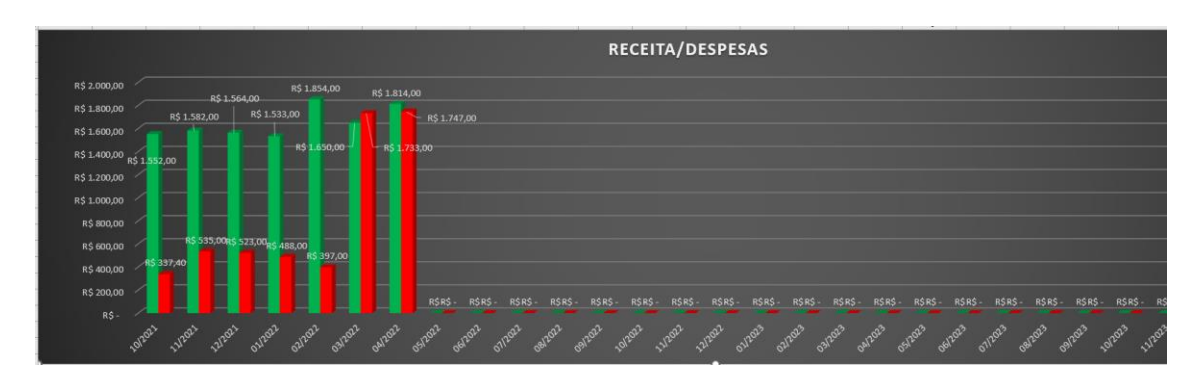

Figura 38: Gráfico receita e despesa da planilha controle pessoal.

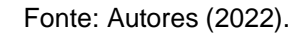

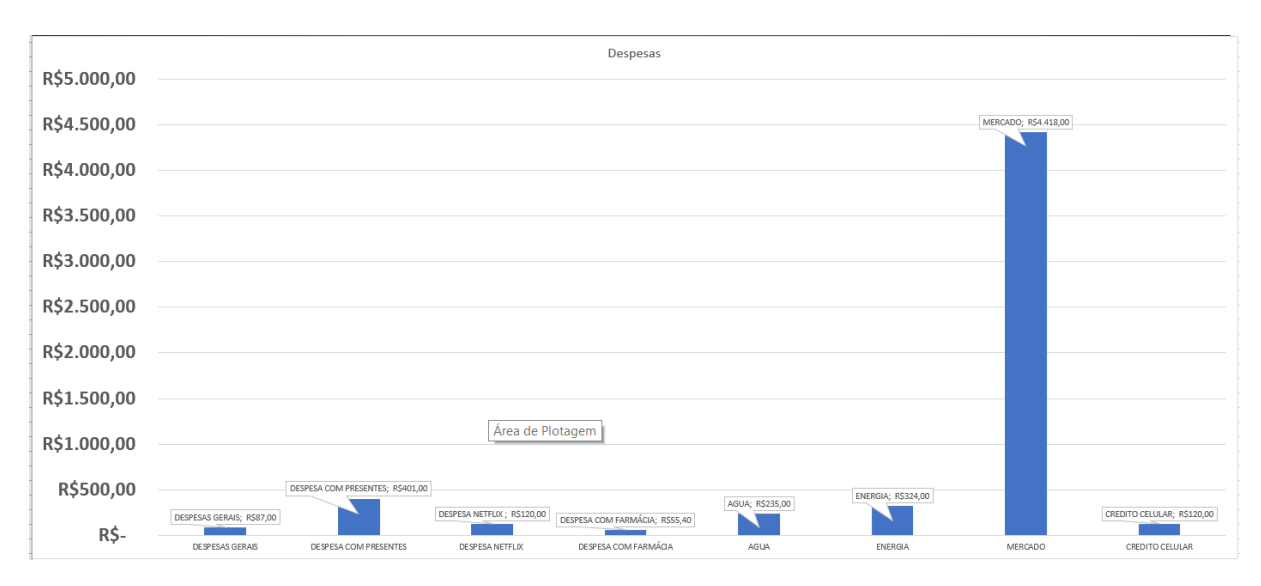

Figura 39: Gráfico de despesas da planilha controle pessoal.

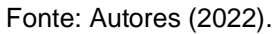

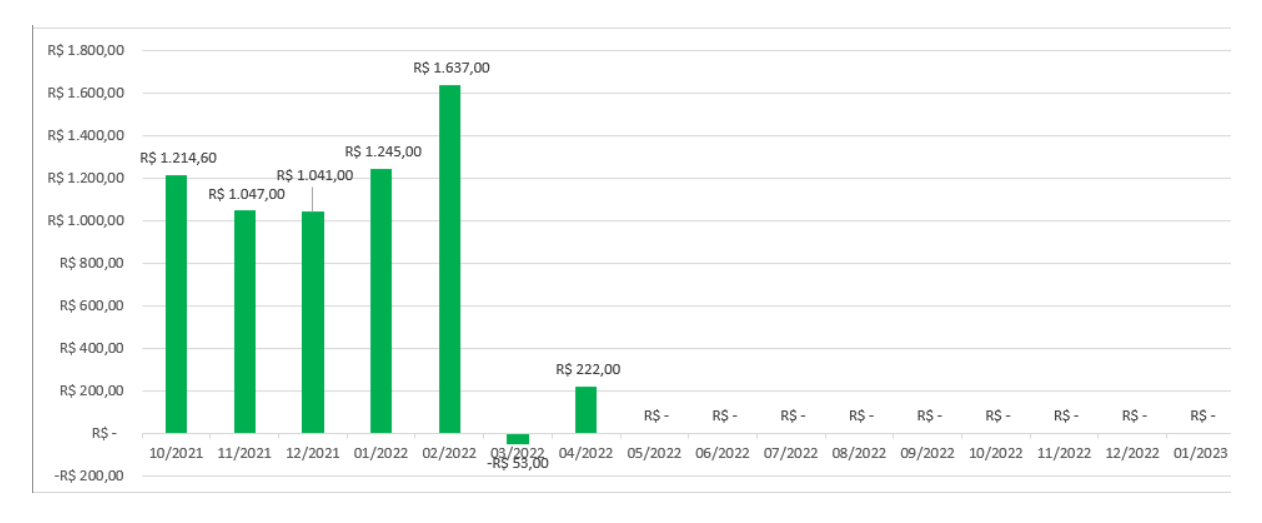

### Figura 40: Gráfico de receitas da planilha controle pessoal.

Fonte: Autores (2022).

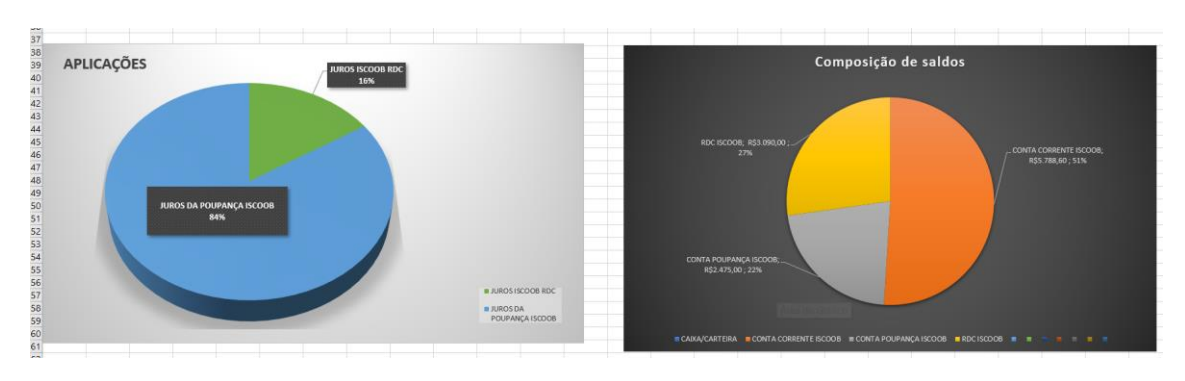

Figura 41: Gráfico de composição de saldos da planilha controle pessoal.

Fonte: Autores (2022).

Mencionaremos que as análises feitas anteriormente ficariam bem mais complicadas sem o auxílio de um software, em particular, de gerenciadores de planilhas como o *Excel/Calc*.

### **Referências:**

Referencial curricular para o ensino médio do Paraná. **Itinerário formativo de aprofundamento área de matemática e suas tecnologias.** Versão preliminar (2). Secretaria de Estado da Educação e do Esporte. – Curitiba: SEED/PR., 2021. Disponível em: http://www.educadores.diaadia.pr.gov.br/arquivos/File/referencial\_curricular\_em/refer encial\_em\_aprendendo\_empreender.pdf. Acesso em 05 de nov. de 2022.

REIS, Thiago. Receita Financeira: o que é e qual a sua importância para as empresas. **Suno artigos**. 2018. Disponível em: https://www.suno.com.br/artigos/receitafinanceira/. Acesso em: 07 nov. 2022.

### 6.5.1. **Relatório – 09/11/2022**

Regência realizada no dia nove de novembro de 2022 (quarta-feira) no Colégio Olinda Truffa de Carvalho. A regente dessa turma, 3° série B é a professora Janaina de Camargo, havendo 16 alunos presentes dos 26 matriculados, com uma hora-aula no horário das 10h45min às 11h35min, na sala número 04. Estávamos em três estagiários nesta aula.

Antes de entrarmos na sala, notamos que três alunos saíram se dirigindo ao pátio e, quando entramos na sala, uma aluna pediu para ir ao banheiro e como era a última aula, permitimos sua saída. Pouco tempo depois a professora Janaina chegou na sala avisando que três alunos tinham tentado sair, mas foram interceptados por ela. Eles alegavam que nós estagiários tínhamos deixado eles saírem para ir ao banheiro, mas isso não era verdade pois só tínhamos permitido uma aluna. Dois deles entraram na sala e ficaram quietos, já um terceiro que havia respondido a professora foi para a diretoria e só voltou momentos depois para a sala com uma autorização.

Começamos a aula informando aos alunos que o conteúdo do dia seria educação financeira, em particular, sobre planejamento financeiro. Aproveitamos o momento para informar aos alunos que a avaliação que preparamos seria no dia seguinte, aconselhando que buscassem estudar a resolução dos exercícios feitos em nossas aulas.

Na sequência, explicamos a definição de receitas e despesas (fixas ou variáveis). Como exemplos foram usados, salário, aluguéis a receber ou a pagar, contas de água e de luz. Perguntamos para os alunos se conheciam outro exemplo de despesa variável e os alunos falaram sobre despesas com remédios na farmácia ou despesas de mercado.

Em seguida, um de nós explicou que nesse momento seria realizada uma atividade usando uma planilha impressa que seria entregue aos alunos. Nessa tabela, os discentes deveriam inserir primeiramente os valores aproximados das principais despesas que possuíam, somando-as posteriormente para encontrar a despesa total.

Cada uma dessas planilhas possuía uma receita diferente a ser comentada pelo estagiário, ou seja, os alunos não colocariam suas receitas. Antes de entregar as tabelas, foi escrito um exemplo no quadro de como deveriam escrever as informações na tabela.

Durante toda a atividade, nós percorríamos a sala tirando dúvidas dos estudantes como, quais os lugares que deveriam escrever o nome da despesa, se era necessário colocar as próprias receitas, em que lugar escrever as despesas totais, entre outras.

Depois que somaram as despesas, um de nós escreveu no quadro três receitas com valores monetários distintos. Com elas os alunos deveriam observar qual delas eles tinham indicado em sua tabela e, então, subtrair de seu valor a despesa total, resultando no lucro daquele período de mês. Nesse momento, a professora Janaina fez uma observação para os estagiários que o termo correto deveria ser saldo do período, pois já era um termo mais utilizado pela sala e que poderia indicar um valor tanto positivo quanto negativo.

Dois alunos no fundo da sala só foram participar da atividade com ela quase em seu final, porque dormiram durante esse tempo. Dos 16 alunos, somente dois apresentaram um saldo negativo para aquele período, porque pensaram mais a fundo nas despesas que poderiam ter ao longo do mês.

No próximo momento, um de nós que estava perto no quadro escreveu o saldo anterior que cada pessoa de cada tipo de receita teria no banco, assim os alunos teriam que somar esse valor ao saldo do período.

Com o fim da aula se aproximando, começamos uma apresentação no *Software Excel,* explicitando as possibilidades do programa na organização financeira. Como o projetor da sala não estava funcionando, foi utilizado o *Educatron* para essa apresentação.

Foi ressaltado que o *Software LibreOffice Calc,* trabalhado na aula anterior de Educação Financeira, também poderia ser utilizado no contexto da presente aula. Para ajudar os alunos a entenderam a como realizar a tomada de decisões, foi mostrado gráficos de barras e de setores (pizza) que representavam as receitas, despesas, lucro líquido e a composição de saldos.

Encerramos a aula às 11h31min porque já estava próximo de soar o sinal e os alunos já haviam começado a guardar o material. Nos despedimos da sala relembrando a turma que no dia seguinte seria a prova.

## 6.6.**Plano de aula – 6º Encontro 10 novembro 2022.**

## **PLANO DE AULA – 3° SÉRIE B**

**Data:** 10 de novembro de 2022.

**Público**-**Alvo:** Alunos da 3ª série B do Ensino Médio.

**Conteúdos:** Distância entre dois pontos, ponto médio de um segmento e equação da reta.

**Objetivo Geral**: Avaliar o aprendizado de cada discente sobre os conteúdos da geometria analítica trabalhados até o momento, bem como o desempenho na resolução de diferentes tipos exercícios e problemas relacionados.

### **Habilidades da BNCC:**

**(EM1MAT401)** Converter representações algébricas de funções polinomiais de 1º grau em representações geométricas no plano cartesiano, distinguindo os casos nos quais o comportamento é proporcional, recorrendo ou não a softwares ou aplicativos de álgebra e geometria dinâmica.

**Objetivos específicos:** Objetiva-se que ao final dessa aula os alunos sejam capazes de:

- Praticar a utilização de fórmulas e outros resultados estudados até o momento, em diferentes tipos de questões.
- Avaliar seu próprio nível de compreensão estabelecido e perceber possíveis erros ou dificuldades que precisam ser corrigidas.

**Tempo de execução:** Duas horas-aula de 50 minutos.

**Recursos didáticos:** Quadro branco, Marcador para Quadro branco, material impresso.

### **Encaminhamento metodológico:**

### **1° Momento: Correção dos exercícios da aula passada. (20 minutos)**

Primeiramente, vamos começar corrigindo os exercícios do último encontro sobre equação da reta.

### **Exercícios – Equação da reta**

1)Encontre a equação geral da reta:

a) Que passa pelos pontos  $A(2,1)$  e  $B(3,2)$ .

b) Que passa pelo ponto  $A(2,5)$  e tem inclinação  $m = 5$ .

2)**(UFSC - 2011 modificado)** A reta que passa pelo ponto (0,0) e pelo ponto médio do segmento  $AB$  com  $A(0,3)$  e  $B(5,0)$  tem qual coeficiente angular? A $)^{\frac{3}{5}}$ B) $\frac{2}{5}$  C) $\frac{3}{2}$ D) 1

3) **(Unicamp - 2014)** No plano cartesiano, a reta de equação 2x – 3y = 12 intercepta os eixos coordenados nos pontos A e B. O ponto médio do segmento AB tem coordenadas

C)  $(4, \frac{4}{3})$  $\frac{4}{3}$ ). B) (3, 2). C) (4, - $\frac{4}{3}$  $(\frac{4}{3})$ . D)  $(3, -2)$ .

Em seguida, com o objetivo de avaliar a compreensão formada por eles até o momento, vamos entregar uma prova com consulta para resolverem em duplas e entregarem na aula.

### **2° Momento: Prova com consulta em dupla. (80 minutos)**

Cada dupla vai receber essa lista impressa que é formada por cinco atividades, sendo uma abordando apenas o plano cartesiano, uma sobre distância entre dois pontos, duas sobre ponto médio de um segmento no plano cartesiano e uma sobre equação da reta. Ao todo foram preparadas quatro provas formadas por questões semelhantes, mas todas distintas para evitar a troca de informações entre os grupos.

Essas provas estão disponíveis nos apêndices. Antes de aplicar a avaliação, as duplas serão avisadas que poderão utilizar o caderno para resolver, mas não será permitido o uso da calculadora, como forma de praticar as operações básicas. Neste momento também serão relembrados que essa atividade é avaliativa, e que as resoluções deverão ser feitas em uma folha de caderno separada.

Os alunos terão 80 minutos para resolverem a prova e entregarem ao final da aula. Também vão precisar passar a caneta os resultados.

Para a correção e pontuação de cada aulo, utilizaremos uma planilha do Excel para facilitar o processo de correção. A entrega das provas será deixada para um próximo encontro.

**Avaliação:** A partir dessa lista de atividades, poderemos avaliar a compreensão sobre os conteúdos e o desempenho na resolução de atividades. Consideraremos que a sala compreendeu o conteúdo da geometria analítica se a grande maioria dos discentes tiverem acertados no mínimo quatro questões.

### **Referências:**

DANTE, Luiz Roberto. **Matemática:** contexto & aplicações: 3° série: Ensino Médio. 3. ed. São Paulo: Ática, 2016.

LEITHOLD, Louis. **O Cálculo com Geometria Analítica**. 3. ed. São Paulo: Editora Harbra ltda. 1997. Cap. 1.2. p. 26. Ex. 16.

**PARANÁ**. Secretaria de Estado da Educação. **Referencial curricular do Paraná**: princípios, direitos e orientações. **Curitiba**, **PR**: SEED/PR, 2021.Disponível em: https://www.educacao.pr.gov.br/?utm\_source=educacao&utm\_medium=pagina\_desv io&utm\_campaign=desvio-seed&utm\_id=desvio. Acesso em: 20 de out. 2022.

Apêndices:

A)

## **PROVA – GEOMETRIA ANÁLITICA**

**Nomes:**

**Importante** – Faça as resoluções em uma folha separada e entregue ela junto com essa.

1) Considerando o plano cartesiano abaixo, escreva nele os seguintes pontos observando suas coordenadas nos pares ordenados indicados.

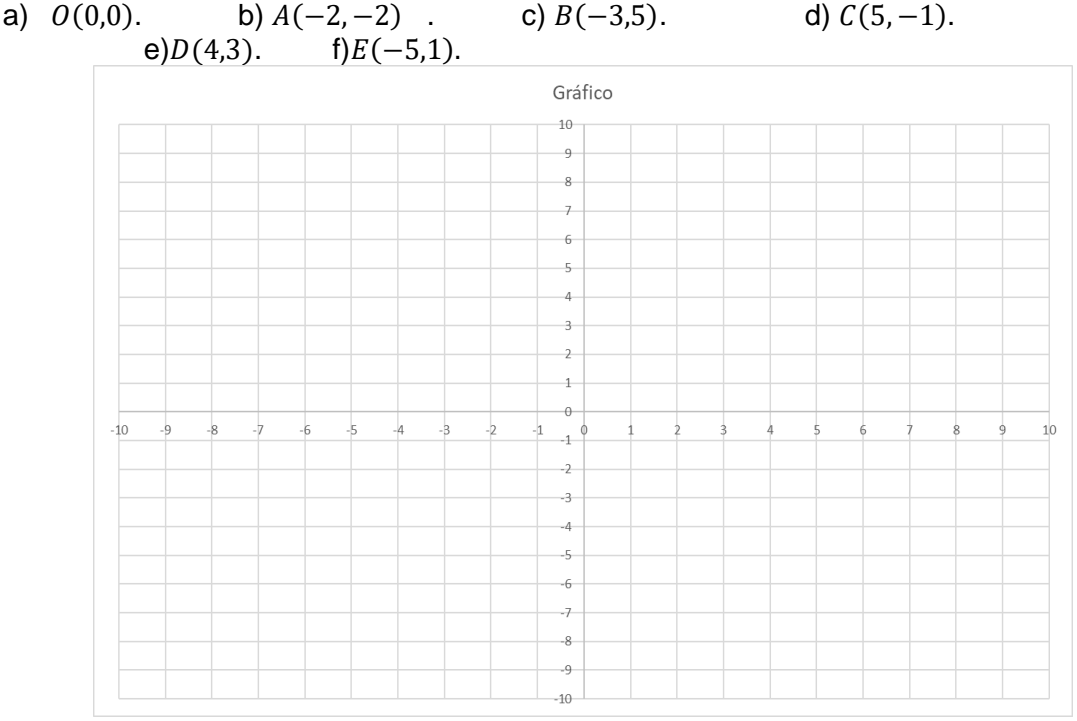

Fonte: Autores (2022)

- 2) Determine a distância entre os seguintes pontos no plano cartesiano. a)  $A(0,0)$  e  $B(4,3)$ . b)  $C(2,5)$  e  $D(3,7)$ . c) $E(11,-3)$  e  $F(7,1)$ .
- 3) Calcule o ponto médio dos segmentos AB, CD, EF e GH no plano cartesiano sabendo que as extremidades de cada segmento são: a)  $A(12,1)$  e  $B(6,23)$ . b)  $C(-8,15)$  e  $D(34,13)$ . c) $E(-20,-50)$  e  $F(-9,6)$ . d)  $G(10,27)$  e  $H(5, -33)$ .
- 4) Se um ponto A de um segmento AB ter coordenadas  $A(-4,3)$  e o ponto médio for  $M_{AB}(3, -1)$ , ache as coordenadas do ponto B.
- 5) A equação geral da reta que passa pelos pontos  $A(2, 1)$  e  $B(4, 7)$  é: a)  $3x + 2y - 5 = 0$  b)  $x + 2y - 10 = 0$  c)  $6x + y + 10 = 0$  d)  $-3x +$  $y + 5 = 0$  e)  $3x - y - 5 = 0$

## **PROVA – GEOMETRIA ANÁLITICA**

## **Nomes:**

**Importante** – Faça as resoluções em uma folha separada e entregue ela junto com essa.

1) Considerando o plano cartesiano abaixo, escreva nele os seguintes pontos observando suas coordenadas nos pares ordenados indicados.

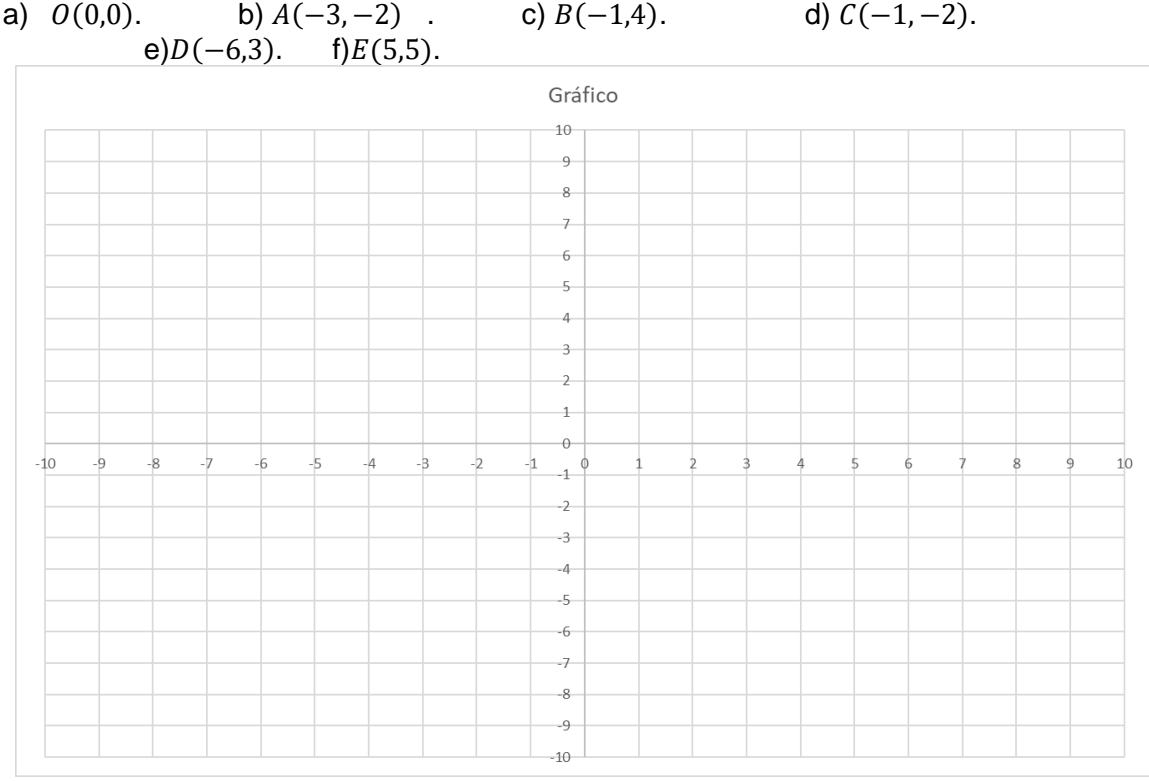

Fonte: Autores (2022)

- 2) Determine a distância entre os seguintes pontos no plano cartesiano. a)  $A(0,0)$  e  $B(6,8)$ . b)  $C(3,6)$  e  $D(-4,11)$ . c)  $E(-9,-8)$  e  $F(6,-8)$ .
- 3) Calcule o ponto médio dos segmentos AB, CD, EF e GH no plano cartesiano sabendo que as extremidades de cada segmento são: a)  $A(14,2)$  e  $B(8,4)$ . b)  $C(-2,15)$  e  $D(30,17)$ . c) $E(-900,-21)$  e

 $F(110,38)$ .

d)  $G(5,31)$  e  $H(13, -22)$ .

- 4) Se um ponto A de um segmento AB ter coordenadas  $A(4,2)$  e o ponto médio for  $M_{AB}(6,3)$ , ache as coordenadas do ponto B.
- 5) A equação geral da reta que passa pelos pontos  $A(5, 1)$  e  $B(2, 7)$  é: a)  $2x + y - 11 = 0$  b)  $x + 2y - 10 = 0$  c)  $6x + y + 10 = 0$  d)  $-3x +$  $y + 5 = 0$  e)  $3x - y - 5 = 0$

### **PROVA – GEOMETRIA ANÁLITICA**

### **Nomes:**

**Importante** – Faça as resoluções em uma folha separada e entregue ela junto com essa.

1) Considerando o plano cartesiano abaixo, escreva nele os seguintes pontos observando suas coordenadas nos pares ordenados indicados.

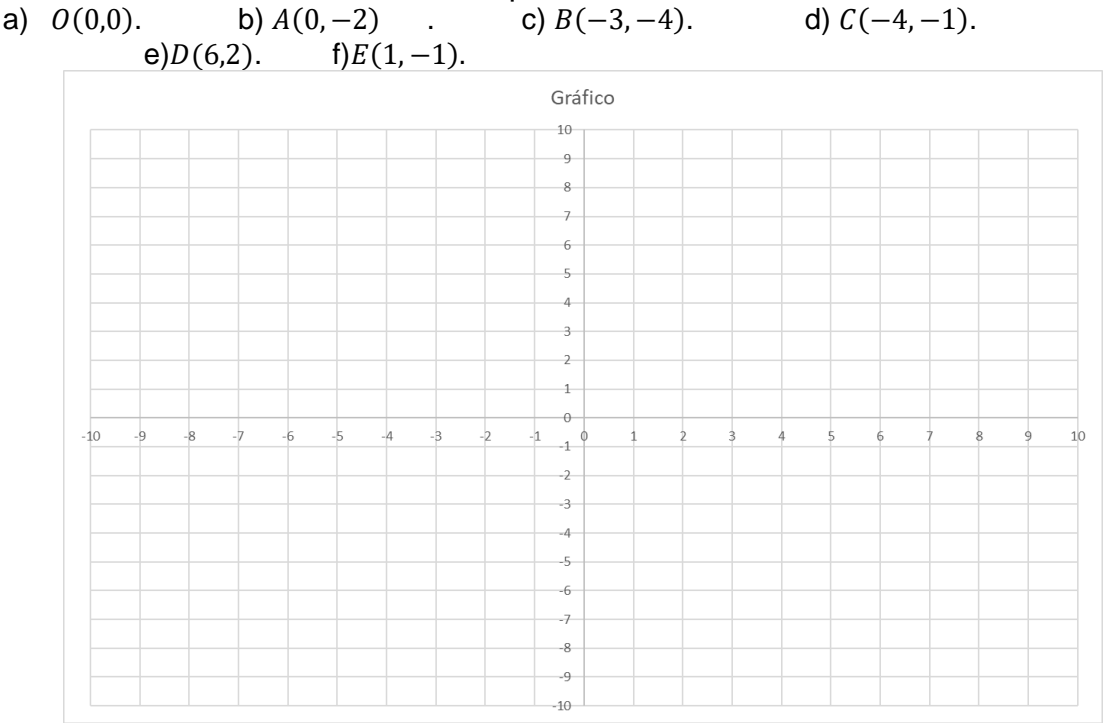

Fonte: Autores (2022)

- 2) Determine a distância entre os seguintes pontos no plano cartesiano. a)  $A(2,2)$  e  $B(5,6)$ . b)  $C(8,5)$  e  $D(-2,3)$ . c)  $E(5,26)$  e  $F(2,17)$ .
- 3) Calcule o ponto médio dos segmentos AB, CD, EF e GH no plano cartesiano sabendo que as extremidades de cada segmento são: a)  $A(10,3)$  e  $B(8,4)$ . b)  $C(-5,10)$  e  $D(11,-50)$ . c) $E(41,-6)$  e  $F(-11,9)$ . d)  $G(8,58)$  e  $H(-27, -148)$ .
- 4) Se um ponto A de um segmento AB ter coordenadas  $A(8,1)$  e o ponto médio for  $M_{AB}(2,3)$ , ache as coordenadas do ponto B.
- 5) A equação geral da reta que passa pelos pontos  $A(1, 7)$  e  $B(2, 1)$  é: a)  $2x + y - 11 = 0$  b)  $6x + y - 13 = 0$  c)  $6x + y + 10 = 0$  d)  $-3x +$  $y + 5 = 0$  e)  $3x - y - 5 = 0$

### **PROVA – GEOMETRIA ANÁLITICA**

### **Nomes:**

**Importante** – Faça as resoluções em uma folha separada e entregue ela junto com essa.

1) Considerando o plano cartesiano abaixo, escreva nele os seguintes pontos observando suas coordenadas nos pares ordenados indicados.

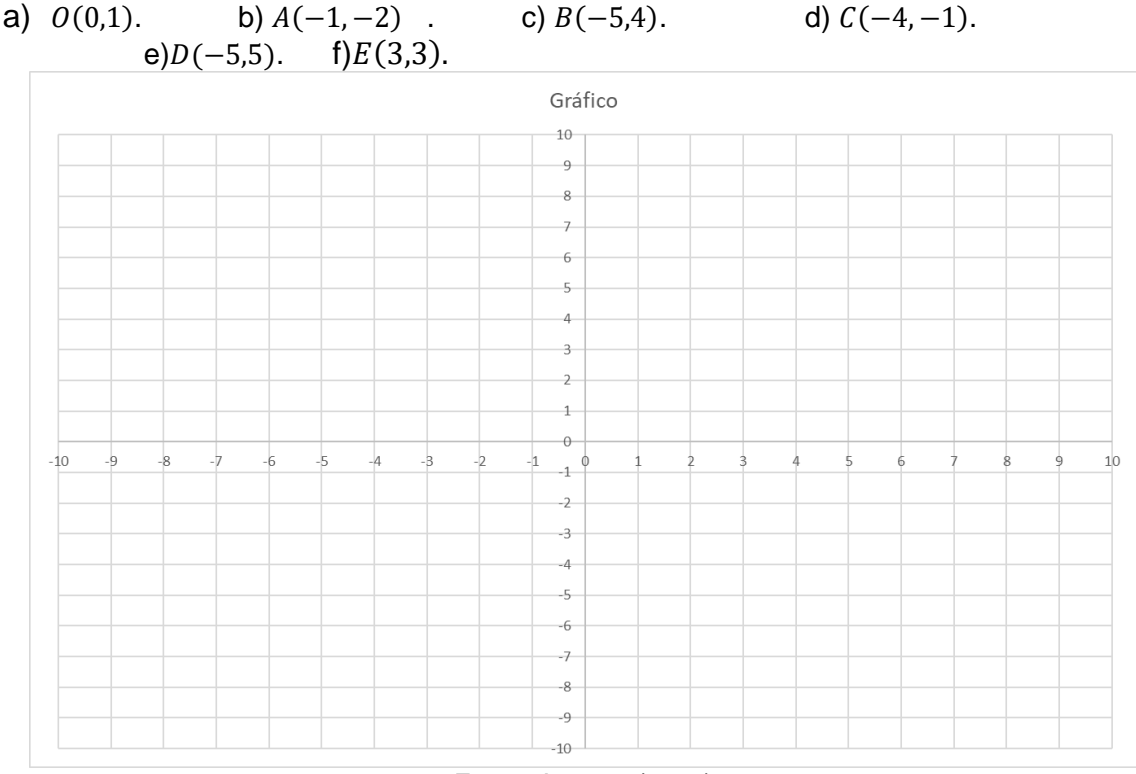

Fonte: Autores (2022)

- 2) Determine a distância entre os seguintes pontos no plano cartesiano. a)  $A(3,4)$  e  $B(9,12)$ . b)  $C(4,5)$  e  $D(5,12)$ . c)  $E(8,2)$  e  $F(4,10)$ .
- 3) Calcule o ponto médio dos segmentos AB, CD, EF e GH no plano cartesiano sabendo que as extremidades de cada segmento são: a)  $A(50,2)$  e  $B(2,5)$ . b)  $C(-2,15)$  e  $D(11, -65)$ . c) $E(101, -8)$  e  $F(75,13)$ .

d)  $G(-21, 42)$  e  $H(11,53)$ .

- 4) Se um ponto A de um segmento AB ter coordenadas  $A(12,2)$  e o ponto médio for  $M_{AB}(4,5)$ , ache as coordenadas do ponto B.
- 5) A equação geral da reta que passa pelos pontos  $A(4, 2)$  e  $B(5,8)$  é: a)  $2x + y - 11 = 0$  b)  $6x - y - 22 = 0$  c)  $6x + y + 10 = 0$  d)  $-3x +$  $y + 5 = 0$  e)  $3x - y - 5 = 0$

### 6.6.1. **Relatório – 10/11/2022**

Regência realizada no dia dez de novembro de 2022 (quinta-feira) no Colégio Olinda Truffa de Carvalho. A regente dessa turma, 3° série B é a professora Janaina de Camargo, havendo 19 alunos presentes dos 26 matriculados, com duas horasaulas no horário das 09h55min às 11h35min, na sala número 11. Durante essa manhã, todos os três estagiários estavam presentes. Neste dia fazia sol e calor.

Preparamos uma avaliação para verificar o nível de compreensão da turma com respeito aos conteúdos de geometria analítica apresentados até então. Enquanto os alunos retornavam do intervalo, um de nós começou a escrever no quadro a resolução do primeiro de três exercícios que haviam ficado sem resolução na última aula de matemática. Este primeiro exercício era sobre equação de reta.

Decidiu-se deixar a resolução dos outros dois exercícios para a aula seguinte, pois estes tratavam do conteúdo sobre ponto médio de um segmento no plano cartesiano, e julgamos que os alunos deveriam ter antes da avaliação apenas uma revisão sobre equação da reta.

Durante a resolução no quadro, foi pedido aos alunos que se sentassem em duplas para resolverem a avaliação, e que a consulta ao caderno seria permitida. Três alunos escolheram fazer sozinhos, e o restante dos discentes formaram oito duplas.

Alguns alunos do fundo da sala começaram a conversar em um tom elevado, e o professor orientador Plinio pediu que fizessem silêncio porque um dos estagiários começaria a explicar a resolução do exercício da lista. Durante a explicação, foi retomado o problema de obter o coeficiente angular da reta dado dois pontos pertencentes a mesma, além de como encontrar a equação geral da reta a partir da equação fundamental desta.

Com o fim da correção, entregamos as avaliações aos discentes e alertamos a turma que o uso da calculadora não seria permitido. Informamos também que todas as provas eram distintas, e caso algum aluno fosse pego passando informações para outro aluno de outro grupo, as avaliações de ambos os grupos seriam recolhidas.

Durante a prova, observamos que boa parte dos alunos encontraram alguma dificuldade na primeira questão, alguns deles não lembravam a ordem das coordenadas nos pares ordenados, por isso alguns associaram a primeira coordenada com o valor do ponto no eixo y e não no eixo x. Outros tinham dúvidas de como representar esses pontos no plano cartesiano, explicamos que deveriam marcar bolinhas no local que indicava o ponto dado e escrever a letra dele.

Sobre a segunda questão, alguns grupos utilizavam as fórmulas para encontrar as coordenadas do ponto médio entre os dois pontos dados, quando na verdade precisavam calcular a distância entre esses pontos. Mesmo com a informação disponível para olharem no caderno, muitos não liam a definição presente na folha impressa que havia sido entregue durante as aulas, além de não terem copiado as resoluções dos exercícios dos conteúdos correspondentes. Orientamos que decidissem entre os dois pontos dados qual seria o  $(x_1, y_1)$  e o  $(x_2, y_2)$ , precisando depois aplicar esses valores na fórmula estudada.

Alguns não lembravam a definição de radiciação, e nem de como realizar cálculos envolvendo a potenciação de números negativos, sendo necessário relembrá-los ao longo da avaliação. Também era frequente encontrar grupos que esqueciam de elevar alguma diferença da fórmula ao quadrado ou esqueciam de escrever alguma raiz.

Todos tiveram uma maior facilidade na terceira questão, sobre encontrar os pontos médios dos segmentos dados, ou seja, somar os valores das coordenas no eixo x e eixo y de cada ponto e dividindo depois por dois. No entanto, durante a correção das provas, notamos que alguns grupos esqueciam do sinal ao somarem.

A dificuldade da questão quatro era maior em relação as outras, já que sua resolução necessitava de uma correta interpretação da fórmula do ponto médio por parte do aluno, isto é, não era uma questão onde bastava aplicar a fórmula diretamente. Na dita questão, os alunos recebiam uma das extremidades do segmento e seu ponto médio, precisando determinar as coordenadas da outra extremidade. Os discentes eram auxiliados a pensarem nas fórmulas do ponto médio, precisando primeiramente identificar os valores que tinham e quais precisavam descobrir. Poucos conseguiram resolver a questão, e a maioria optou por não responder, passando diretamente para a quinta e última questão.

A última questão era semelhante ao exercício corrigido no começo da aula, sobre equação da reta. Logo, boa parte dos grupos conseguiu encontrar a equação geral da reta, o restante deles ou não fez ou não teve tempo de concluir.

A menos do início da aula, com a mudança das carteiras, não houve nenhum momento em que os alunos discutiram em tom alto e atrapalharam os colegas da classe; todos permaneceram focados em completar as questões.

As provas foram recolhidas às 11h33min e foi pedido que escrevessem o nome da dupla na folha da prova e nas folhas do caderno usadas para escrever as operações. Falando um pouco mais sobre a avaliação, seu valor era de 0 a 100 pontos, as notas dos 11 grupos foram 44, 78, 60, 100, 90, 21, 8, 74, 73, 76 e 46, apresentando uma média de aproximadamente 61 pontos. Acreditamos que o baixo desempenho por parte dos quatro grupos que ficaram abaixo de 60, se deve a não copiarem as resoluções do quadro, alguns dormirem em sala de aula e não terem praticado ou estudado os conteúdos fora da escola.

Com respeito aos grupos com notas próximas a 70 pontos, acreditamos que se deve ao pouco tempo que tiveram ao longo dessas semanas para praticarem os exercícios. Se conhecessem o modelo de exercício sobre ponto médio da questão quatro, a média da sala teria aumentado.

# 6.7.**Plano de aula – 7º Encontro 16 novembro 2022. PLANO DE AULA – 3° SÉRIE B**

**Data:** 16 de novembro de 2022.

**Público**-**Alvo:** Alunos da 3ª série B do Ensino Médio.

**Conteúdos:** Distância entre dois pontos, Ponto médio de um segmento e equação geral da reta.

**Objetivo Geral**: Reforçar os conceitos de distância entre pontos, ponto médio de um segmento e revisitar a forma algébrica de uma reta, reconhecendo suas utilidades na geometria analítica, além de identificar seus outros formatos.

**Habilidades da BNCC:** (EM13MAT301) Resolver e elaborar problemas do cotidiano, da Matemática e de outras áreas do conhecimento, que envolvem equações lineares simultâneas, usando técnicas algébricas e gráficas, com ou sem apoio de tecnologias digitais.

### **Objetivos específicos:**

- Compreender a representação gráfica de uma reta e a sua lei de formação.
- Perceber como coeficientes influenciam a reta.
- Recapitular o conceito de média, e mostrar sua aplicação no cálculo do ponto médio.
- Recapitular como se calcula a distância de um segmento.

**Tempo de execução:** Uma hora-aula de 50 minutos.

Recursos didáticos: Computadores, Notebook, Educatron<sup>2</sup> e Geogebra<sup>3</sup>.

## **Encaminhamento metodológico:**

## **1° Momento: Diálogo com os alunos. (35 minutos)**

Primeiramente, organizaremos a sala, então, faremos uma fala inicial informando que o trabalho dado na semana anterior será validado como trabalho e

<sup>2</sup> CALSAVARA, Fabio. Educatron equipamento composto por um aparelho de televisão de tela plana acoplado a um computador e uma webcam, com conexão à internet via wi-fi.

 $3$  GeoGebra é um software dinâmico de matemática para todos os níveis de educação que reúne geometria, álgebra, planilhas, gráficos, estatísticas e cálculos em uma única plataforma.

não prova. Começaremos a aula fazendo um diálogo com os alunos, onde serão feitas perguntas que tem como o objetivo nos situar em relação ao que eles tiveram dificuldades. Iniciaremos com a seguinte pergunta:

1. Como vocês pensam que foram no trabalho? Ou qual foi a maior dificuldade que tiveram?

Caso os alunos não se sintam à vontade para responder à pergunta lembraremos que não tem problema não saber os conceitos, pois estamos aqui para ajudá-los a se apropriar destes. Caso ainda assim não queiram conversar selecionaremos um conceito que os alunos tiveram dificuldade para compreender durante o trabalho.

2. Como vocês calcularam a distância entre pontos no trabalho?

Será projetado na tv (Educatron) o software GeoGebra, no qual apresentaremos dois pontos genéricos e faremos a construção do problema. Esperamos que os alunos sejam capazes de visualizar os aspectos que tem importância para determinar a distância entre pontos, todos eles poderão dar sugestões de como encontrá-la.

3. O que vocês entendem por média?

Esta pergunta tem o objetivo de resgatar o conceito de média, esperamos que os alunos deem exemplos do que é a média, por exemplo a nota média da sala, a altura média dos alunos do 3º B, entre outros, caso eles digam nada, mostremos estes mesmos exemplos.

4. O que vocês entendem por ponto médio?

Nosso objetivo aqui é aplicar o conceito de média, traçando um paralelo entre a média de um conjunto de números e ponto médio de um segmento.

5. Como você achariam uma função que tem o gráfico paralelo ao apresentado na tv?

Estará projetado na tv uma reta que tem equação  $r: 2x - y - 1 = 0$ , e os alunos deveram sugerir que alteração eu devo fazer para conseguir produzir uma reta que tenha o gráfico paralelo ao apresentado.

## **2° Momento: Recapitulação da aula (15 minutos)**

Utilizaremos os quinze últimos minutos para fazer uma recapitulação do que foi visto durante esta aula. Selecionarei alguns alunos, para que eles digam os conceitos

que foram revisitados. Esperamos que eles sejam capazes de verbalizar as ideias que foram apresentadas, pelo menos de uma forma básica. Será justificado para os alunos que a participação deles em responder esta pergunta, é necessária para aperfeiçoar a nossa prática docente e examinar quais conceitos foram compreendidos de forma adequada e quais ainda são apenas superficiais.

### **Referências:**

BRASIL. Ministério da Educação. Base Nacional Comum Curricular. Brasília, 2018.

CALSAVARA, F. O que são os Educatrons, a nova aposta da Seed para levar tecnologia às escolas. **GAZETA DO POVO**, 17 mar. 2022.

DANTE, Luiz Roberto. **Matemática:** contexto & aplicações: 3° série: Ensino Médio. 3. ed. São Paulo: Ática, 2016.

GEOGEBRA. **About GeoGebra**. Disponível em: <https://www.geogebra.org/about>. Acesso em: 15 nov. 2022.

### 6.7.1. **Relatório – 16/11/2022**

No dia dezesseis de novembro de 2022, foi realizada a primeira aula dada somente pelo estagiário William Pinheiro, na turma B do terceiro ano do ensino médio no Colégio Estadual Olinda Trufa de Carvalho, em Cascavel no Paraná. O tempo estava bom e a maioria dos alunos estava presente.

O objetivo da aula era fazer uma revisão sobre os conceitos vistos de geometria analítica, a saber, distância entre pontos, ponto médio e equação da reta. A aula foi planejada para ser em forma de diálogo, ou seja, foi feito um esforço extra para dar oportunidade aos alunos de fazer perguntas e tirar dúvidas. Entretanto, o engajamento foi baixo. Um aluno no fundo da sala e uma menina que estava em uma das primeiras carteiras, respondiam a maioria perguntas, mesmo assim foi difícil rever os tópicos de uma maneira mais tranquila.

O decorrer da aula foi praticamente um monólogo, embora tenha sido perguntado várias vezes se estava claro o que estava sendo dito, se eles estavam reconhecendo os conceitos, mas somente os dois alunos supracitados interagiam, e mesmo assim de uma maneira tímida.

Durante a aula houve alguns imprevistos, pois planejava-se utilizar o *Educatron*, o que foi feito. Entretanto, devido ao mau posicionamento do aparelho, e não ter sido possível aumentar o tamanho dos elementos que deveriam ser enfatizados, decidiu-se novamente recorrer ao quadro branco para fazer as representações gráficas, o que de certa forma prejudicou a visualização dos alunos. Nos quinze minutos finais, os alunos foram questionados verbalmente sobre os conceitos revisados durante aquela aula. Novamente, a participação foi escassa, e os alunos pareciam ter dificuldade na verbalização dos conceitos.

Em retrospecto, a aula não foi muito diferente do que foi planejada, embora seja conhecido, que alunos do ensino médio tem um comportamento mais apático. Havia uma expectativa de participação maior, e também uma ansiedade muito grande em saber como seria dar esta aula sem a companhia dos outros dois colegas estagiários, o que causou nervosismo e eventuais perdas da linha de raciocínio durante as explicações. Foi feita uma tentativa de conhecer melhor os alunos, perguntando se eles tinham feito a primeira parte da prova do ENEM que tinha acontecido no domingo anterior, e também se algum deles tinha interesse em informática. No entanto, essas perguntas tiveram um tom mecânico e com o final da aula se aproximando, não puderam ser exploradas de uma maneira que se agregasse valor ao conteúdo.

# 6.8.**Plano de aula – 8º Encontro 17 novembro 2022. PLANO DE AULA – 3° SÉRIE B**

**Data:** 17 de novembro de 2022.

**Público**-**Alvo:** Alunos da 3ª série B do Ensino Médio.

**Conteúdos:** Retas paralelas, perpendiculares e concorrentes.

**Objetivo Geral**: Trabalhar a equação da reta, a representação gráfica das retas no plano cartesiano, retas perpendiculares, paralelas e concorrentes.

### **Habilidades da BNCC:**

**(EM1MAT401)** Converter representações algébricas de funções polinomiais de 1º grau em representações geométricas no plano cartesiano, distinguindo os casos nos quais o comportamento é proporcional, recorrendo ou não a softwares ou aplicativos de álgebra e geometria dinâmica.

**Objetivos específicos:** Objetiva-se que ao final dessa aula os alunos sejam capazes de:

- Perceber as características das retas através do estudo de suas leis de formação, observando os coeficientes.
- Compreender as posições relativas das retas graficamente e algebricamente.

**Tempo de execução:** Duas horas-aula de 50 minutos.

**Recursos didáticos:** Quadro branco, notebook, software GeoGebra, educatron.

**Encaminhamento metodológico:** 

### **1° Momento: Recapitulação da aula anterior. (10 ~ 15 minutos)**

Vamos iniciar a aula lembrado os conceitos vistos no último encontro, Distância entre pontos, ponto médio, equação da reta e seus coeficientes. Esta recapitulação será feita verbalmente e os alunos poderão fazer perguntas que serão respondidas de forma breve, retomar os exemplos no quadro será necessário somente se os alunos não lembrarem nada sobre os conceitos.

Os alunos também serão incentivados a baixar o aplicativo do geogebra no seu smartphone ou computador pessoal, caso possuam, para que posam explorar por conta própria as características das construções geométricas, e possam vir a ter um interesse maior por estes aspectos da matemática.

### **2° Momento: Introdução de novos conceitos. (65 minutos)**

No segundo momento faremos um diálogo com os alunos. Nosso objetivo será; perceber o conhecimento que os alunos já têm, sobre os conceitos de retas paralelas, concorrentes e perpendiculares, e para que possamos reforçá-los ou corrigi-los caso necessário. Utilizaremos o GeoGebra e o Educatron para fazer as representações gráficas durante a aula.

6. O que são retas paralelas?

Caso os alunos os alunos não saibam responder, mostraremos um exemplo de retas que são paralelas, e um de retas que não são paralelas. Prosseguiremos indagando sobre as suas diferenças, utilizaremos a caixa de diálogo do geogebra, para mostrar as características dos coeficientes das equações das retas.

- 7. Se duas retas são paralelas, elas podem ter pontos em comum?
- 8. O que duas retas paralelas compartilham? R: coeficiente angular.

O objetivo é que os alunos percebam que para serem paralelas, as duas retas não devem ter nenhum ponto em comum, ou todos os pontos em comum, já que uma reta é paralela a si mesma, caso em que são ditas coincidentes.

9. O que seriam retas concorrentes?

Mostrar que duas retas no plano ou são paralelas (ou coincidentes) ou são concorrentes, e que no caso de serem concorrentes tem somente um ponto em comum. Também mostraremos que podemos encontrar o ponto em comum das retas igualando suas equações (leis de formação), ou resolvendo um sistema de equações lineares.

10.O que seriam retas perpendiculares umas as outras?

Aqui mostraremos que retas perpendiculares são um caso particular de retas concorrentes, e que os coeficientes angulares destas retas são inversos um ao outro, além de terem o sinal oposto.

Caso sobre tempo nesta parte será proposto um desafio prático sobre os conceitos abordados, estes exercícios poderão ser respondidos na mesma aula com a contribuição dos alunos.

### **3° Momento: Recapitulação da aula (20 minutos)**

Utilizaremos os vinte últimos minutos para fazer uma recapitulação do que foi visto durante esta aula. Selecionaremos alguns alunos, para que eles digam os conceitos que foram vistos na aula. Esperamos que eles sejam capazes de verbalizar as ideias que foram apresentadas, pelo menos de uma forma básica. Novamente justificaremos para os alunos que a participação deles em responder esta pergunta é necessária para aperfeiçoar a nossa prática docente e examinar quais conceitos foram compreendidos de forma adequada e quais ainda são apenas superficiais.

### **Referências:**

DANTE, Luiz Roberto. **Matemática:** contexto & aplicações: 3° série: Ensino Médio. 3. ed. São Paulo: Ática, 2016.

LEITHOLD, Louis. **O Cálculo com Geometria Analítica**. 3. ed. São Paulo: Editora Harbra ltda. 1997. Cap. 1.2. p. 26. Ex. 16.

**PARANÁ**. Secretaria de Estado da Educação. **Referencial curricular do Paraná**: princípios, direitos e orientações. **Curitiba**, **PR**: SEED/**PR**, 2021.Disponível em: https://www.educacao.pr.gov.br/?utm\_source=educacao&utm\_medium=pagina\_desv io&utm\_campaign=desvio-seed&utm\_id=desvio. Acesso em: 20 de out. 2022.

### **Apêndice A:**

## **DESAFIO - 1:**

Encontre a equação de uma reta que seja perpendicular a reta,  $r: 2x - 1 = y$ 

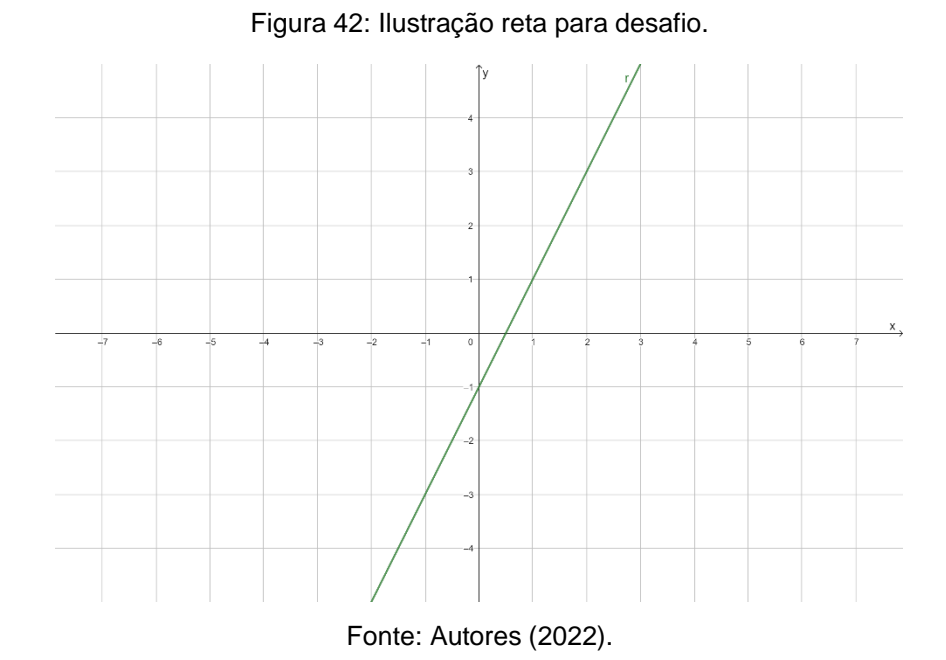

## **DESAFIO - 2:**

Determine a distância entre a reta  $r: 2x - 1 = y$  e  $s: 2x + 4 = y$ 

Figura 43: Ilustração retas paralelas para desafio.

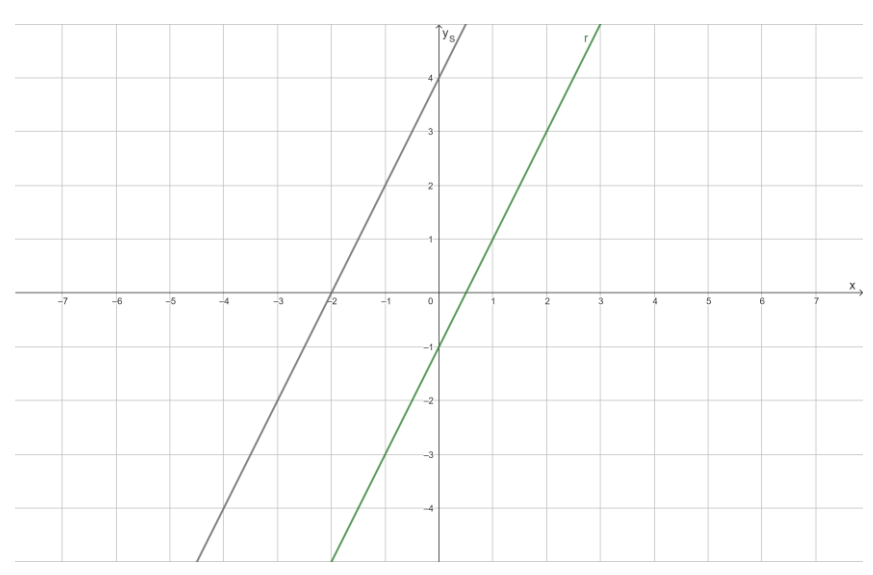

Fonte: Autores (2022).

### 6.8.1. **Relatório – 17/11/2022**

No dia dezessete de novembro de 2022 foi realizada duas horas-aula de regência na disciplina de matemática na turma B do terceiro ano do ensino médio no Colégio Estadual Olinda Trufa de Carvalho em Cascavel no Paraná. O tempo estava bom, e por isso quase não houve faltas, somente um aluno chegou atrasado. As aulas ocorreram no período depois do intervalo de quinze minutos para o lanche, as nove e quarenta da manhã. Os conteúdos da geometria analítica abordados foram os de retas paralelas, retas concorrentes e retas perpendiculares.

A aula foi iniciada com uma pergunta aos alunos, sobre os conceitos vistos no dia anterior, que eram: distância entre pontos, ponto médio e equação da reta. A reação dos alunos foi neutra como esperado, sem nenhum comentário ou questionamento sobre este assunto, com exceção de um aluno, que não havia vindo no dia anterior, e por isso perguntou se seria corrigido o trabalho que haviam feito. Foi esclarecido que as perguntas não seriam corrigidas, porque foram dados trabalhos com valores diferentes em cada questão, e por isso havia sido feita uma revisão dos conceitos do trabalho no dia anterior.

Após este momento, prosseguimos introduzindo o conteúdo novo. Novamente foram feitas muitas perguntas aos alunos, na medida em que se explicava os conceitos, era chamado a atenção deles para pontos importantes, por meio de perguntas afirmativas. A maioria dos alunos respondia balançando a cabeça, em particular, os mesmos alunos do dia anterior (o menino do fundo da sala, e a menina da primeira carteira) respondiam verbalmente. Acreditamos que os alunos já estavam mais à vontade com todas as indagações, porém levaria mais tempo conhecendo-os para tornar essa interação mais fluida, deixando de ser um monólogo.

O conteúdo foi introduzido utilizando o quadro branco. Foi pedido aos alunos que fizessem anotações, mesmo assim muitos alunos no fundo da sala, não tinham nem mesmo tirado o caderno da mochila. Foi comentado pela professora regente que o conteúdo cairia na prova, embora não houve muita reação com relação ao comentário. Foram introduzidos dois exercícios na forma de desafio. No primeiro era dado uma equação de reta, e pedia-se para encontrar a equação de uma reta que fosse perpendicular a ela. No segundo exercício, eram dadas duas equações de retas

paralelas, e eles deveriam determinar a distância entre as retas. Os dois exercícios foram respondidos no quadro sem nenhuma participação dos alunos e, momentos depois, o sinal anunciou o fim da aula.

### 7. **Considerações finais**

Este é a consolidação de um intenso trabalho realizado entre outubro de 2022 e novembro de 2022, na cidade de Cascavel-Pr. Período este que foi de ampliação de conhecimentos, onde pudemos enfrentar desafios, quebrar barreiras e paradigmas incrustrados em nós, e ainda transmitir um pouco de conhecimento aos alunos que puderam prestigiar nossas aulas.

No início deste trabalho estávamos preocupados acerca de como ocorreria, como faríamos tudo e em tão pouco tempo divido as circunstâncias em a pandemia de 2019 nos deixou com o calendário acadêmico da Unioeste. Porém, com o apoio e orientação dos professores Plinio Lucas Dias Andrade e Pamela Gonçalves da universidade, conseguimos concluir com sucesso conforme planejado.

Este trabalho levou a exaustão de todos os estagiários devido a extensa carga horária da disciplina, mas ainda sim possibilitou novas experiencias e novos planejamentos pessoais.